## 10 Juny 2013

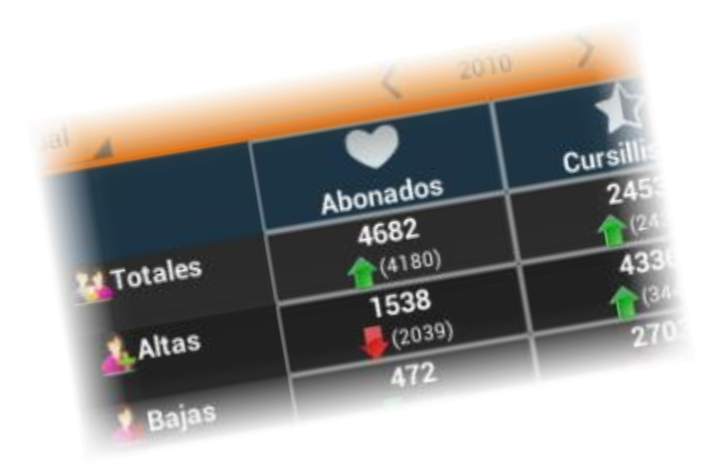

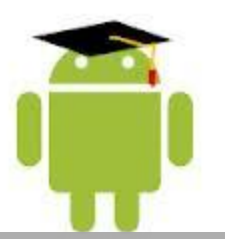

# MEMÒRIA THE SMARTCMI

 Autor: Sergio Sánchez Palma Consultor: Joan Vicent Orenga Serisuelo

### Índex

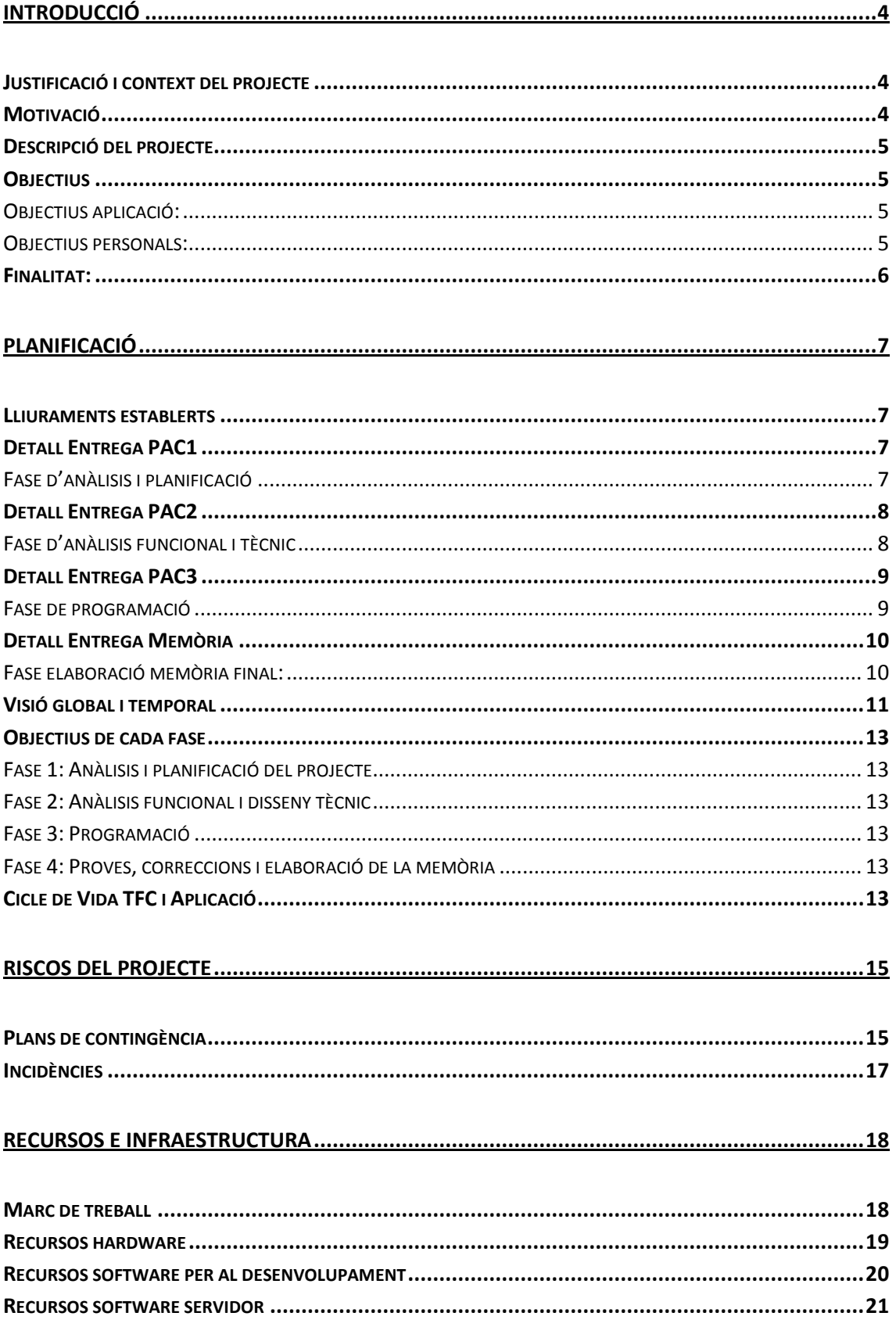

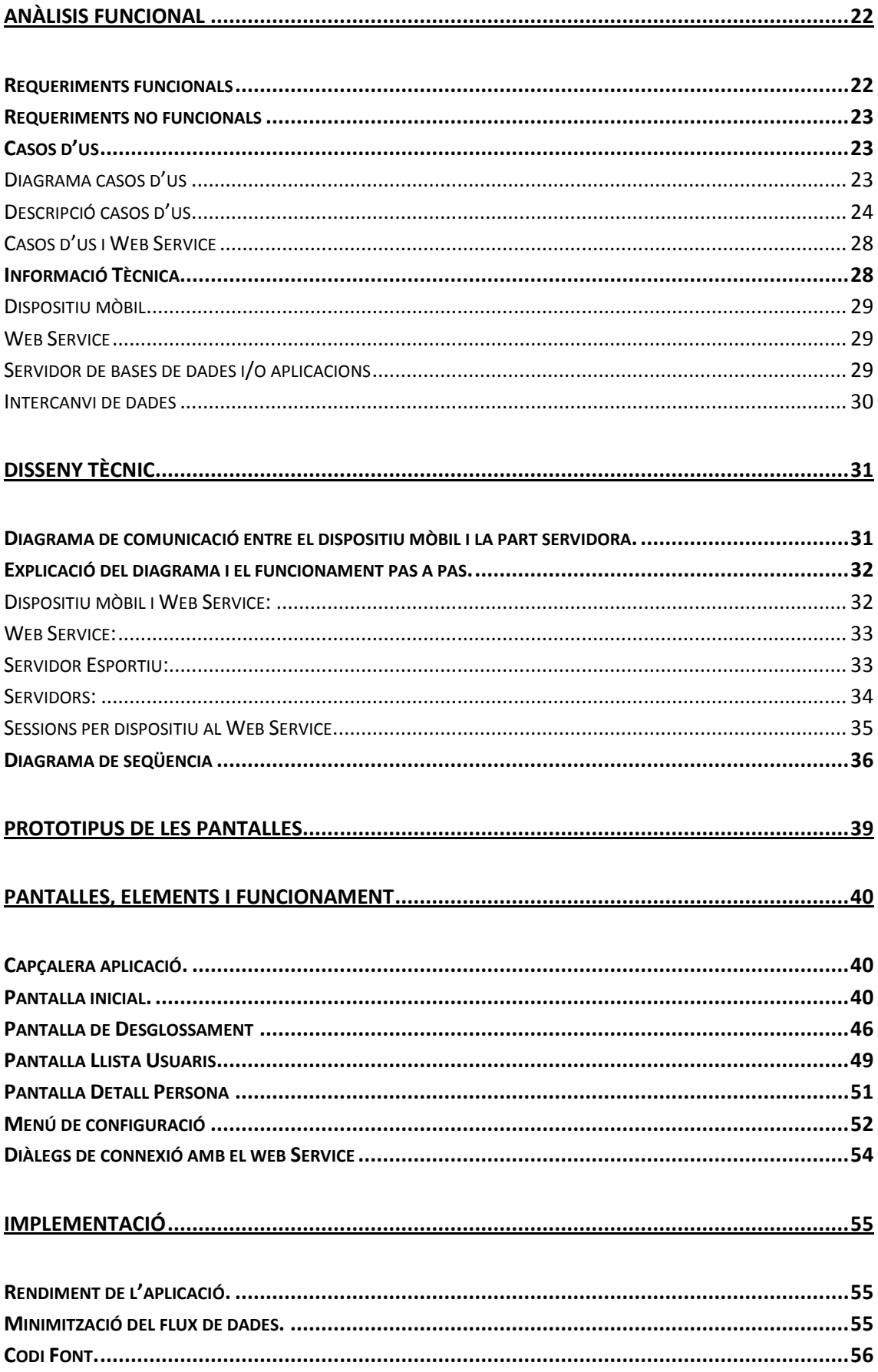

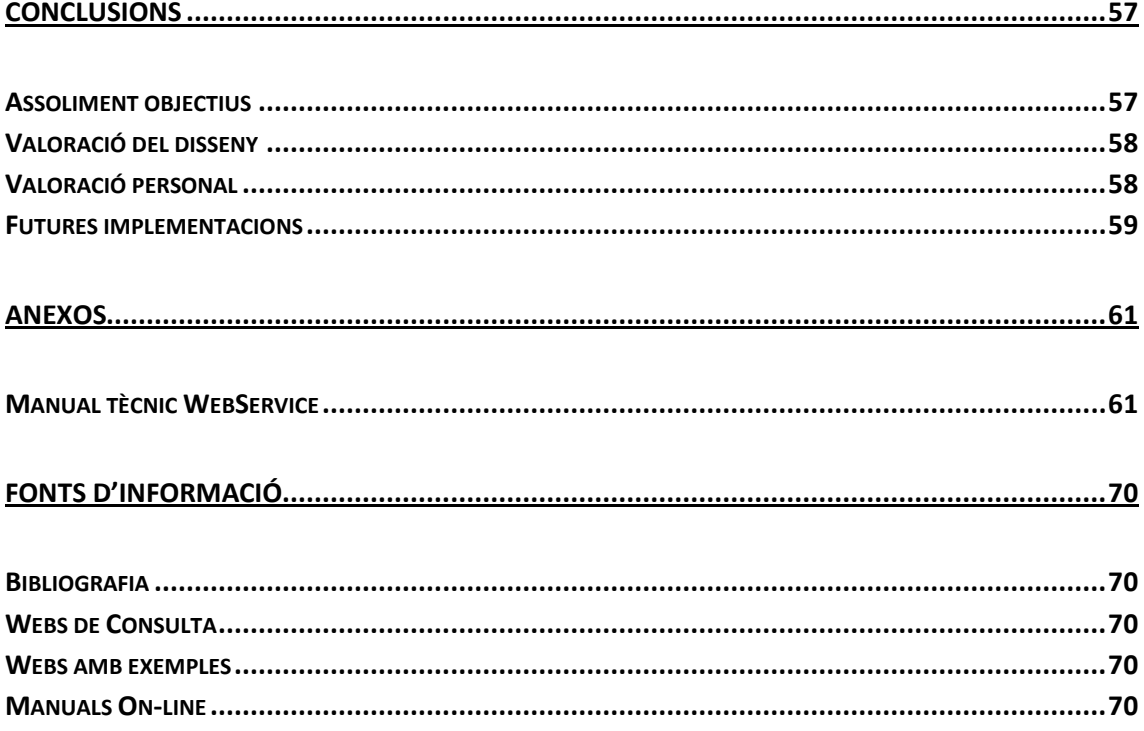

### <span id="page-4-0"></span>**Introducció**

### <span id="page-4-1"></span>**Justificació i context del projecte**

**SMARTCMI** "Quadre de comandaments per a dispositius mòbils"

Aquest projecte consisteix en el desenvolupament d'una aplicació mòbil per a que treballi com a complement d'una aplicació de gestió, ja existent, de centres esportius.

L'aplicació de gestió s'anomena Deporwin i té uns 15 anys de vida. Aquesta aplicació està implantada en aproximadament 400 centres esportius. Actualment treballo com a tècnic de sistemes i dono suport software i hardware a aquests centres esportius.

Dintre d'aquest marc de treball, es planteja la idea de fer una aplicació mòbil que permeti consultar les dades mes rellevants de com evoluciona un centre esportiu. El que es pretén, es tindre una primera experiència amb la programació per a mòbils i així poder ampliar en un futur el catàleg d'aplicacions mòbils que interactuïn amb Deporwin.

Es aquí on entra l'aplicació mòbil smartCMI. Inicialment, tot comença essent una imatge feta amb Photoshop que l'únic que pretenia, era conèixer si podia ser interessant una aplicació d'aquest tipus per als seus destinataris. Com tot apunta a que l'aplicació sí que pot ser interessant, es plantegen dos vies de treball. La primera via es un desenvolupament iOS per a iphone i la segona un desenvolupament per Android.

Aprofitant l'avinentesa de la meva selecció en l'àrea de TFC de desenvolupament d'aplicacions mòbils, se'm planteja la opció de desenvolupar per plataforma Android smartCMI. A partir d'aquest punt, el departament de desenvolupament comença a realitzar el Web Service i jo de forma paral·lela, inicio la fase d'anàlisi i aplicació.

### <span id="page-4-2"></span>**Motivació**

La meva motivació principal és la d'aprendre quelcom nou durant la realització del projecte.

Una de les mancances principals que he trobat en la enginyeria tècnica informàtica de sistemes és la falta de realitzar aplicacions que tinguin darrera una Interface gràfica.

L'entorn principal de desenvolupament d'aquests anys durant la carrera a sigut Eclipse i el llenguatge Java. Trobo que es una gran oportunitat poder desenvolupar una aplicació on la base del seu llenguatge és Java i l'entorn de desenvolupament és Eclipse amb el SDK<sup>1</sup> d'Android. A mes, podrem treballar amb una Interface gràfica e interactuarem amb un tipus de dispositiu que ens ofereix l'oportunitat de treballar amb sensors GPS<sup>2</sup>, acceleròmetres, pantalla tàctil..,

1

<sup>&</sup>lt;sup>1</sup> Software Development Kit

<sup>&</sup>lt;sup>2</sup> Global Positioning System

### <span id="page-5-0"></span>**Descripció del projecte**

El projecte com he esmentat anteriorment, permetrà la explotació de les dades mes rellevants d'un centre esportiu mitjançant un sistema d'indicadors i de navegació.

Aquesta explotació es realitzarà mitjançant consultes on principalment introduirem la data que ens interessa i el període a explotar. Amb aquestes dades, seleccionarem l'indicador del nostre interès, i podrem navegar i conèixer de forma mes acurada el desglossament de les dades que donen lloc a l'indicador.

La selecció dels indicadors claus de cada centre serà personalitzada ja que només existiran 12 indicadors fixos i la resta d'ells seran personalitzats. Aquesta personalització es realitzarà mitjançant una aplicació de llistats que forma part de l'aplicació de gestió Deporwin.

L'aplicació mòbil haurà de treballar fent consultes amb aquests llistats i mostra les dades per pantalla. Quan un d'aquests indicadors tingui mes informació relacionada, es tindrà que permetre la navegació pel desglossament de les dades.

### <span id="page-5-1"></span>**Objectius**

#### <span id="page-5-2"></span>**Objectius aplicació:**

L'aplicació haurà de permetre realitzar inicialment les següents tasques:

- Treballar amb indicadors diaris, setmanals, mensuals i anuals.
- Consulta d'indicadors claus.
- Consulta d'ingressos econòmics, altes i baixes
- Comparativa de dades actuals amb històriques.
- Consulta dels detalls de noves altes i baixes.
- Anàlisis del control d'accés de les diferents àrees.

#### <span id="page-5-3"></span>**Objectius personals:**

L'objectiu principal es aprendre a desenvolupar aplicacions per a plataformes Android.

L'aplicació mòbil resultant ha de ser de qualitat i estable

L'aplicació haurà de tindre continuïtat mes enllà del final del TFC.

### <span id="page-6-0"></span>**Finalitat:**

La finalitat o el somni del projecte, és que smartCMI sigui una eina de treball potent i útil. L'aplicació haurà de ser un company de treball i de viatge per als destinataris, els diferents gerents e inversors dels centres esportius.

### <span id="page-7-0"></span>**Planificació**

### <span id="page-7-1"></span>**Lliuraments establerts**

El punt de partida base ens va marcat en el calendari de la UOC. Les diferents fases del projectes les englobarem dintre de les tres PACS a entregar abans de presentar la memòria final del TFC

#### *Taula de tasques i dates d'entrega:*

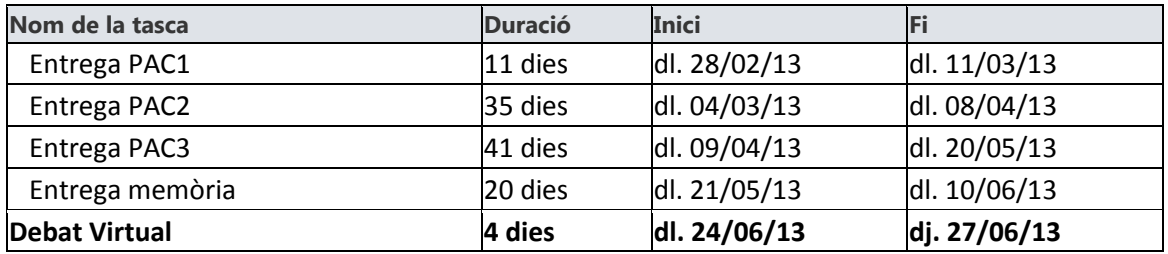

#### *Diagrama de les tasques a realitzar durant l'evolució del projecte*

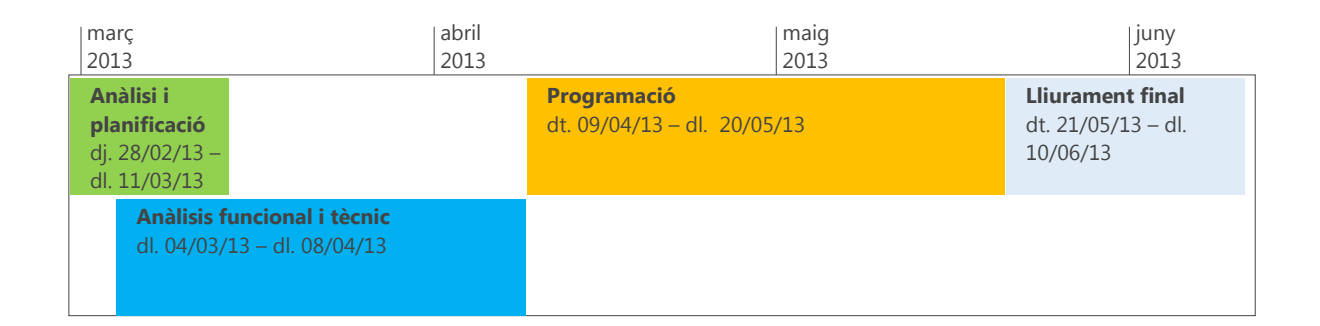

### <span id="page-7-2"></span>**Detall Entrega PAC1**

<span id="page-7-3"></span>**Fase d'anàlisis i planificació Anàlisi i planificació** dj. 28/02/13 – dl. 11/03/13

*Tasques a realitzar:*

#### **Temporització del projecte:**

La temporització del projecte és un dels punts mes importants ja que serà la guia a seguir en cadascuna de les fases. A mes, marcarà els ritmes de treball ja que per poder passar a un nova fase serà imprescindible finalitzar la fase actual. Això implicarà un augment d'hores de treball en cas de no arribar.

#### **Preparar Document:**

Elaboració del document anomenat PAC1 i entrega

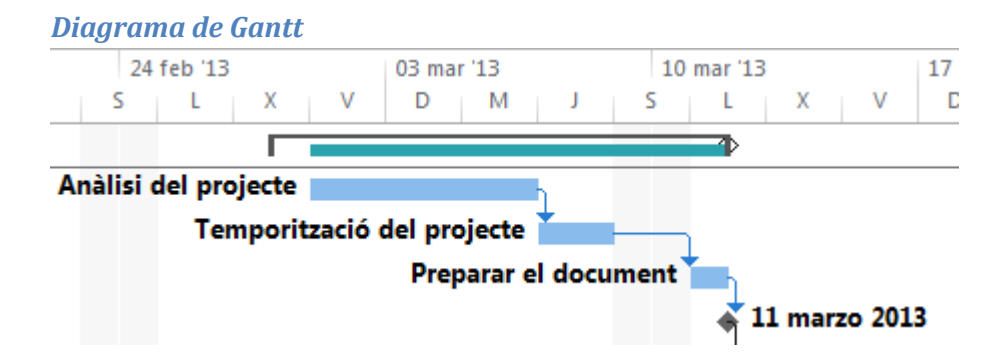

### <span id="page-8-0"></span>**Detall Entrega PAC2**

<span id="page-8-1"></span>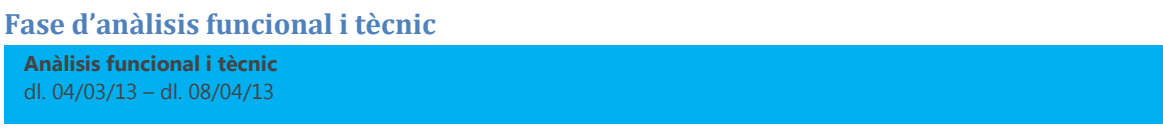

#### *Tasques a realitzar:*

#### **Preparació entorn de treball**

Consisteix en la instal·lació de l'entorn de desenvolupament. Es considera finalitzada la tasca quan arribem a executar el "Hello World" en un dispositiu Android

#### **Aprenentatge d'Android**

Aquesta tasca consisteix en la primera presa de contacte amb el llenguatge. Es realitzaran tutorials, es buscarà documentació, guies d'estil d'Android i llibres especialitzats.

#### **Anàlisis funcional**

Identificació de les tasques i funcionalitats de l'aplicació mòbil

#### **Elaboració de casos d'us**

Identificació del diferents casos d'us possibles per part de l'aplicació mòbil

#### **Usabilitat**

Revisió de les guies d'estil d'Android per realitzar una aplicació sota les recomanacions i bones pràctiques proposades per la pàgina oficial d'Android.

#### **Preparar Document:**

Elaboració del document anomenat PAC2 i entrega

#### *Diagrama de Gantt* 24 feb '13 03 mar '13 10 mar '13 17 mar '13 24 mar '13 31 mar '13 07 abr '13  $\ddot{\phantom{a}}$  $\ddot{ }$  $\overline{1}$  $\overline{D}$ M.  $\mathbf{D}$  $\mathbf{D}$ p Preparació entorn de treball Aprenentatge d'Android Anàlisis funcional Casos d'us ľ Revisió guies d'estil  $\overline{ }$  08 abril 2013

### <span id="page-9-0"></span>**Detall Entrega PAC3**

<span id="page-9-1"></span>**Fase de programació Programació** dt. 09/04/13 – dl. 20/05/13

#### *Tasques a realitzar:*

#### **Programació incremental**

Es procedirà a programar per parts i es pot donar el cas de que s'hagi de modificar una part ja creada durant la construcció d'una nova part.

#### **Lliuraments setmanals**

Entregues i feedback amb el tutor del TFC

#### **Preparar Document**

#### Elaboració del document anomenat PAC3 i entrega

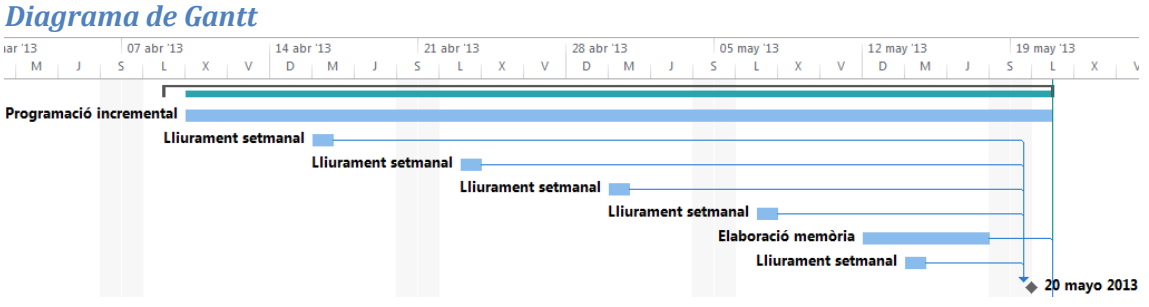

### <span id="page-10-0"></span>**Detall Entrega Memòria**

<span id="page-10-1"></span>**Fase elaboració memòria final: Lliurament final** dt. 21/05/13 – dl. 10/06/13

#### *Tasques a realitzar:*

#### **Fase de proves**

Es realitzen proves i correccions d'estabilitat. S'ha d'evitar introduir noves funcionalitats

#### **Correccions finals**

Es corregeixen petits erros principalment de disseny

#### **Elaboració Memòria**

Realització de la documentació final del TFC

#### **Elaboració memòria virtual**

Producció de la vídeo presentació del projecte

#### **Entrega**

Pujades de documents i arxius multimèdia als espais corresponents

#### *Diagrama de Gantt*

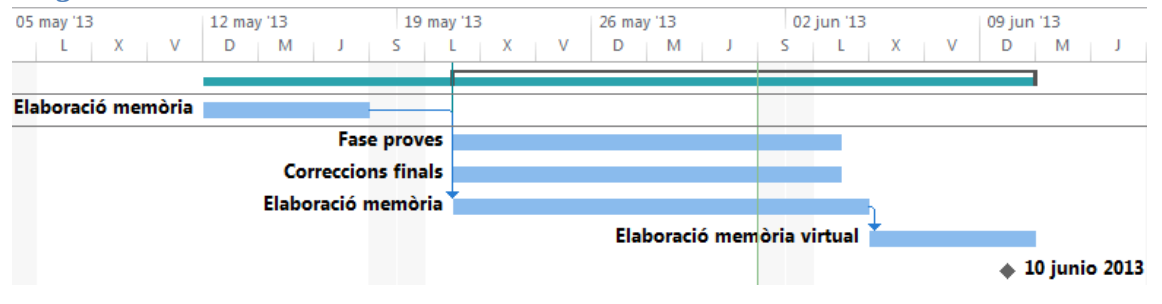

### <span id="page-11-0"></span>**Visió global i temporal**

### *Taula del conjunt de tasques i dates*

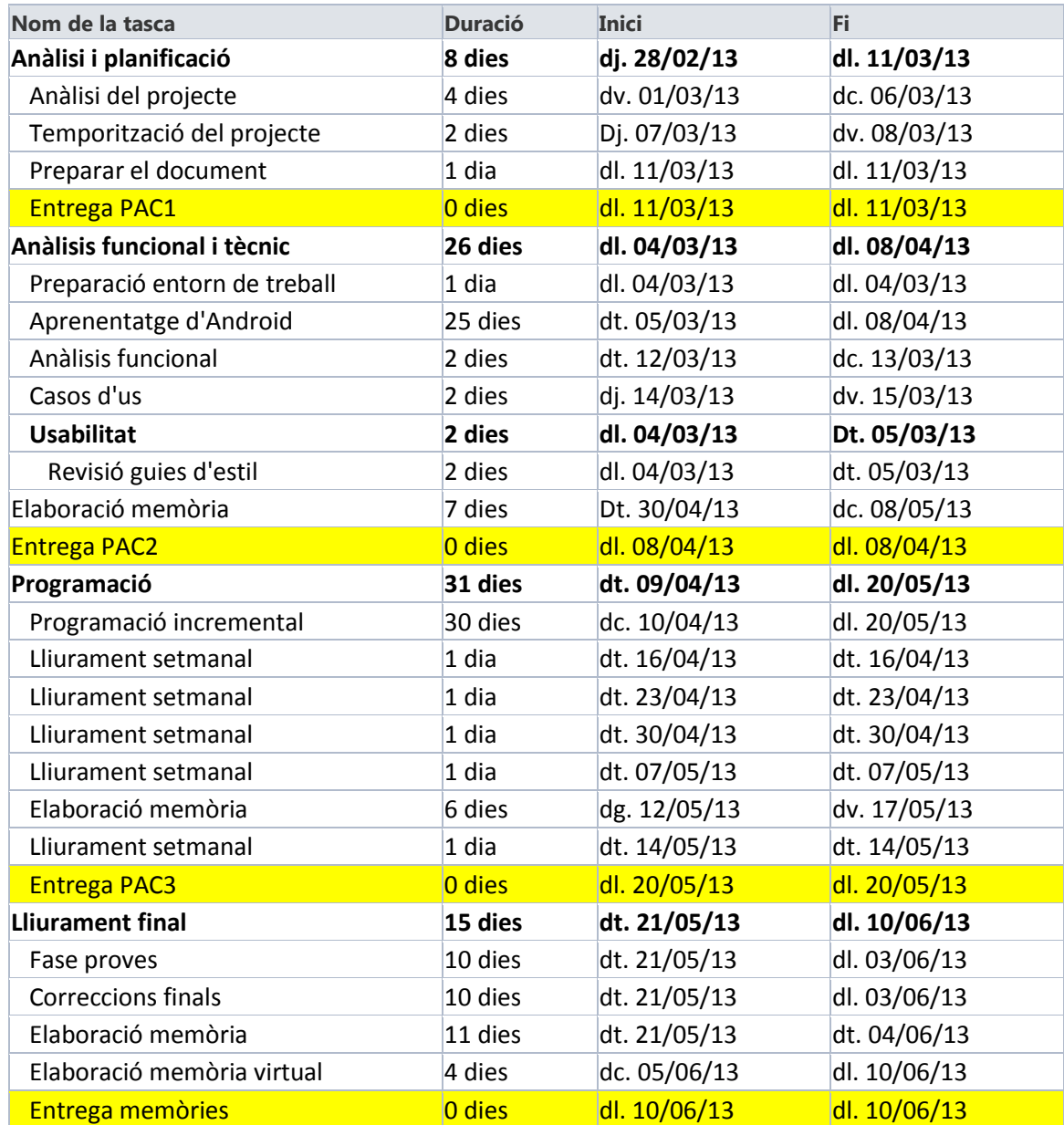

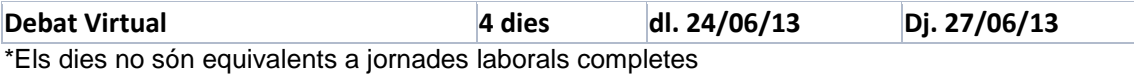

#### *Diagrama de Gantt complert*

La anterior taula de tasques ens dona el següent diagrama de Gantt:

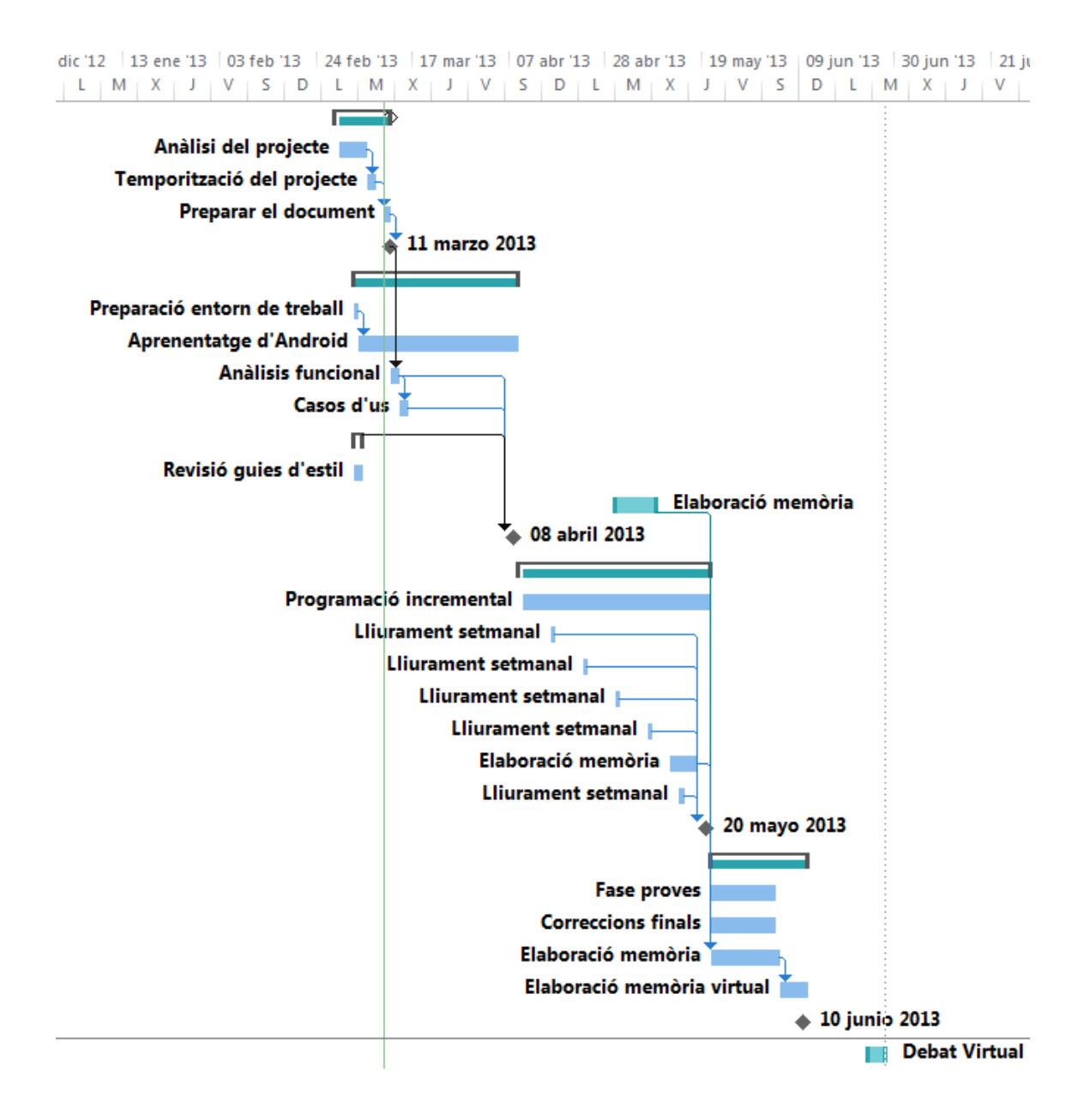

### <span id="page-13-0"></span>**Objectius de cada fase**

#### <span id="page-13-1"></span>**Fase 1: Anàlisis i planificació del projecte**

- Esbrinar quin és el projecte que volem desenvolupar
- Planificació dels 'timeings' i tasques generals a realitzar durant el projecte.

Entrega: Document PAC1

#### <span id="page-13-2"></span>**Fase 2: Anàlisis funcional i disseny tècnic**

- Elaboració de tots els diagrames necessaris per poder realitzar la codificació
- Elaboració de les finestres que tindrà l'aplicació

Entrega: Diagrama de casos d'us Disseny aplicació mitjançant captures sense codi

#### <span id="page-13-3"></span>**Fase 3: Programació**

Realitzar la codificació de tots els punts descrits a la fase 2

Entrega: Codi de forma incremental Apk's<sup>3</sup> beta

#### <span id="page-13-4"></span>**Fase 4: Proves, correccions i elaboració de la memòria**

- Fer totes les proves possibles amb l'aplicació
- Corregir bugs.
- Elaborar els documents a presentar

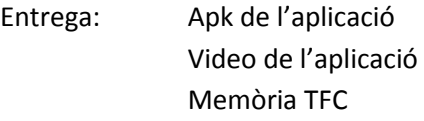

### <span id="page-13-5"></span>**Cicle de Vida TFC i Aplicació**

El cicle de vida de l'aplicació durant la realització del projecte es un cicle de via clàssic en cascada on el manteniment de l'aplicació queda fora de l'abast del TFC.

**.** 

<sup>&</sup>lt;sup>3</sup> Application Package File

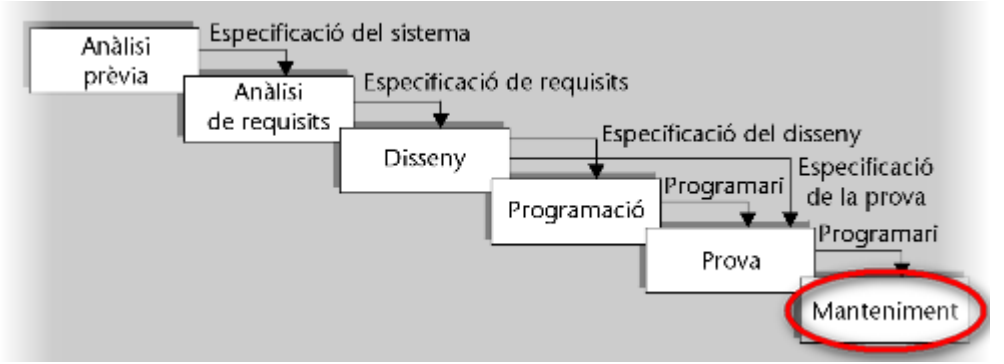

\*pag 10; Modul1. Introducció a la enginyeria del programari orientada a objectes

Podem identificar clarament les diferents fases a la planificació, no obstant aquesta aplicació tindrà continuïtat fora de l'abast del projecte i això no només implica dedicar-s'hi a la fase de manteniment.

El cicle de vida real de l'aplicació mes enllà del TFC es un cicle de vida iteratiu i no incremental. La fase de programació real durant els pròxims mesos serà exploratòria.

*La programació exploratòria consisteix a elaborar una primera versió del programari, o d'una part d'aquest, ensenyar-la als usuaris perquè la critiquin i tot seguit fer-hi els canvis suggerits per ells, i això tantes vegades com calgui.<sup>4</sup>*

El motiu es ven senzill, tot i que treballem a nivell informàtic i de desenvolupament per als centre esportius, realment no coneixem el 100% de les necessitats reals d'informació. Es per aquest motiu que estem oberts a canvis i millores del producte a partir del feedback dels primers usuaris. Tot i que s'haurà d'analitzar el cost de recursos humans de les peticions, estem disposats a modelar l'aplicació les vegades que calgui per que el producte sigui molt complert.

1

<sup>4</sup> UOC, Benet Campderrich Falgueras , Apunts d'Introducció a la enginyeria del programari orientada a objectes pag.15

### <span id="page-15-0"></span>**Riscos del projecte**

A continuació avaluarem els possibles riscos i esdeveniments que poden afectar durant la realització del projecte.

### <span id="page-15-1"></span>**Plans de contingència**

Crearem un pla de contingència per donar solució als diferents riscos que podem preveure que es donaran durant la realització del projecte.

A les següents fitxes, descriurem els possibles problemes i la probabilitat que preveiem de que passi. A mes avaluarem l'impacte que pot tindre. Per donar una solució adequada als possibles problemes crearem els següents plans on cadascun s'encarregarà de:

- Pla de recolzament: Mesures preventives abans de que es doni un problema
- Pla d'emergència: Contramesures durant una situació d'amenaça o problema
- Pla de recuperació: Mesures a prendre després d'haver controlat l'amenaça o el problema.

#### **Avaluació de riscos**

Avaluarem la probabilitat de que es doni el problema esmentat

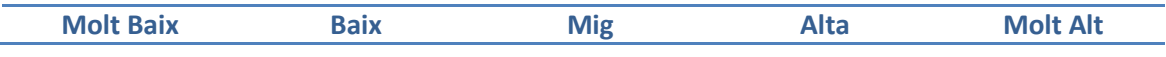

#### **Avaluació d'impacte**

Avaluarem l'impacte que pot tindre sobre el projecte si es dona el problema esmentat

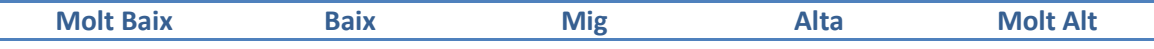

#### **Riscos**

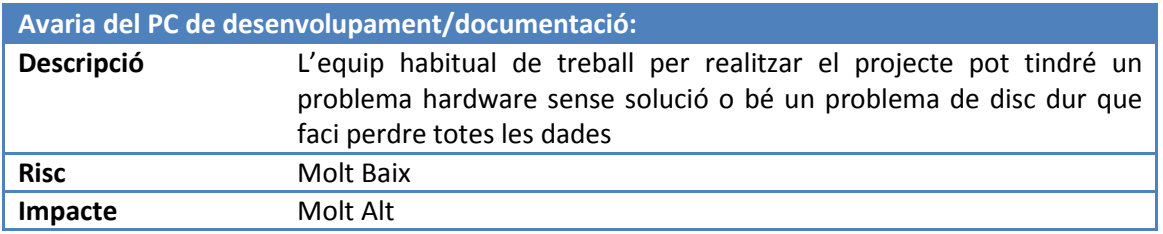

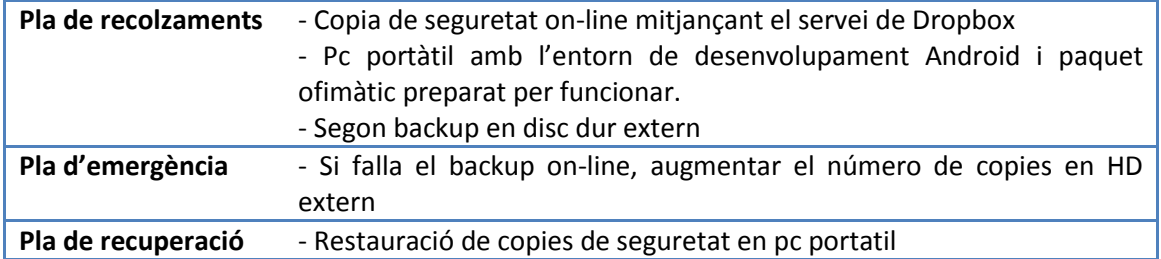

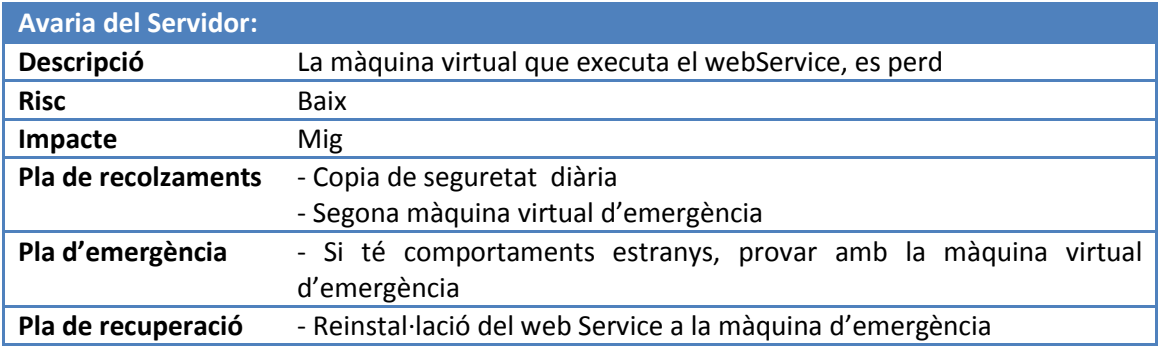

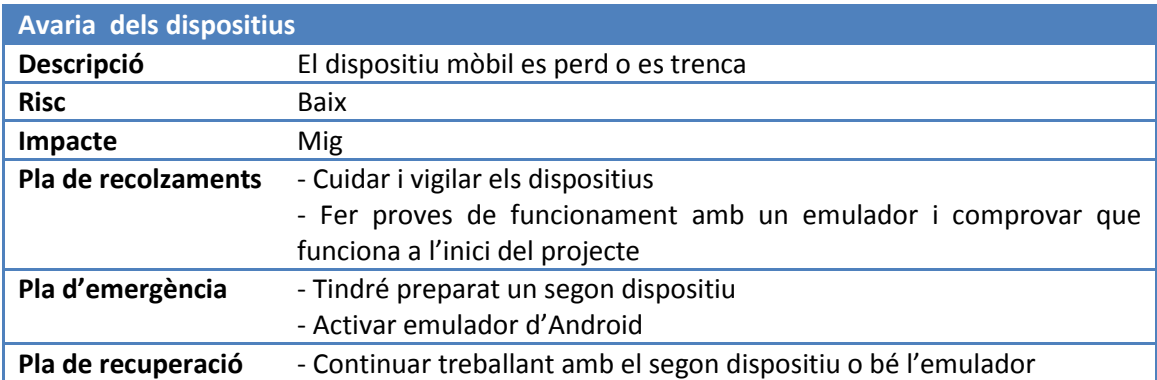

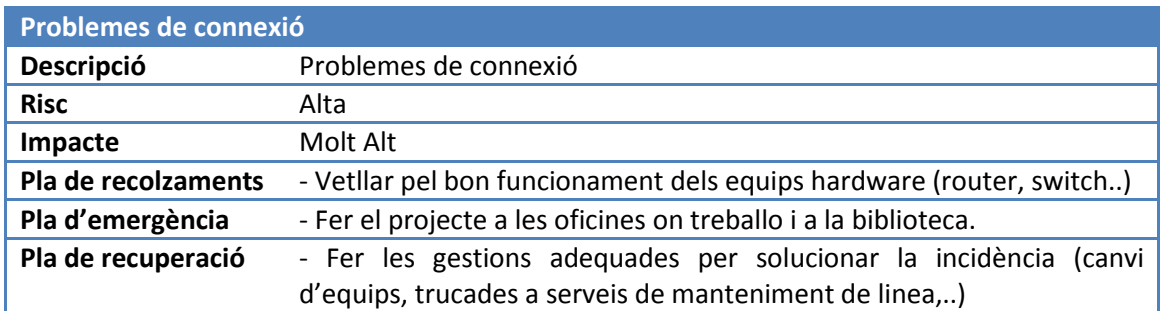

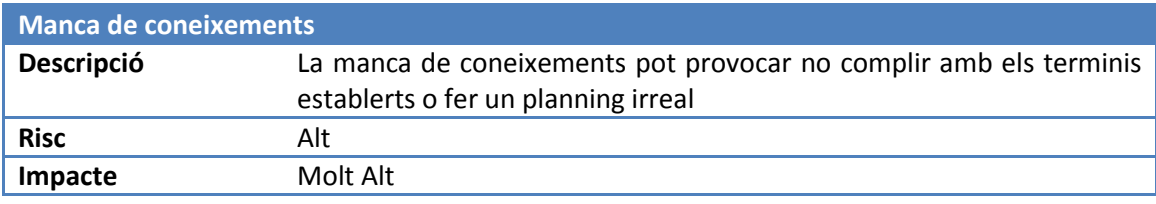

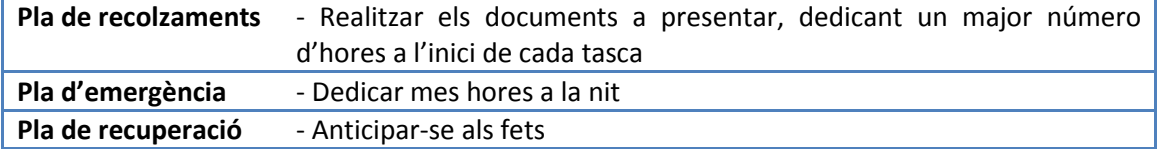

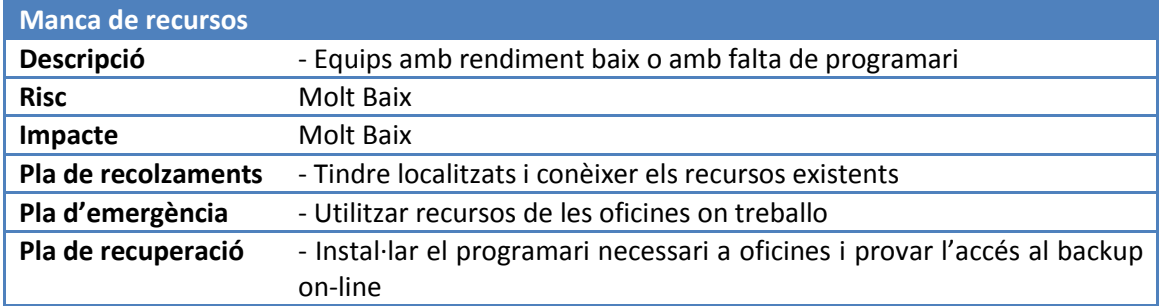

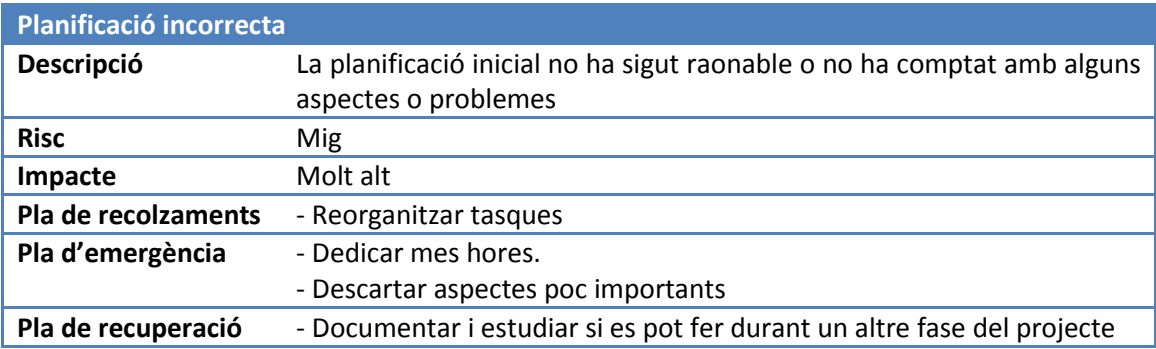

### <span id="page-17-0"></span>**Incidències**

Durant la realització del projecte he tingut una incidència parcialment prevista l'últim cap de setmana abans de l'entrega.

La connexió per fibra al servidor de la empresa ha caigut i el Web Service no respon.

S'ha detectat que el problema està en el router de la connexió per fibra i probablement necessiti reiniciar-se però les oficines estan tancades el cap de setmana.

Revisem el pla de contingència i l'apartat de "problemes de connexió". Podem observar que la probabilitat prevista de que succeís una incidència similar era alta i que l'impacte realment pot ser mol alt.

La solució ha consistit en connectar-se a un Pc d'oficines per una segona connexió Adsl i habilitar en el router de la segona Adsl, una nova redirecció a la màquina virtualitzada que conté el Web Service. Una vegada finalitzada aquesta tasca es modifica la ip de host en la configuració del mòbil i el problema queda solucionat.

### <span id="page-18-0"></span>**Recursos e infraestructura**

### <span id="page-18-1"></span>**Marc de treball**

Per entendre el marc de treball de l'aplicació presentarem una sèrie de diagrames que emmarcaran de forma visual el projecte.

L'esquema principal de treball consisteix en la connexió d'un dispositiu mòbil amb plataforma Android que es connectarà a través d'internet (wifi o 3G) a un Web Service Windows Communication Foundation (WCF). El web Service es troba integrat al sistema informàtic del destinatari de l'aplicació i li permetrà realitzar l'explotació de les seves dades.

#### **Model 1: Accés via Internet**

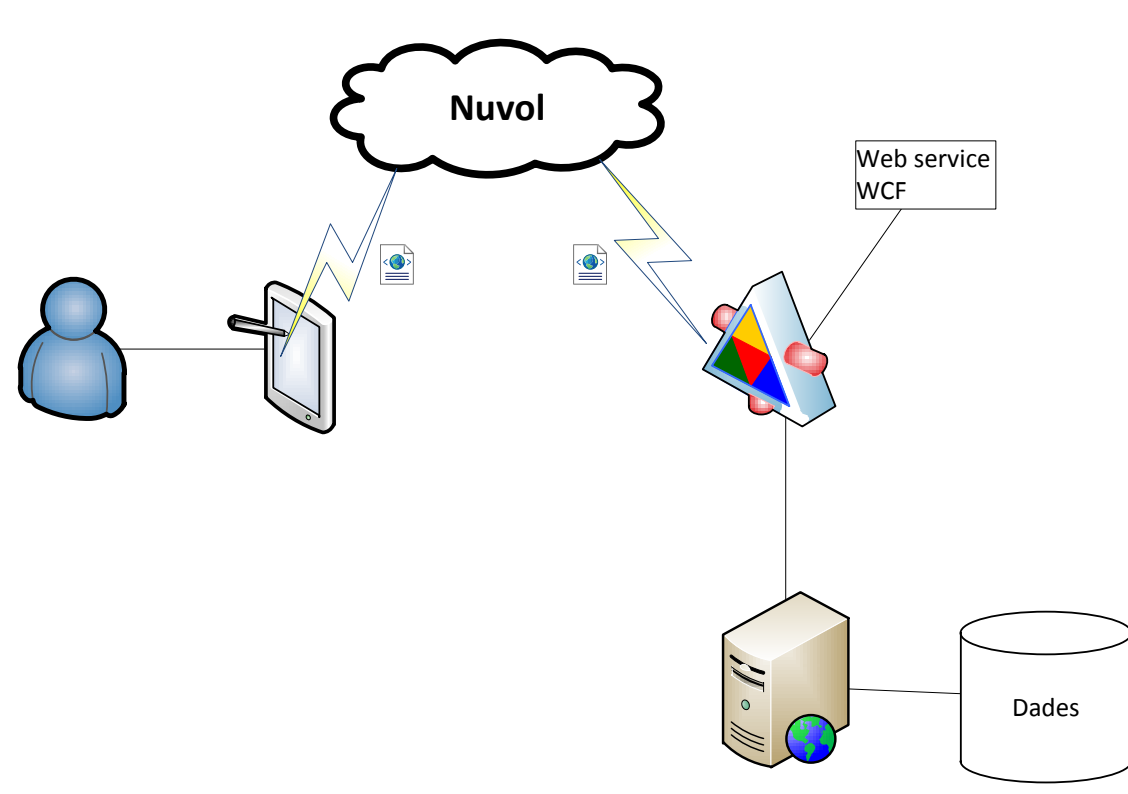

Aquest tipus d'accés serà l'habitual en la gran majoria dels casos. El dispositiu apuntarà a la ip publica, independentment de que estigui dins o fora de la xarxa d'àrea local de treball. D'aquesta forma evitàrem haver de canviar constantment la configuració en el mòbil.

#### **Model 2: Accés en àmbit d'àrea local**

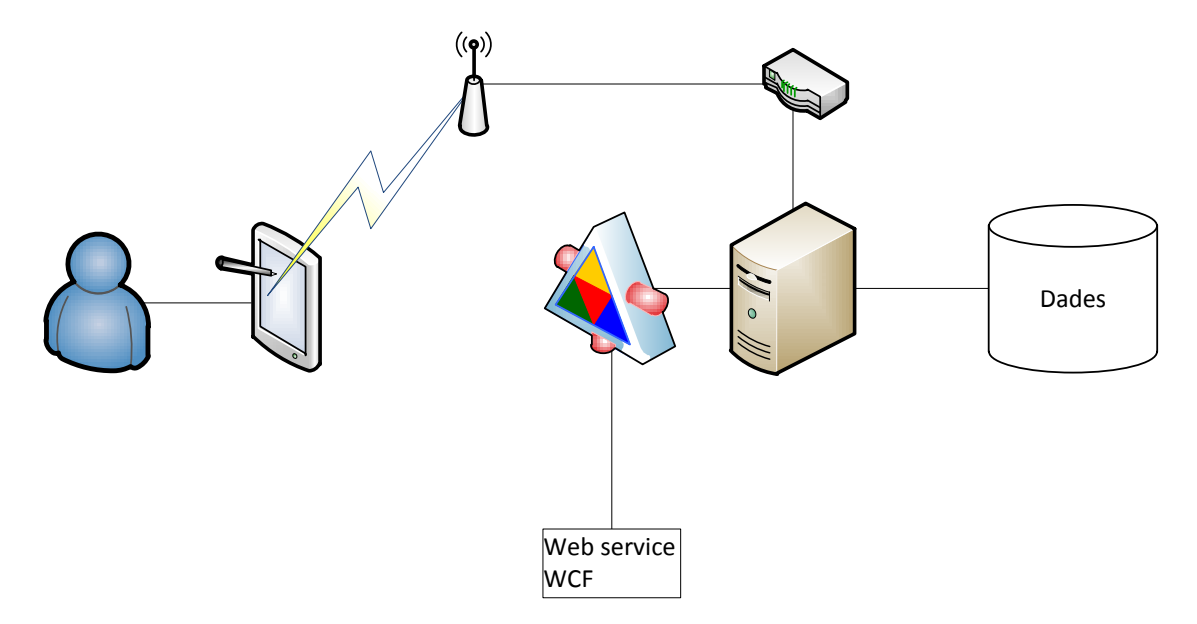

Aquest model només permet l'accés al Web Service si el dispositiu està dintre de l'àmbit xarxa d'àrea local. Hem de tindre en compte que una part dels destinataris tenen els servidors als ajuntaments o patronats d'esports i no es permet l'accés a alguns dels seus serveis des de xarxes publiques si els responsables informàtics no ho consideren oportú.

Durant la realització del projecte s'han utilitzat els dos models plantejats ja que es molt important conèixer el rendiment de l'aplicació en diferents àmbits de treball. Gracies a utilitzar de forma continuada els dos àmbits de treball, podem estimar que el rendiment de l'aplicació és molt similar en els dos casos. Hem de tindre en compte que treballem amb paquets que poques vegades superen el 50 KB<sup>5</sup>.

### <span id="page-19-0"></span>**Recursos hardware**

A continuació descriurem els recursos hardware que hem fet servir durant el desenvolupament de l'aplicació

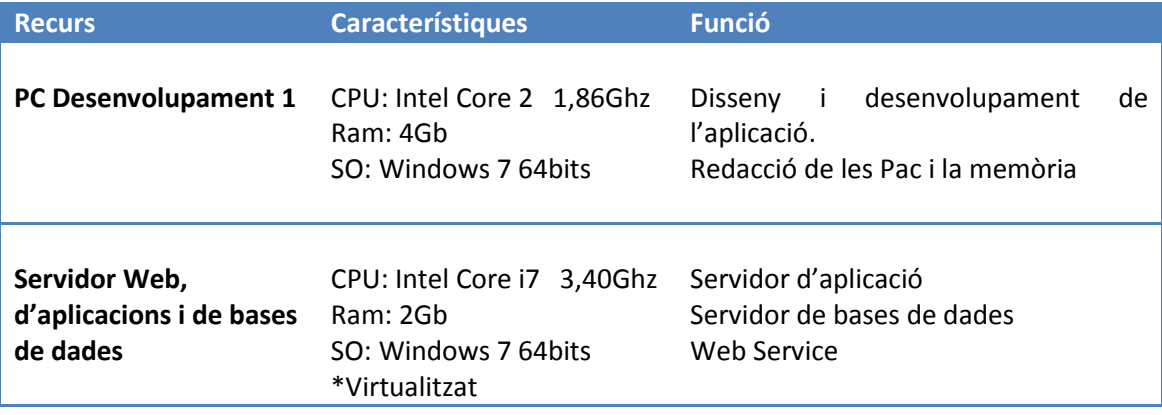

**.** <sup>5</sup> kilobyte

Sergio Sánchez Palma 19

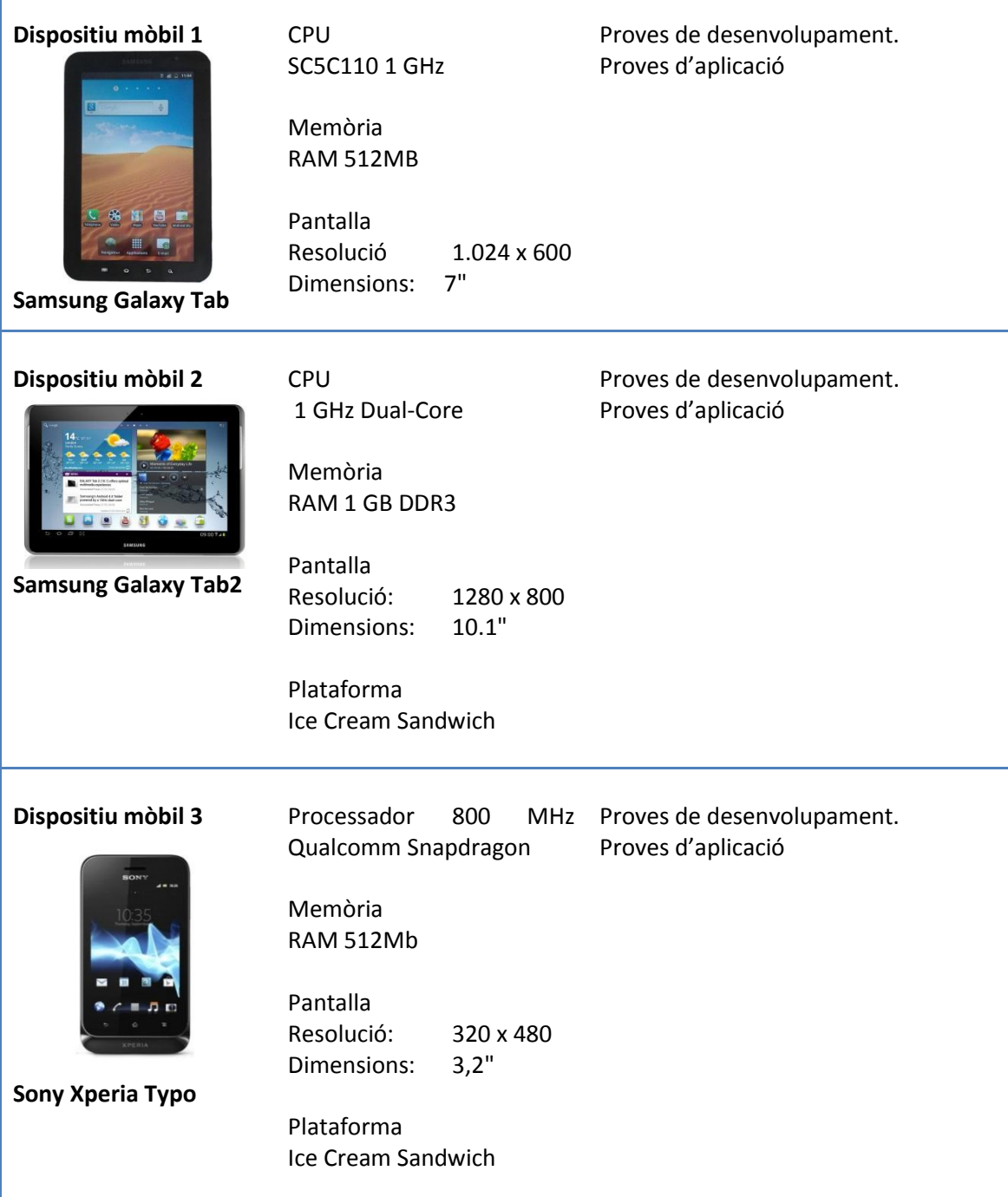

### <span id="page-20-0"></span>**Recursos software per al desenvolupament**

Durant el desenvolupament de l'aplicació ha estat necessari el programari següent:

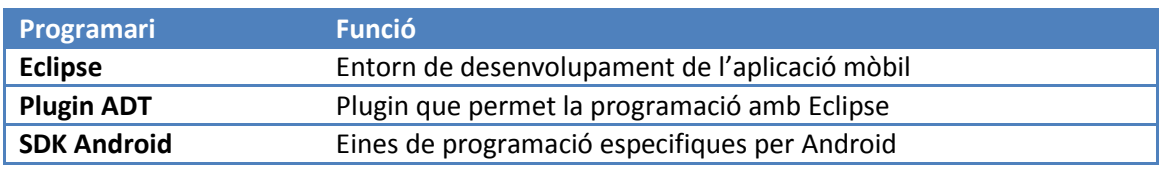

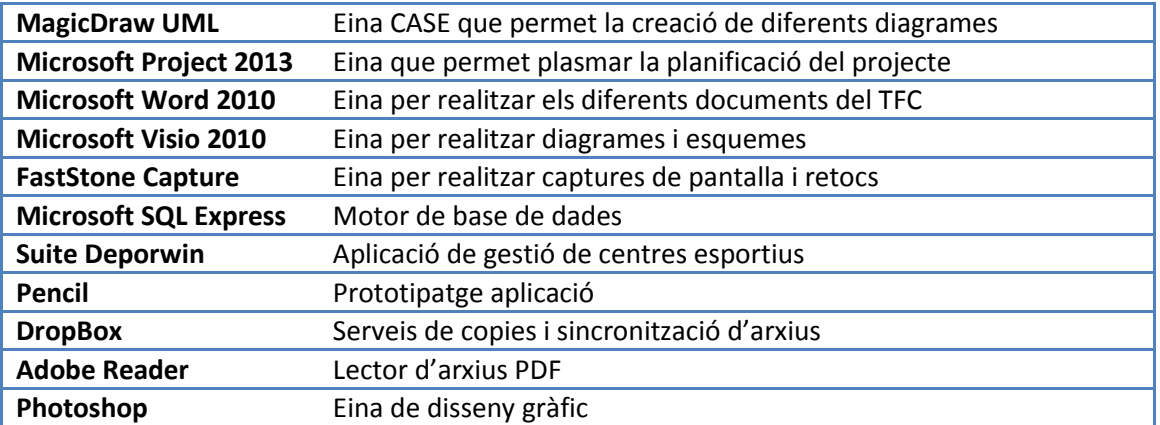

### <span id="page-21-0"></span>**Recursos software servidor**

Durant el desenvolupament de l'aplicació ha estat necessari el programari següent en el servidor:

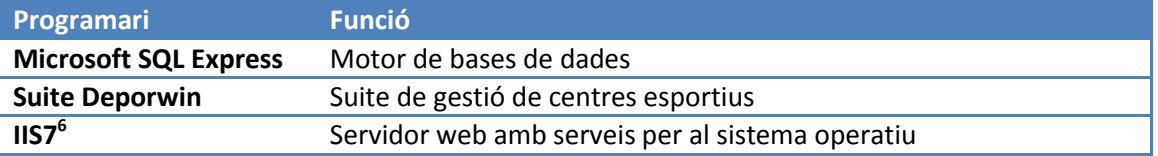

 6 Internet Information Services

### <span id="page-22-0"></span>**Anàlisis Funcional**

A continuació descriurem aquells requisits que definiran l'abast del projecte

### <span id="page-22-1"></span>**Requeriments funcionals**

Els requisits funcionals són aquells que depenen de l'usuari i englobarem en aquest apartat tots aquells que tenen a veure amb l'intervenció de l'usuari amb l'aplicació.

#### **Configuració**

La configuració de l'aplicació consisteix en introduir les dades de Host (Ip publica del servidor local de la xarxa) i un usuari.

#### **Inici de sessió**

L'inici de sessió ho tindrà que realitzar l'usuari quan obre l'aplicació mitjançant el botó d'actualitzar. Es necessari que prèviament s'hagi configurat l'aplicació amb el host i usuari correctes.

#### **Selecció data i període**

La selecció es realitzarà clicant sobre l'Spinner o be sobre la data de la pantalla principal. En el moment de la pulsació es presentarà un calendari o una llista de períodes que permetrà posteriorment demanar les noves dades.

#### **Obtenir indicadors**

Per obtenir els indicadors, l'usuari ho farà clicant el botó d'actualitzar. En aquest moment es realitzarà la connexió amb el Web Service i es demanaran els indicadors del període i data que es mostren per pantalla.

#### **Obtenir desglosse**

Per obtenir el desglossament de les dades d'un indicador, s'ha de clicar a sobre d'ell. Aquesta acció demanarà les dades relacionades amb l'indicador seleccionat i les interpretarà una vegada les hagi rebut. En aquest moment es carregarà la pantalla corresponent.

#### **Obtenir llista**

L'usuari haurà de clicar sobre les dades de les pantalles drill-down, en el cas de que no quedin mes dades per desglossar, s'obtindrà la llista de usuaris que compleixen la ruta de navegació per al desglosse.

#### **Obtenir Detall Persona**

Per obtenir el detall de la persona, s'ha de clicar sobre l'usuari o client desitjat a la llista de

#### persones obtingudes.

#### **Obtenir foto**

La foto de l'usuari si existeix, es mostra de forma automàtica en carregar el detall de l'usuari

#### **Reportar Incidència**

L'usuari pot enviar una incidència al responsable de l'aplicació. Les adreces de remitent i destinatari s'ompliran automàticament. També s'omplirà el títol del correu amb el Id del dispositiu per donar mes informació al responsable. El cos del missatge el tindrà que omplir l'usuari.

### <span id="page-23-0"></span>**Requeriments no funcionals**

Els requisits no funcionals són aquells que no depenen de l'usuari. Són tots aquells que tenen a veure mes amb la part tècnica.

#### **Instal·lació**

Actualment l'única via per instal·lar l'aplicació és mitjançant l'arxiu Apk. La via per descarregarho podrà ser des de la web o bé mitjançant un arxiu adjunt a un correu electrònic.

#### **Versió d'Android**

La versió mínima per poder utilitzar l'aplicació amb totes les garanties de funcionament és la versió Ice Cream Sandwith. Versions 4.0 o superiors

#### **Connexió a la xarxa**

L'aplicació funciona única i exclusivament amb connexió a la xarxa, ja sigui en àrea local o a traves d'Internet. No s'ha d'implementar cap opció de consulta de dades off-line.

### <span id="page-23-1"></span>**Casos d'us**

#### <span id="page-23-2"></span>**Diagrama casos d'us**

A continuació exposem els diferents casos d'us que permetran a l'usuari interactuar amb l'aplicació.

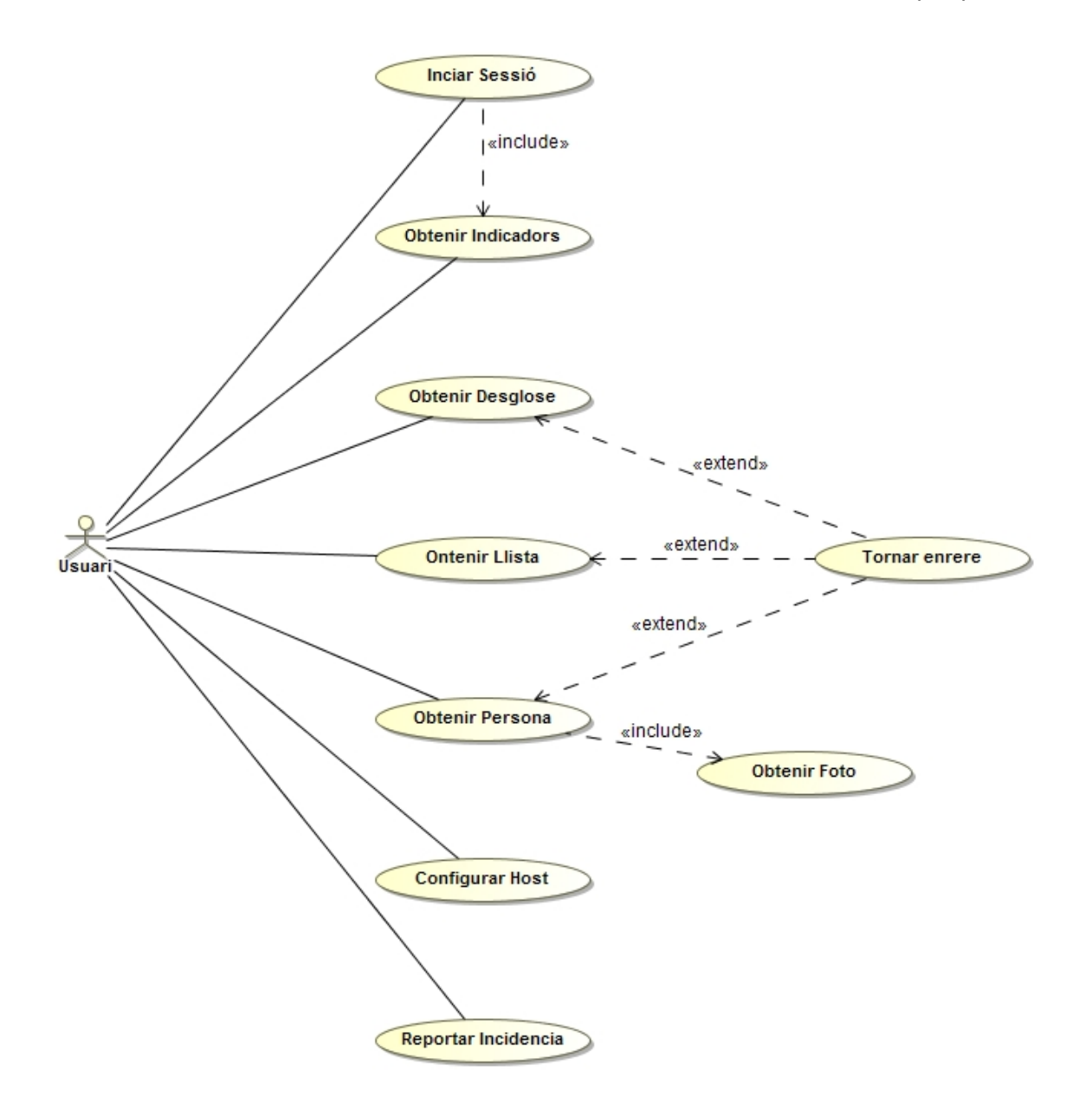

### <span id="page-24-0"></span>**Descripció casos d'us**

Explicarem mitjançant una sèrie de fitxes cadascun dels casos d'us mostrats anteriorment.

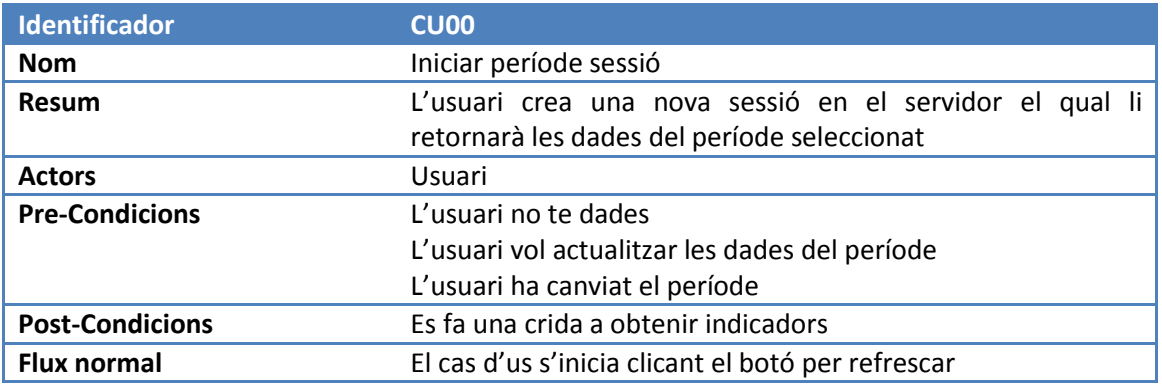

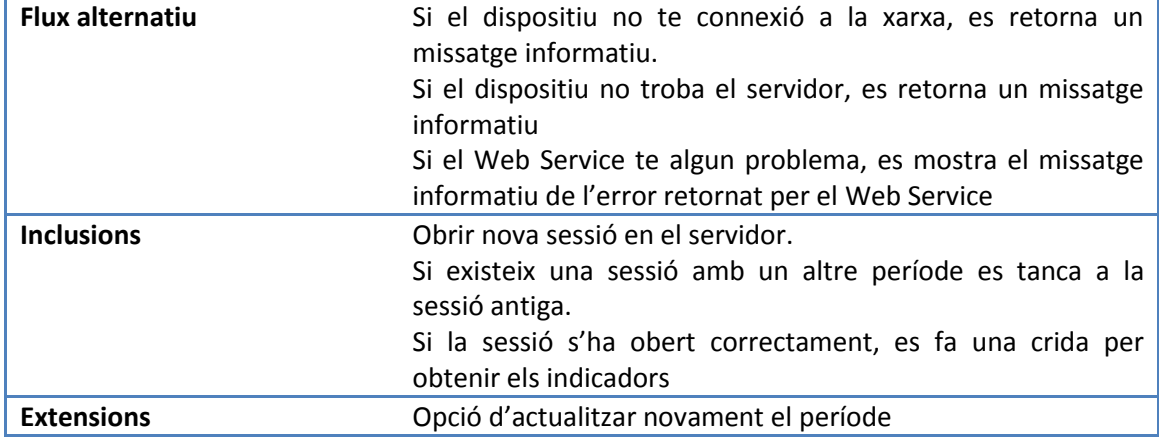

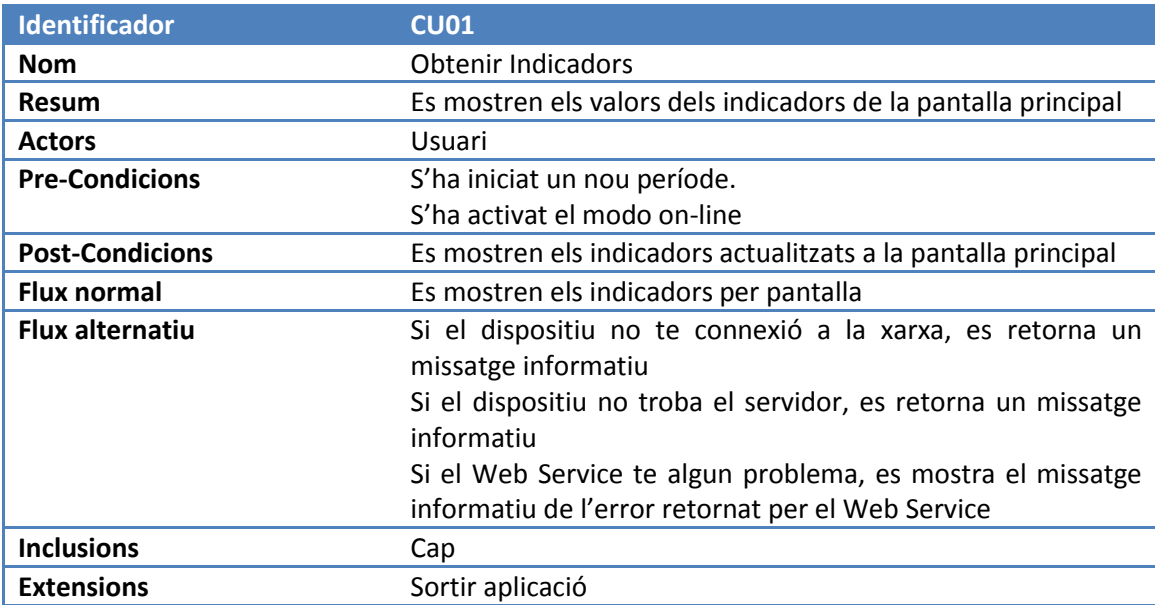

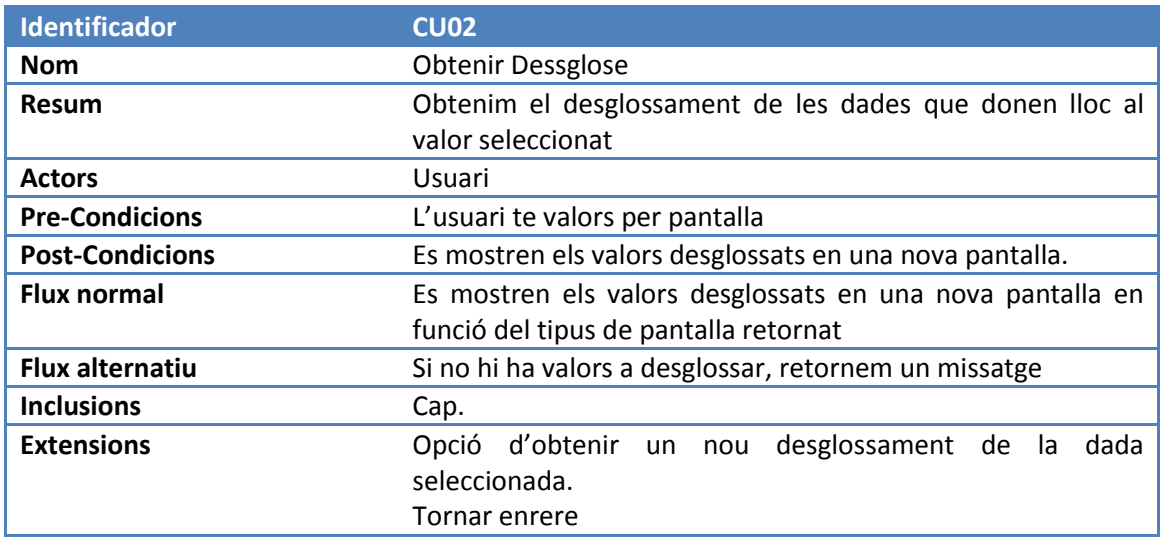

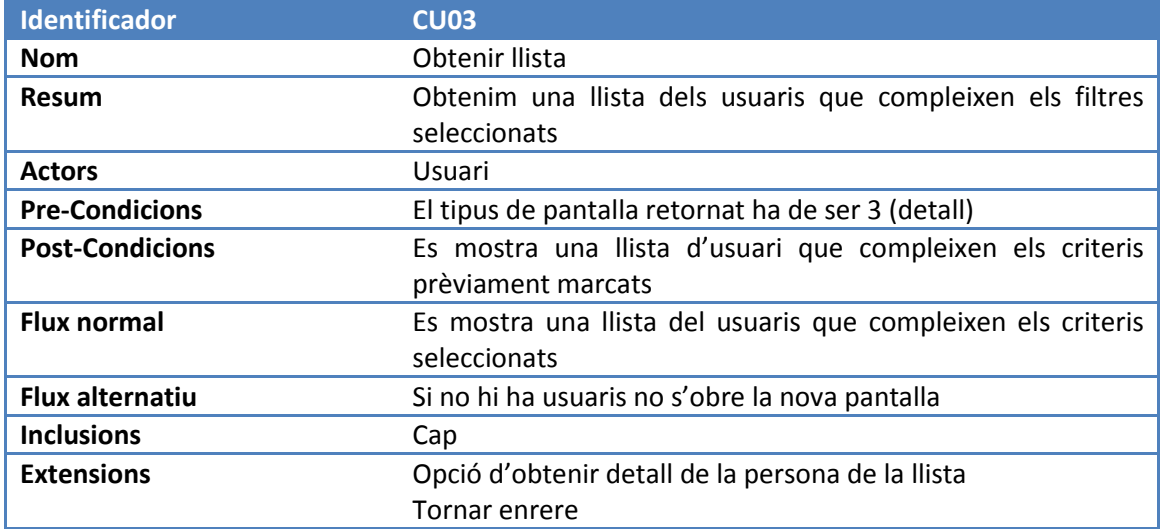

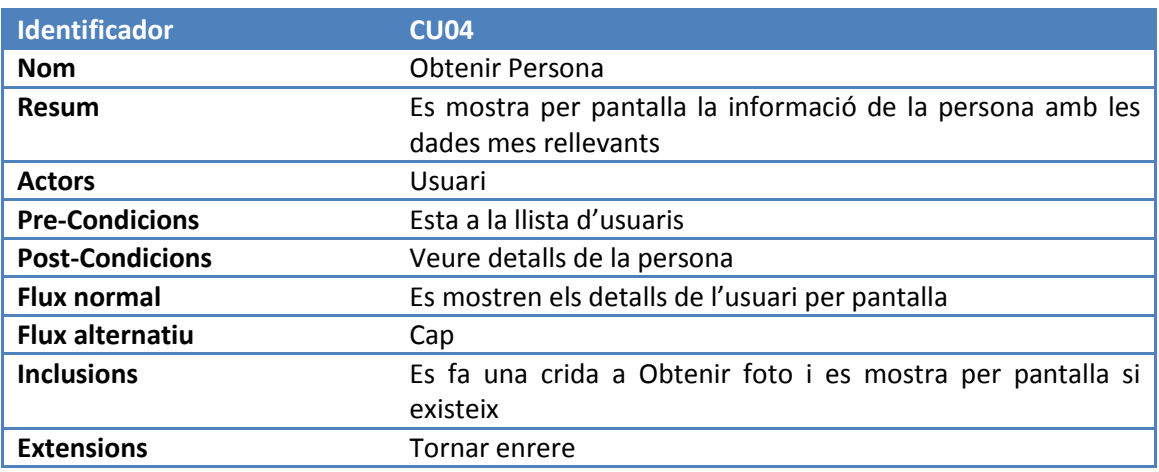

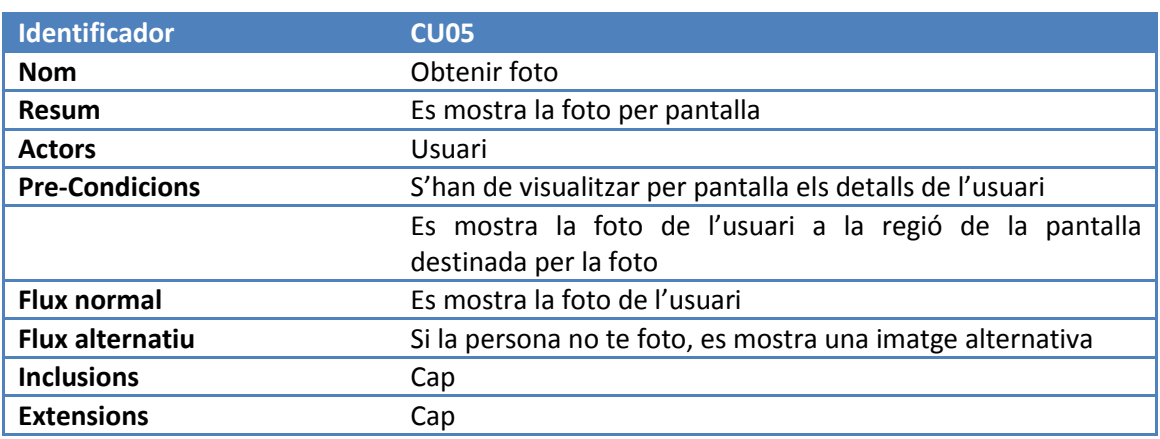

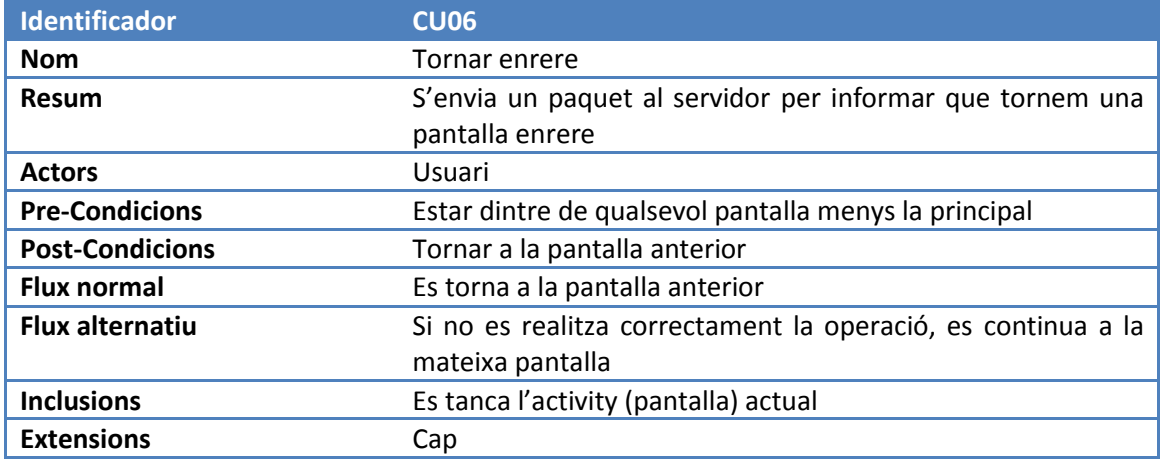

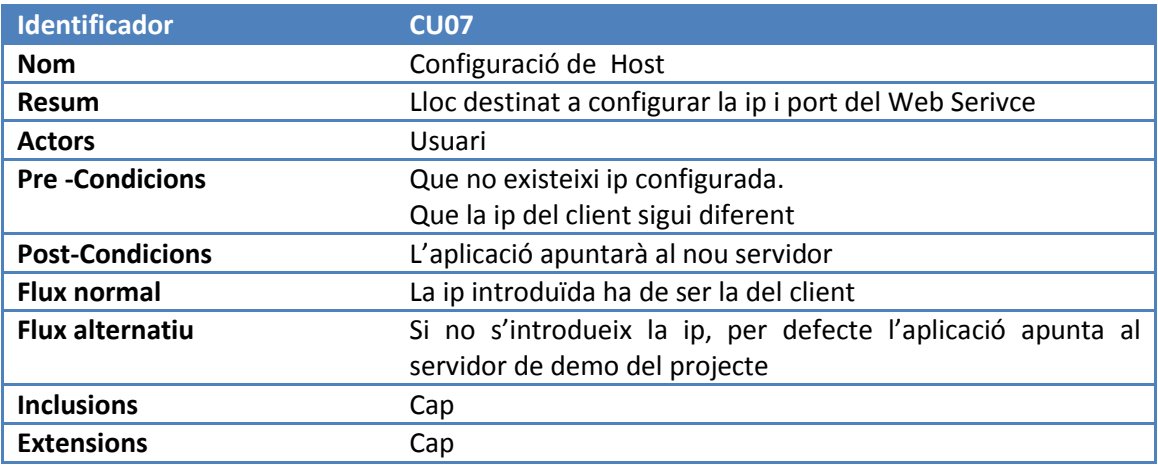

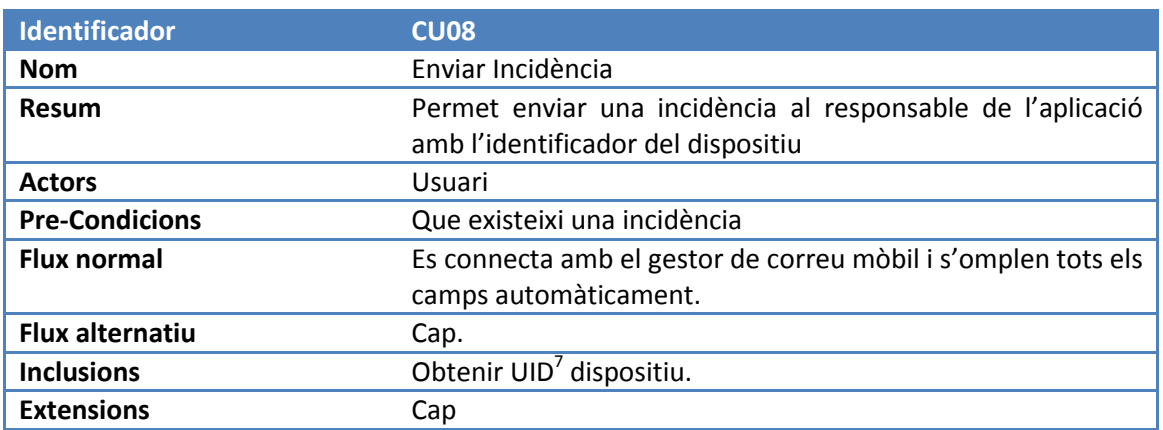

<sup>-&</sup>lt;br><sup>7</sup> Unique Identification Number

#### <span id="page-28-0"></span>**Casos d'us i Web Service**

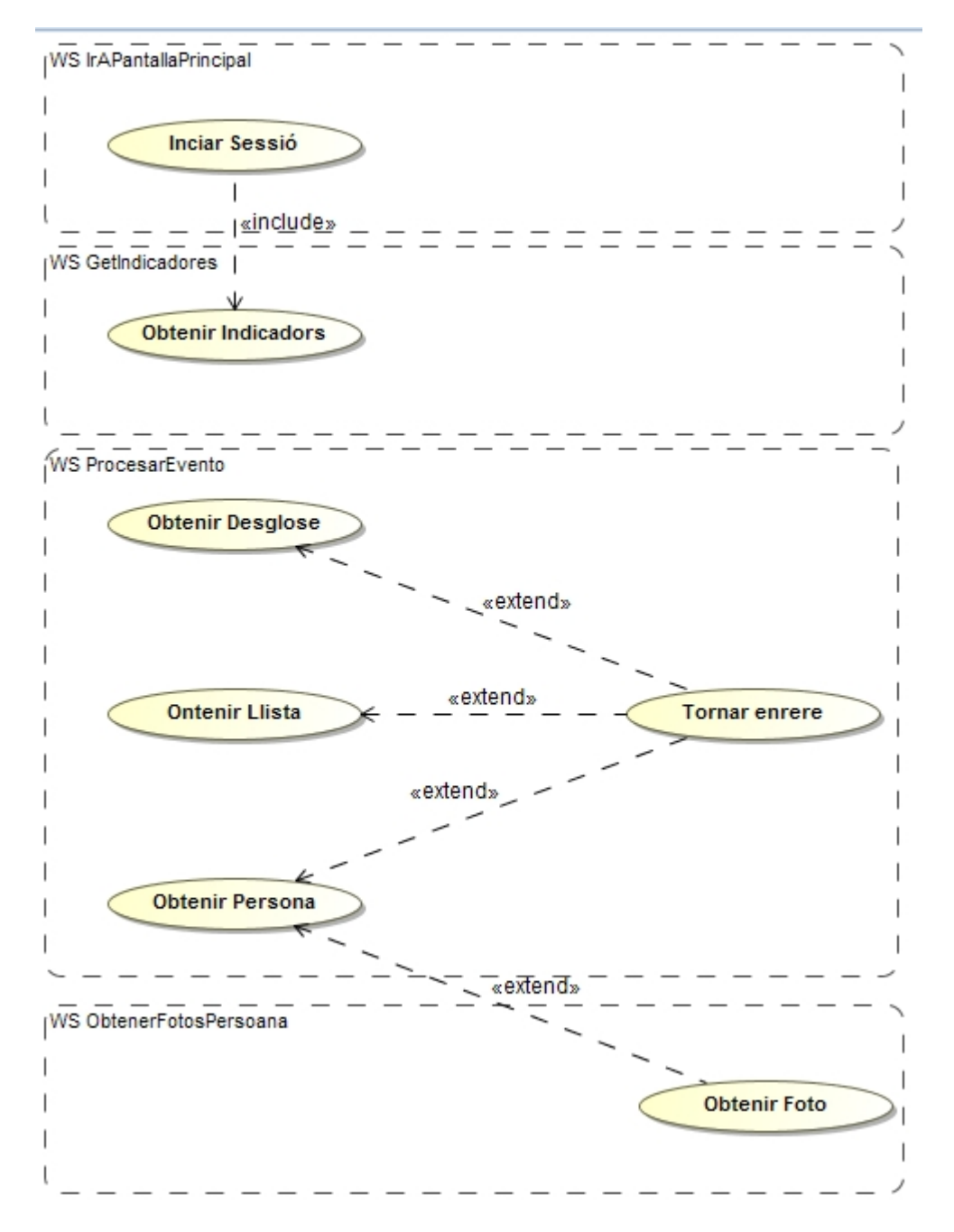

Exposem de forma gràfica la relació entre les diferents crides i els casos d'us que engloben.

### <span id="page-28-1"></span>**Informació Tècnica**

En aquest apartat definirem les tasques de cadascun dels elements que intervindran en el

projecte.

#### <span id="page-29-0"></span>**Dispositiu mòbil**

La fase de programació només es centrarà en aquest element durant la realització del projecte. El dispositiu mòbil s'encarregarà de mostrar les dades que es demanin al Web Service mitjançant comunicacions Restful amb un Web Service. L'aplicació mòbil haurà de poder interpretar diferents tipus d'informacions i mostrar-les en pantalla de la forma mes adient.

Serà necessari utilitzar una versió d'Android 4.0 o superior. Tot i que la versió es molt nova i no tots els dispositius compten amb aquesta versió hem de tindré en compte que el destinatari final (gerents e inversors de centres esportius) acostumen a tindre els últims dispositius que surten al mercat.

#### <span id="page-29-1"></span>**Web Service**

El Web Service forma part de l' aplicació de gestió de centres esportius i s'encarregarà de retornar l'informació que el dispositiu mòbil li demani, mitjançant objectes JSON<sup>8</sup>.

Aquesta informació s'obtindrà demanant-la al servidor d'aplicacions mitjançant una sèrie de llistats prèviament configurats en l'aplicació de gestió. Es a dir el Web Service farà una crida a un llistat en concret i li pesarà l'interval de dates que prèviament li ha enviat el dispositiu Android.

El Web Service pot estar en qualsevol ordinador. Només té com a requisit tindre 512Mb de Ram per poder mantenir una gran número de sessions obertes. Una per a cada dispositiu.

#### <span id="page-29-2"></span>**Servidor de bases de dades i/o aplicacions**

El servidor de base de dades i/o aplicacions, compta amb una aplicació de llistats dinàmics que permet extreure llistats de qualsevol tipus a partir de les dades emmagatzemades, podent aplicar diferents criteris. El Web Service realitzarà una crida a una sèrie de llistats creats exclusivament per a l'aplicació mòbil. Aquests llistats, es podran personalitzar mitjançant l'aplicació de llistats dinàmics.

Per al servidor de Bases de dades i/o aplicacions, el requisit es utilitzar com a mínim un processador Dual Core per poder realitzar diferents tasques a l'hora i evitar ralentiment en la execució del processos. També s'ha de comptar que l'accés a dades es molt important, per tant es recomanen utilitzar disc durs SATA3

**.** 

<sup>8</sup> JavaScript Object Notation

#### <span id="page-30-0"></span>**Intercanvi de dades**

Per realitzar la comunicació entre el dispositiu mòbil i el Web Service s'utilitzaran objectes JSON.

Aquest tipus d'objectes són literals que es poden analitzar i parsejar amb facilitat. A més són objectes d'intercanvi de dades libians lo qual es bàsic per a un plataforma on se'ns factura per volum de dades utilitzat si utilitzem la xarxa 3G.

Per realitzar l'intercanvi de dades farem servir un servei de tipus RESTful.

A continuació descriurem les característiques o principis de REST o RESTfull:

- Un **protocol client/servidor sense estat**: cada missatge HTTP conté tota informació necessària per comprendre la petició. Això implica que client i servidor no necessiten recordar cap estat de les comunicacions entre missatges.
- Un conjunt d'**operacions ben definides** que s'apliquen a tots els *recursos* d'informació: HTTP defineix un petit conjunt d'operacions, les principals són **POST**, **GET**, **PUT** i **DELETE**. Com que l'aplicació creada es només de consulta, treballarem amb POST.
- Una **sintaxis universal** per a identificar els recursos. En un sistema REST, cada recurs es direccionable únicament a través del seu URI <sup>9</sup>(Identificador Uniforme de Recursos) en el nostre cas a traves del protocol d'accés http: i https:

**.** 

<sup>&</sup>lt;sup>9</sup> Uniform resource identifier

### <span id="page-31-0"></span>**Disseny tècnic**

### <span id="page-31-1"></span>**Diagrama de comunicació entre el dispositiu mòbil i la part servidora.**

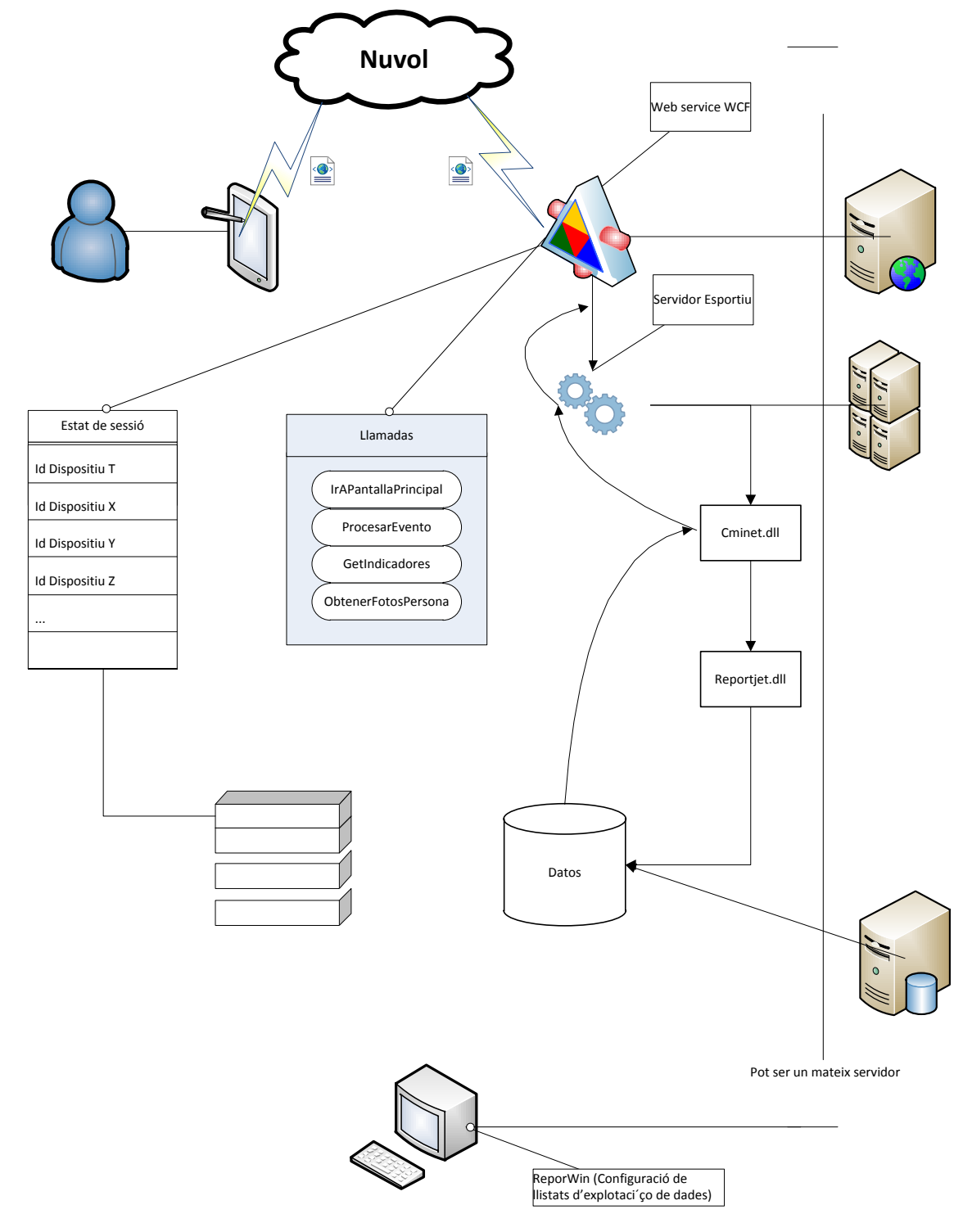

### <span id="page-32-0"></span>**Explicació del diagrama i el funcionament pas a pas.**

<span id="page-32-1"></span>**Dispositiu mòbil i Web Service:**

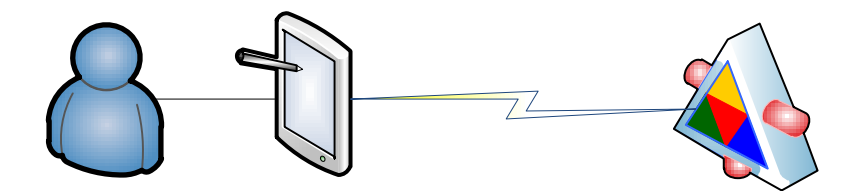

El dispositiu mòbil es comunica amb el servei web mitjançant les xarxes de comunicació 3G (Internet o xarxes d'àrea local).

Accés via Internet

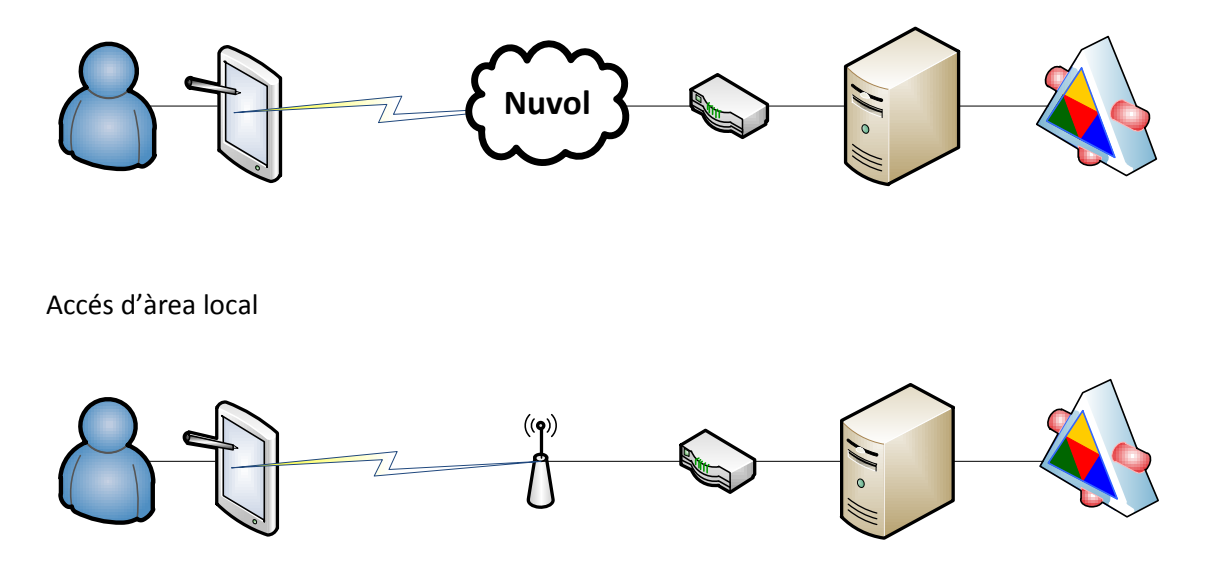

El tipus de comunicació es realitza mitjançant paquets d'intercanvi de dades del tipus JSON. Com la comunicació ha de ser bidireccional, utilitzem en la totalitat dels casos la comunicació mitjançant POST.

En primer lloc s'envia un paquet que identifica el dispositiu mitjançant un UID d'Android únic per a cada dispositiu.

El servidor enregistrarà aquest UID i genera una sessió per a aquest dispositiu. Es generaran tantes sessions com dispositius accedeixin al Web Service.

El Web Service després de realitzar cada operació, retorna mitjançant un altre paquet JSON el

resultat de l'operació i si s'ha realitzat correctament.

#### <span id="page-33-0"></span>**Web Service:**

El Web Service és el que s'encarrega de generar (serialitzar) els objectes JSON que s'enviaran al dispositiu mòbil, després d'una crida, a partir de la informació rebuda per part del servidor esportiu. Així mateix es fa la funció inversa on es desserialitzar el paquet JSON enviat des de el dispositiu mòbil i genera un nou objecte que s'envia al servidor esportiu.

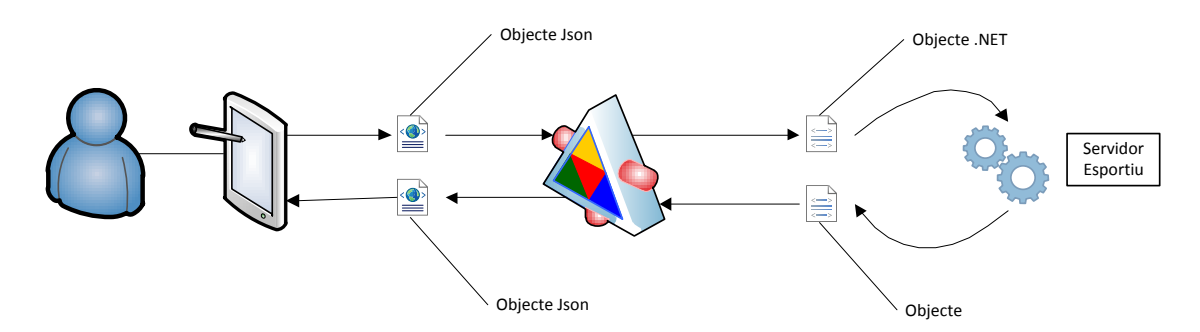

El Web Service consta de 4 crides bàsiques, que s'expliquen detalladament a l'apartat del manual tècnic del Web Service.

#### <span id="page-33-1"></span>**Servidor Esportiu:**

Aquest servei es el que s'encarrega de traslladar els objectes a les diferents parts implicades. En primer lloc s'envien les dades a la llibreria creada per donar servei a l'aplicació mòbil "cminet". Aquesta llibreria s'encarrega d'indicar a una aplicació de explotació de dades mitjançant llistats, quines son les dades a explotar i quin es el rang de dates implicat (en el diagrama, "reporjet"). Finalment "reporjet", s'encarrega de realitzar les consultes SQL<sup>10</sup> adequades, on les respostes es retornaran novament a la llibreria "cminet".

**.** 

<sup>&</sup>lt;sup>10</sup> Structured Query Language

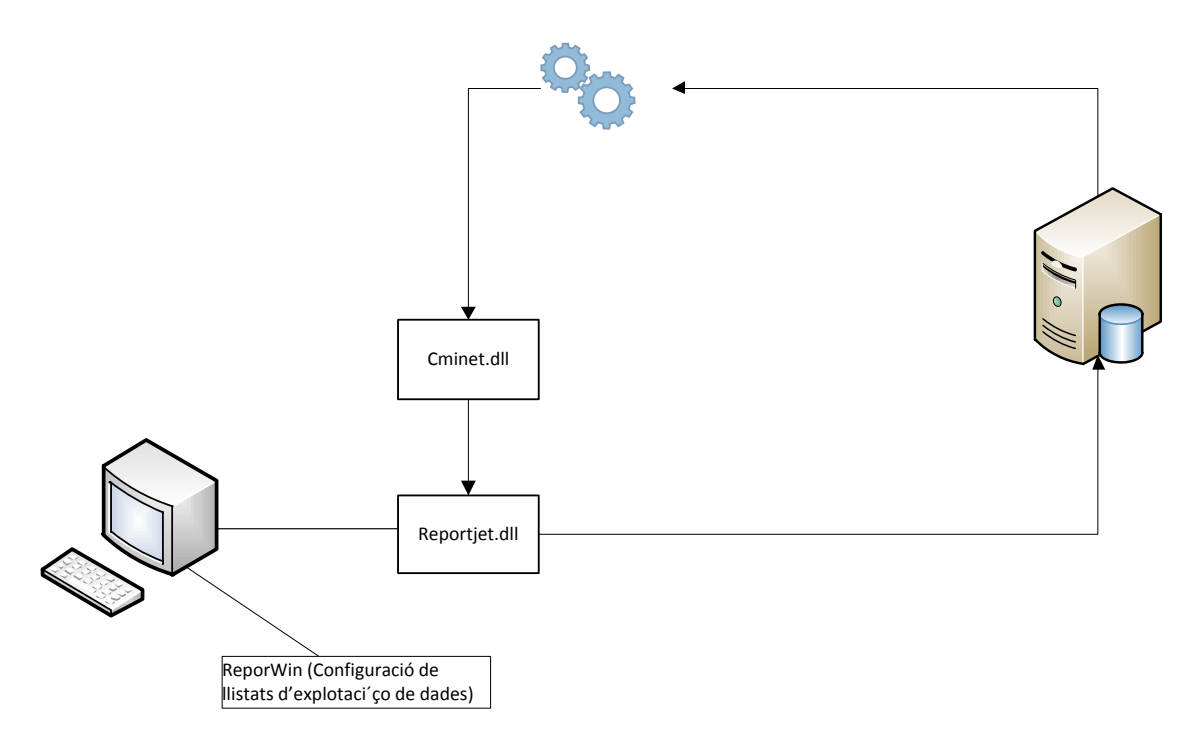

Finalment el servidor esportiu, generarà un objecte que s'enviarà amb les dades al Web Service WCF.

#### <span id="page-34-0"></span>**Servidors:**

La topologia de servidors pot ser variable, tot i que el conjunt del programari està dividit en l'esquema es podria realitzar amb un únic servidor sempre i quan aquest servidor estigui ven dimensionat. El consum per part del servei és baix . El més important es la velocitat d'accés a dades.

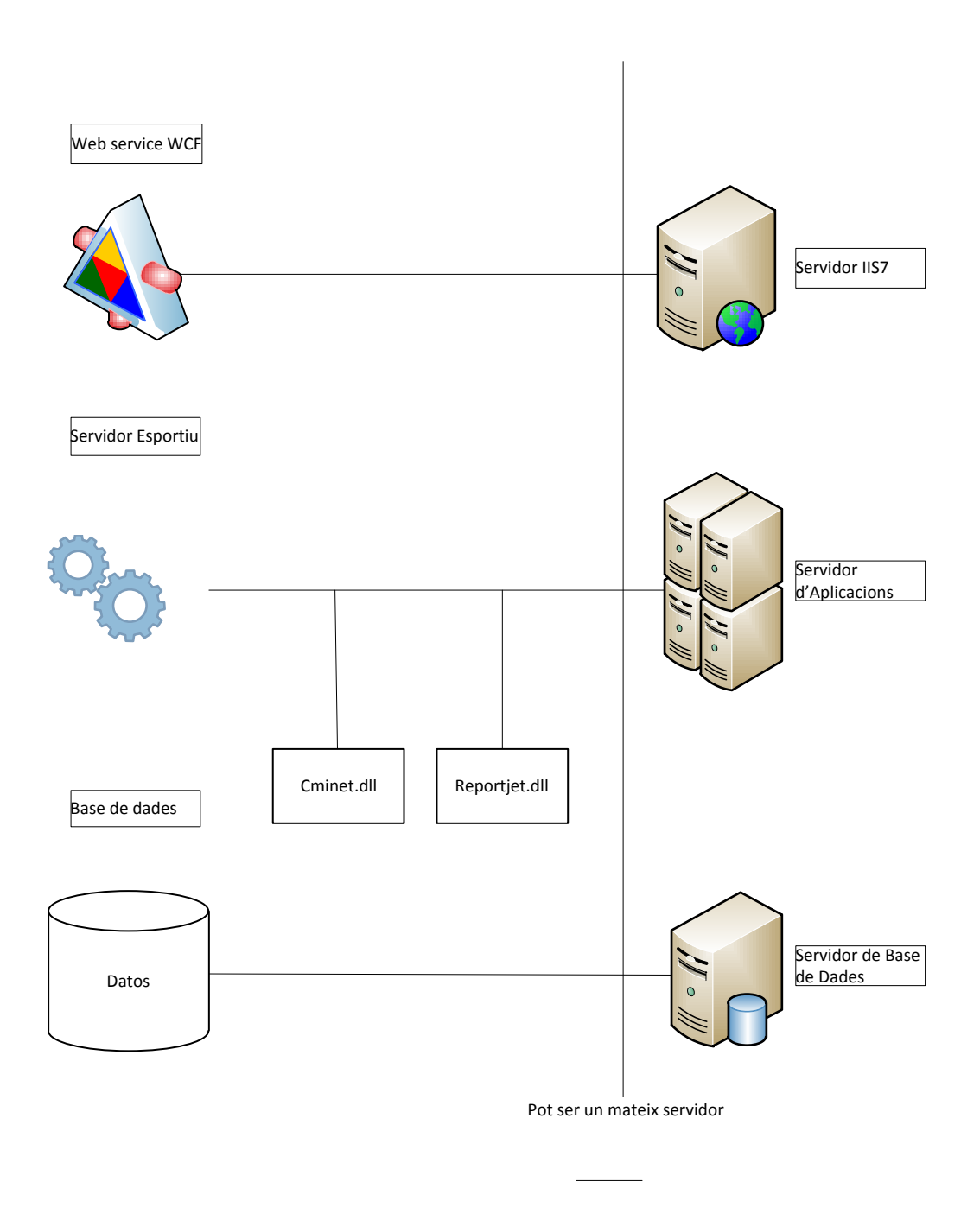

### <span id="page-35-0"></span>**Sessions per dispositiu al Web Service.**

Les sessions, s'emmagatzemen en la RAM<sup>11</sup> servidor ja que el número de connexions sempre serà molt baix. Les sessions són emmagatzemades en forma de pila i guarden les dades de la finestra actual al mòbil. Es important que per desmuntar la pila, s'enviï una ordre de tornar enrere (explicada al manual tècnic) sempre que es tanqui una finestra al mòbil.

 $11$ ndom-access memory
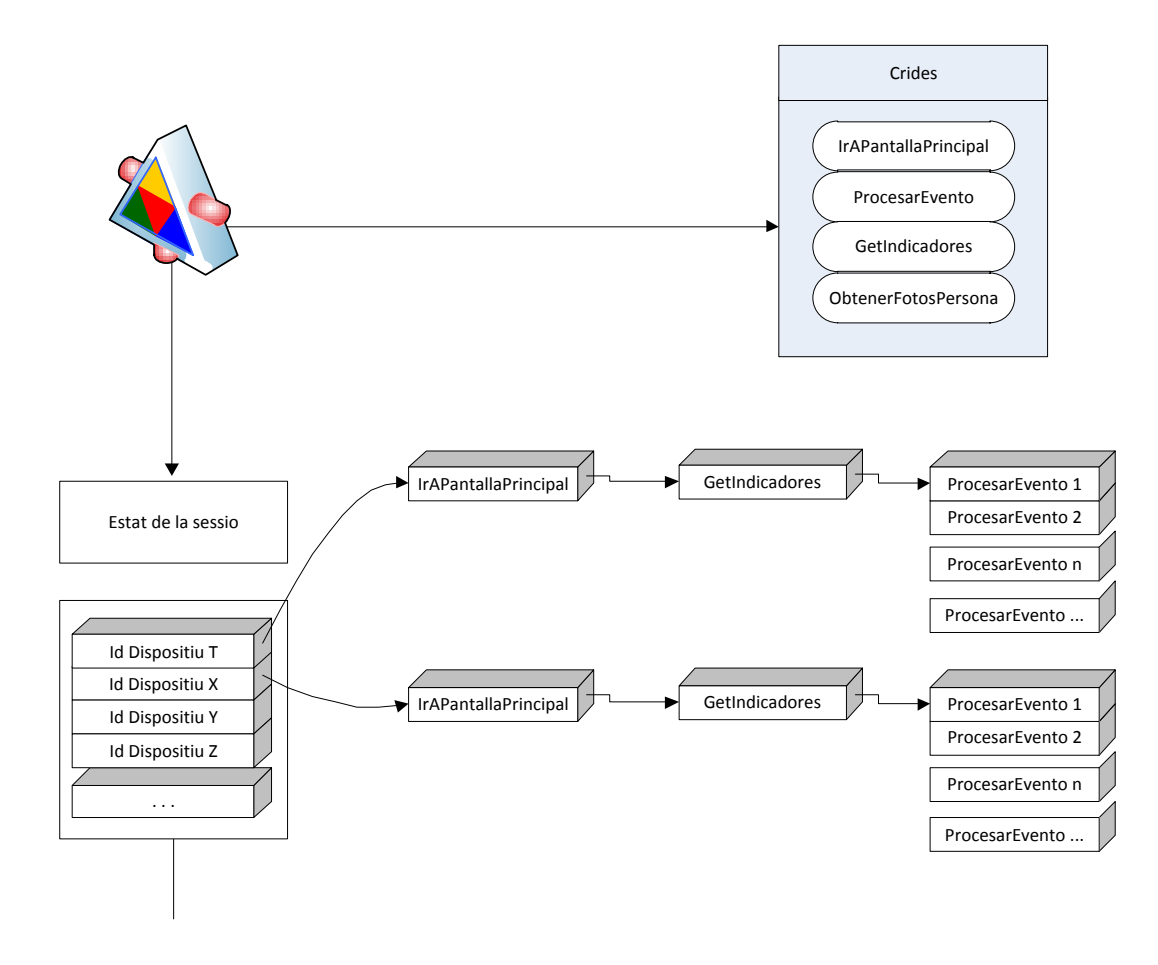

# **Diagrama de seqüencia**

El diagrama de seqüencia engloba el funcionament general de l'aplicació. Pel que fa al login dels usuaris, s'ha deixat fora de l'abast del projecte. La validació en l'aplicació del projecte es fa mitjançant l'UID únic del dispositiu. El motiu per deixar fora del projecte el procés de validació és que hem d'evitar que tercers puguin aconseguir la informació necessària per poder accedir a les dades dels futurs clients.

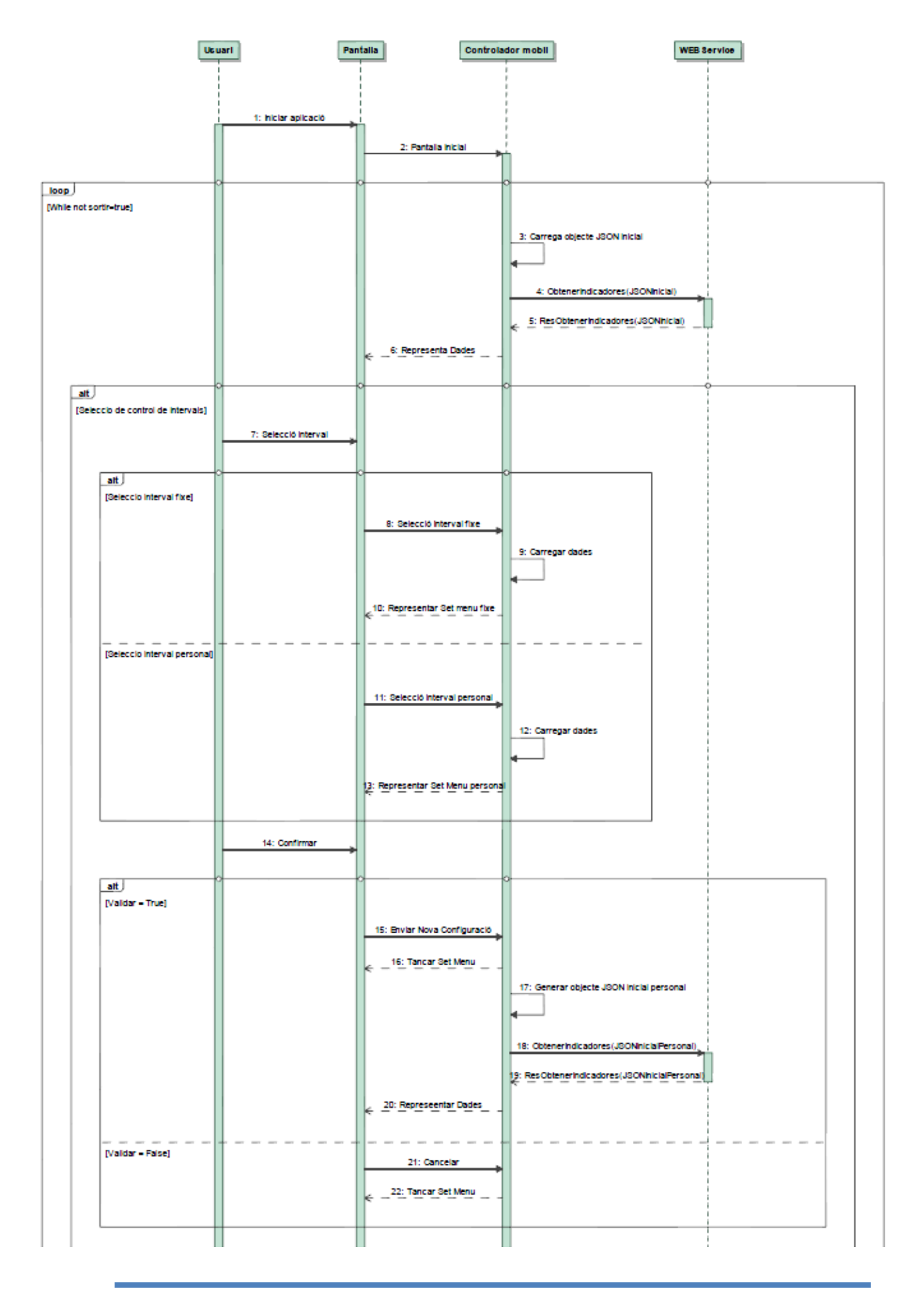

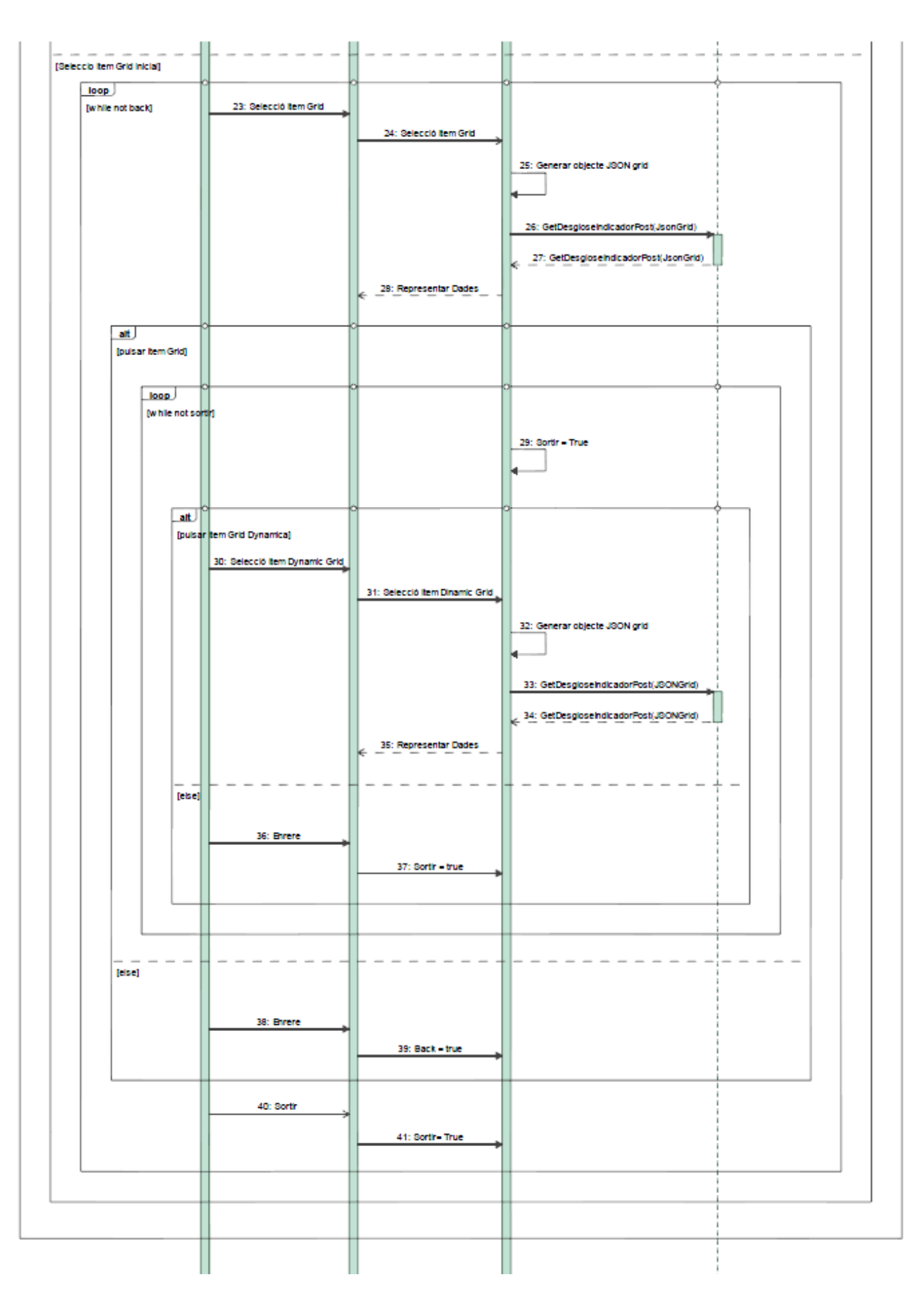

# **Prototipus de les pantalles**

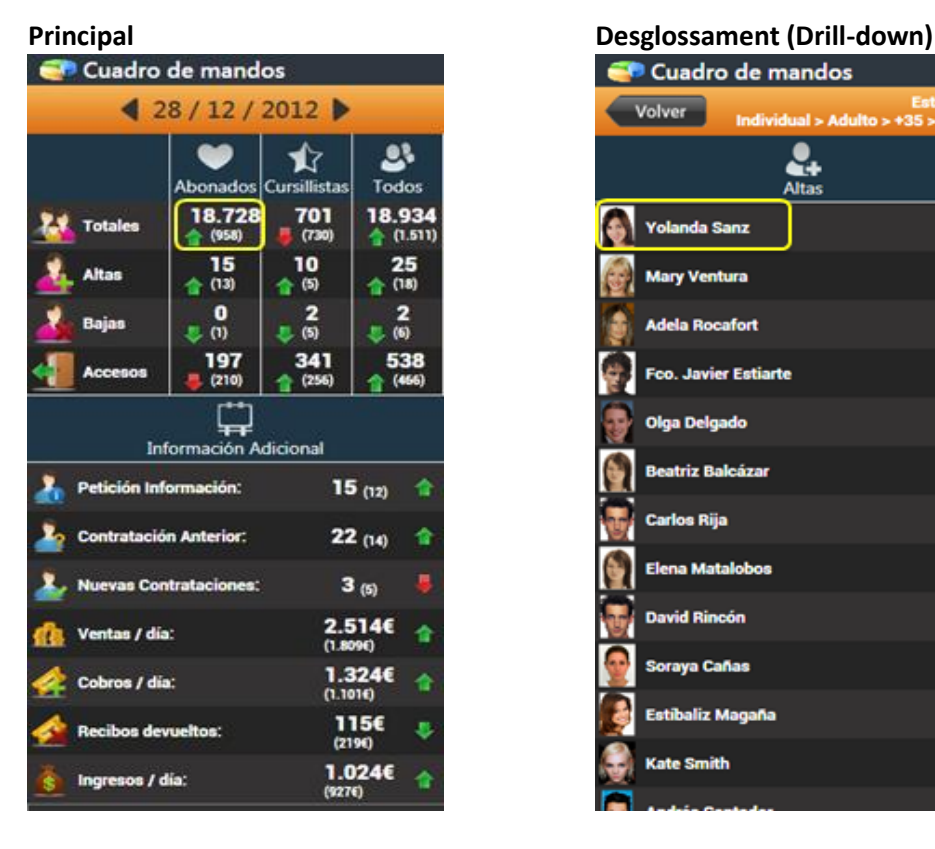

Prototips de les pantalles inicials creades amb Photoshop abans de la implementació

### **Detall (llistat de persones) Persona**

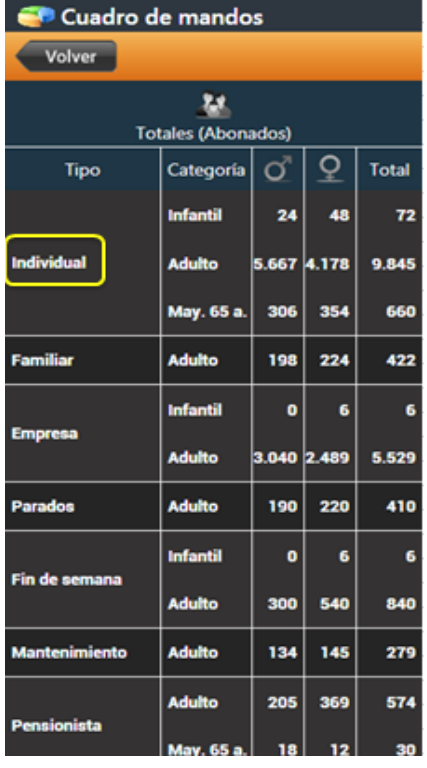

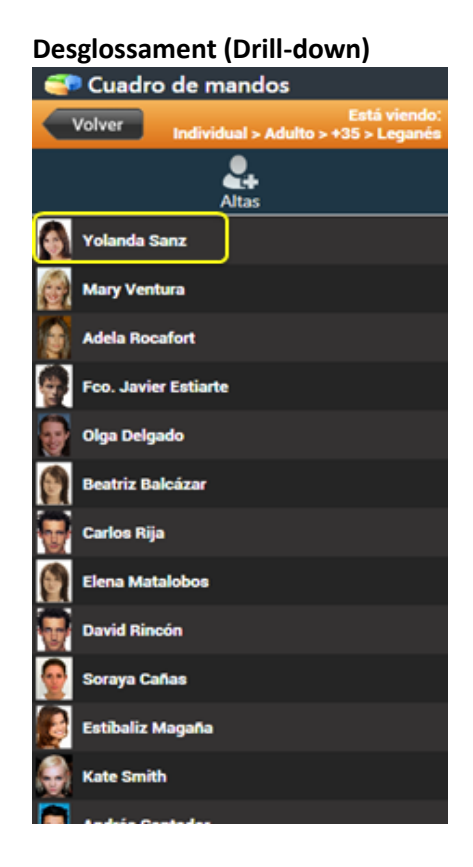

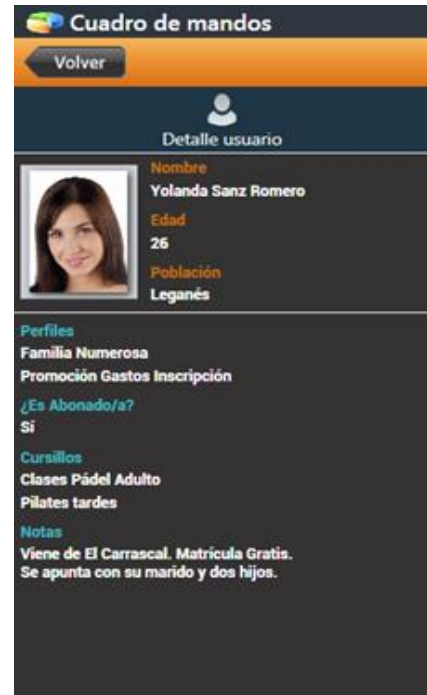

Sergio Sánchez Palma 39

# **Pantalles, elements i funcionament**

### **Capçalera aplicació.**

L'aplicació consta d'una capçalera que ens indica el nom de l'aplicació i ens acompanya durant totes les pantalles.

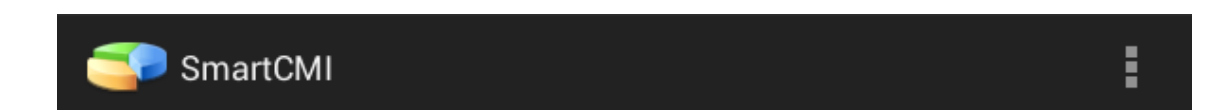

Aquest model de capçalera nomes es present a la pantalla principal i ens dona l'opció d'accedir al menú de configuració de l'aplicació amb la icona per defecte proposada per la guia d'estil d'Android.

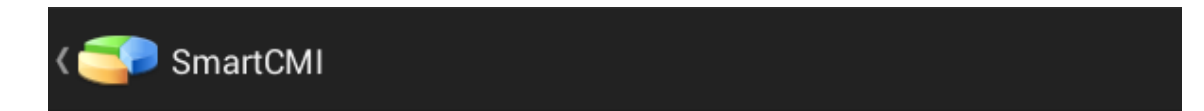

El segon model de capçalera és present a la resta de pantalles de l'aplicació i ens dona la opció de tornar a la pantalla anterior i tancar l'actual. La icona per defecte es la proposada per les guies d'estil d'Andorid.

Les funcionalitats de la capçalera han sigut inserides programacionalment.

**Pantalla inicial.**

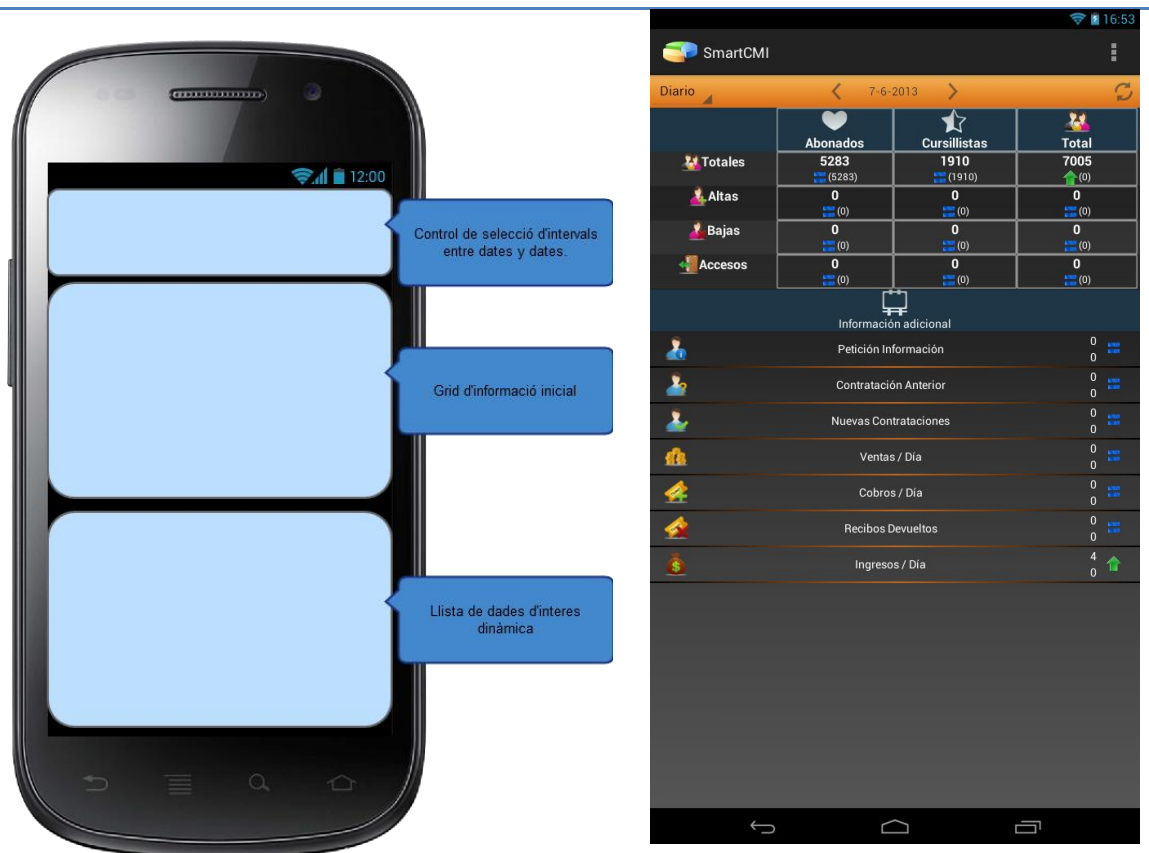

La pantalla inicial consta de tres apartats.

- Menú de navegació de dates i períodes.
- Taula fixa amb el resultat dels indicadors del període data seleccionat.
- Llista amb els indicadors personalitzats.

El primer apartat es un menú de selecció de dates:

Aquest menú ens permetrà seleccionar el període de dates a comparar. (Dies, setmanes, mesos o anys) a mes ens permetrà seleccionar navegar entre les dates del període seleccionat mitjançant dues fletxes. Finalment ens donarà la opció d'actualitzar les dates amb el botó d'actualitzar o be activar l'actualització de dades automàtica.

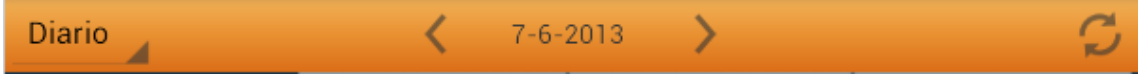

El segon apartat es una taula amb l'informació mes rellevant del centre esportiu.

La informació que es mostra a la taula, és una informació fixa i que sempre es mostrarà per pantalla. Tot i que les dades canviaran en funció de les dates no es podrà anular des del

### software del servidor.

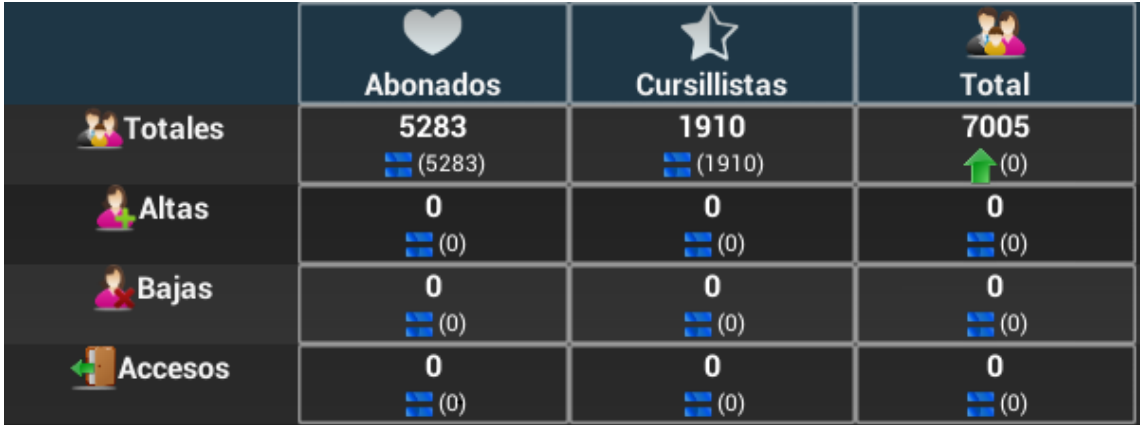

El tercer apartat es una llista d'indicadors d'interès

La informació que es mostrà a continuació és una llista d'indicadors dinàmics que es configuren en el software de gestió del centre esportiu. Els valors a mostrar per cada indicador són els següents:

- Icona
- Text d'informació
- Valor actual
- Valor històric
- Tipus d'indicadors

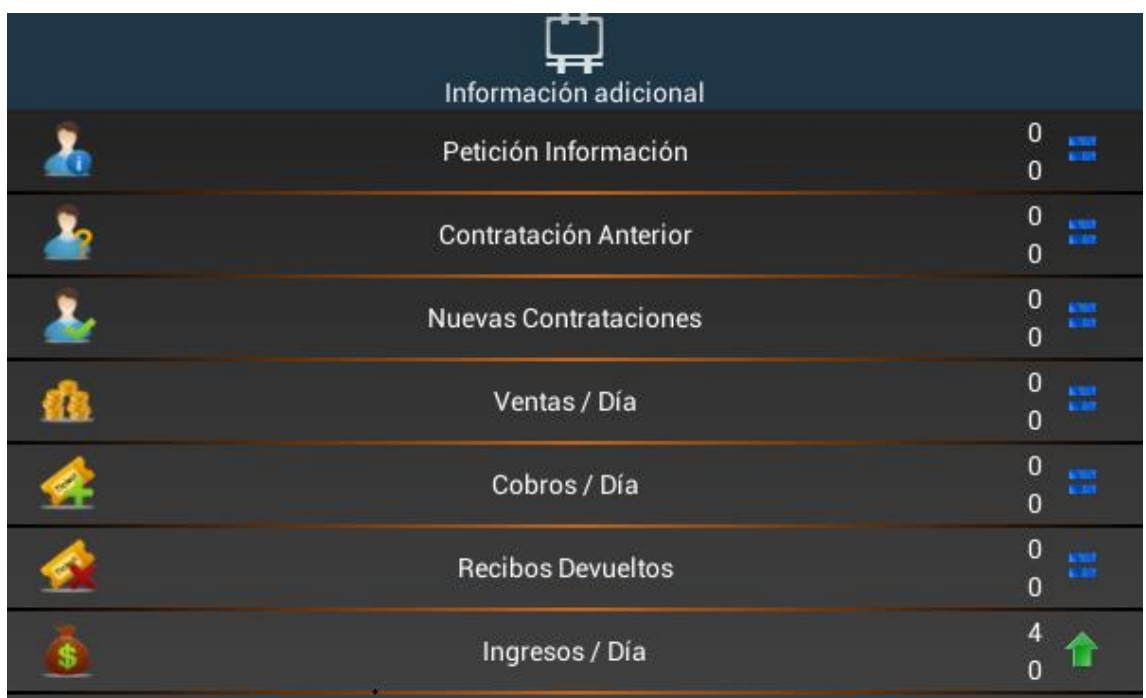

La pantalla principal ha sigut modificada per als smartphones amb pantalla petita

La principal diferencia es troba en l'últim apartat amb els indicadors d'interès. Per poder consultar les dades d'una forma mes agradable, s'ha introduït la opció de moure cap amunt la barra d'informació addicional. L'efecte aconseguit es pot observar a les següents captures d'un Sony Xperia typo de 3,2".

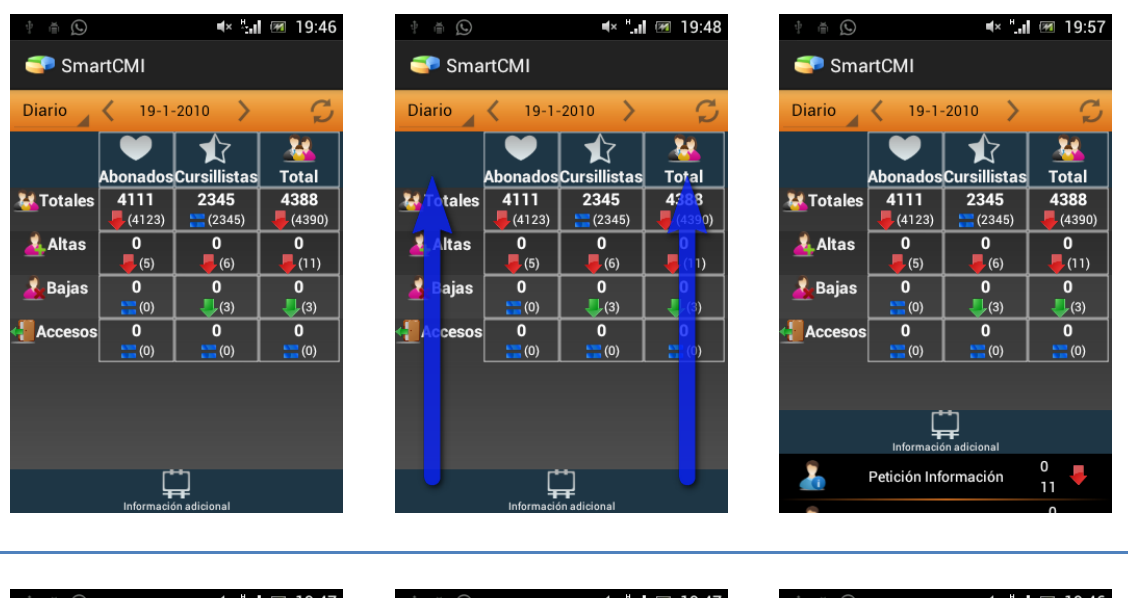

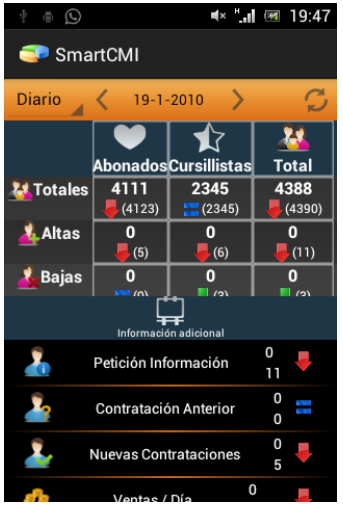

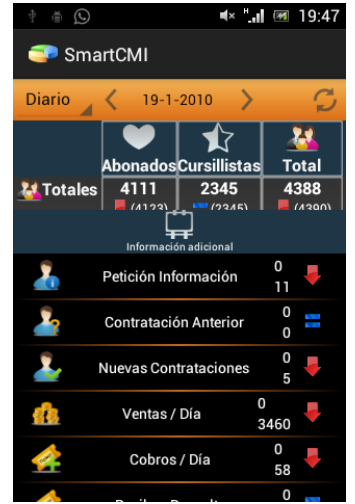

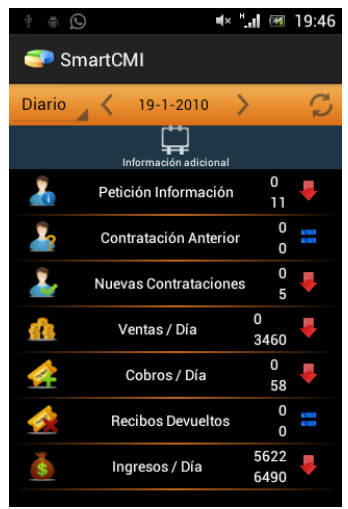

#### **Selecció de períodes**

S'ha utilitzat un component de tipus spinner per seleccionar el període desitjat.

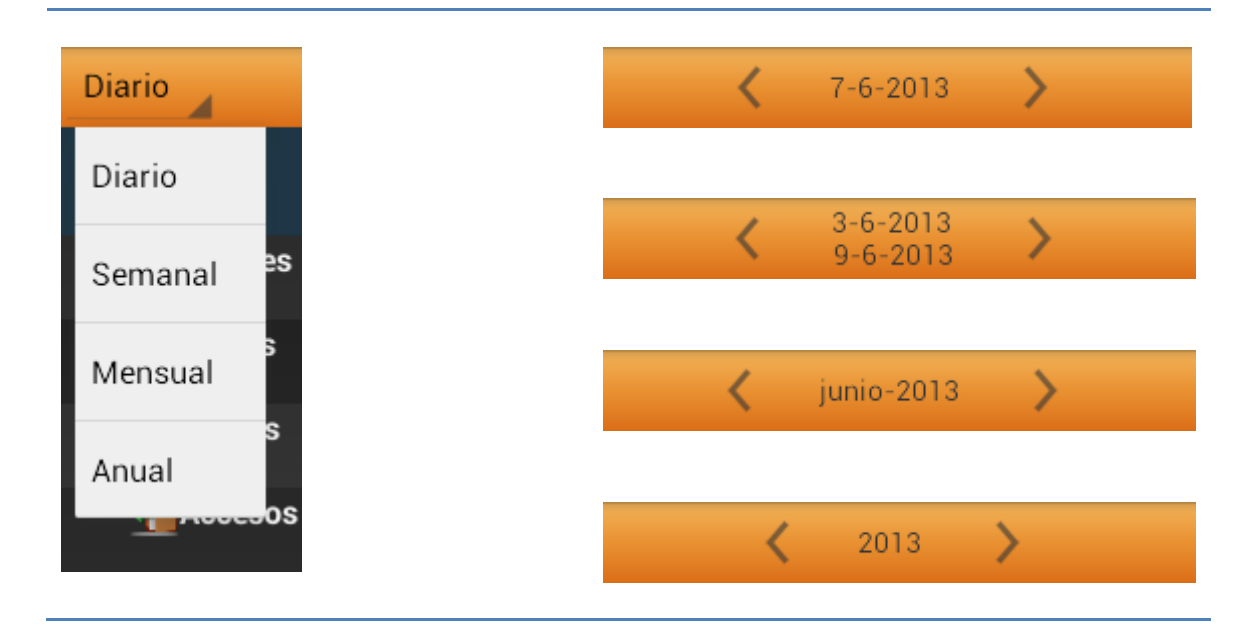

En el moment de la selecció, la data que es mostra a la barra, canvia automàticament i s'adapta al període seleccionat

Per poder anar d'una forma rapida e intuïtiva a la data desitjada, s'ha activat una selecció de data mitjançant calendari.

#### **Selector de data**

Per accedir al calendari s'ha de clicar sobre la data

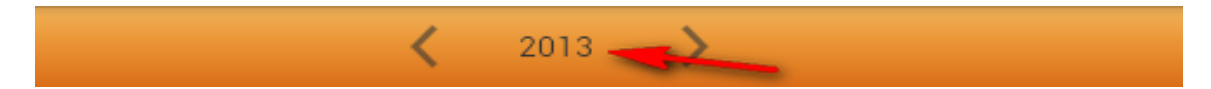

Acte seguit es mostrarà en primer pla el calendari per defecte del dispositiu que estem utilitzant. La imatge adjunta es correspon a un dispositiu Samsung Galaxy Tab de 7". Per a dispositius amb pantalla mes petita de 7" només observarem el selector de data marcat en vermell de la captura.

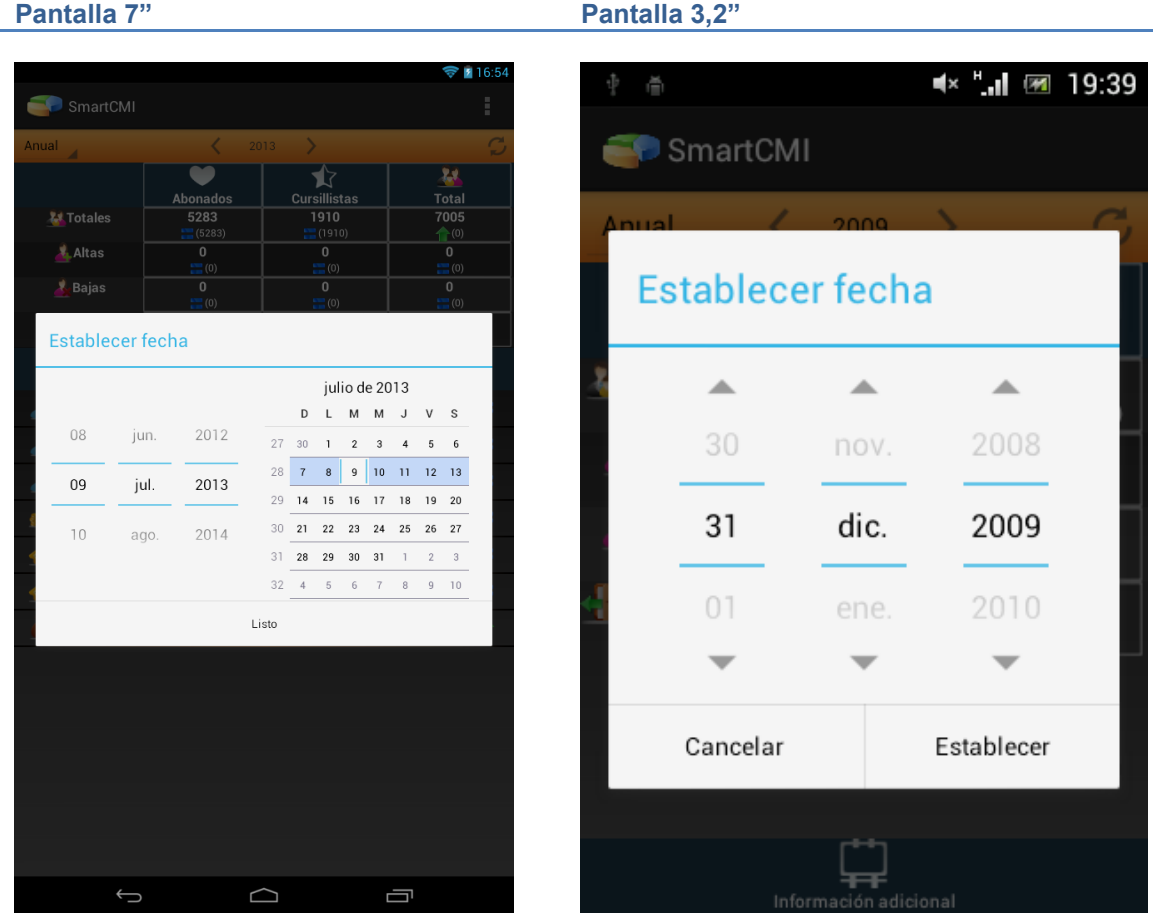

#### **Actualització de dades**

Botó actualitzar

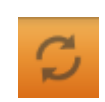

La opció actualitzar ens permet obtenir dades dels indicadors de la pantalla principal.

Tenim dos modes de treball diferents:

Mode per petició: Cada vegada que es clica, s'obtenen les dades del servidor. S'ha de fer una pulsació curta per demanar les dades

Mode online: Obtenim cada 30 segons les dades actualitzades de la pantalla principal. S'ha de fer una pulsació llarga i en el moment de la vibració del dispositiu queda activat. Si repetim l'operació queda desactivat. Per conèixer si estem treballant en modo online, observarem que si esta activat, el símbol fa pampallugues.

# **Pantalla de Desglossament**

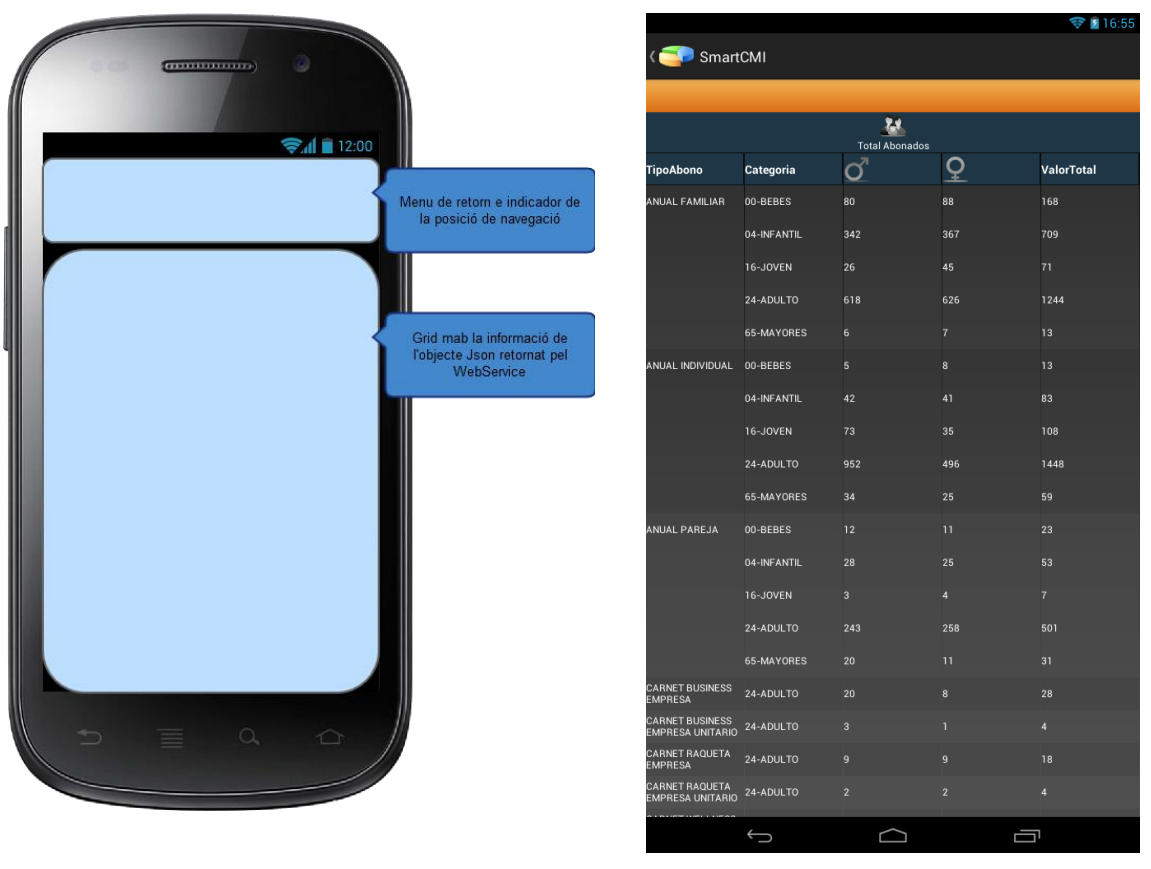

La pantalla desglossament consta de dos parts.

- El primer apartat es un menú de navegació.
- El segon apartat indica a quin indicador hem entrat.
- El tercer apartat ens marca les capçaleres de les dades.
- $-$  El quart apartat és la Grid<sup>12</sup> amb la informació del desglossament.

El primer apartat es un menú de selecció de navegació

Aquest menú ens indica en quin punt de la navegació per les dades ens trobem. A la primera pantalla de desglossament surt en blanc ja que no hem iniciat la navegació per les dades

TipoAbono: ANUAL FAMILIAR

El segon apartat ens marca en quin indicador ens trobem

Inicialment, només podem accedir als indicadors fixes.

**.** 

 $12$  La traducció és xarxa, però en Android l'utilitzem per crear taules.

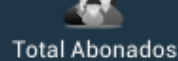

El tercer apartat ens marca les capçaleres:

Les capçaleres ens indiquen el valor de la columna. Aquest és un punt important ja que al treballar amb dades dinàmiques, el numero i nom de les capçaleres pot variar per a cada indicador i cada desglossament.

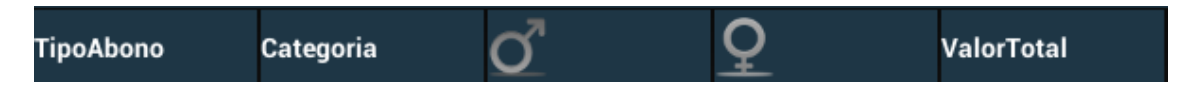

El quart apartat, és la taula amb la informació del desglossament.

Aquesta taula ens dona els valors desglossats amb els quals sortien els valors de l'indicador seleccionat. Una de les característiques de la taula, es que ens permet seleccionar qualsevol dels valors i ens portarà al desglossament del valor seleccionat. Per exemple, si cliquem el valor 'Anual Familiar' de la captura, ens mostrarà les 5 categories que té desglossades, però si cliquem 00-Bebes, ens mostrarà directament les subcategories de 00-Bebes.

El nivell mínim de desglossament, es la llista d'usuaris i la del detall d'un usuari nen concret.

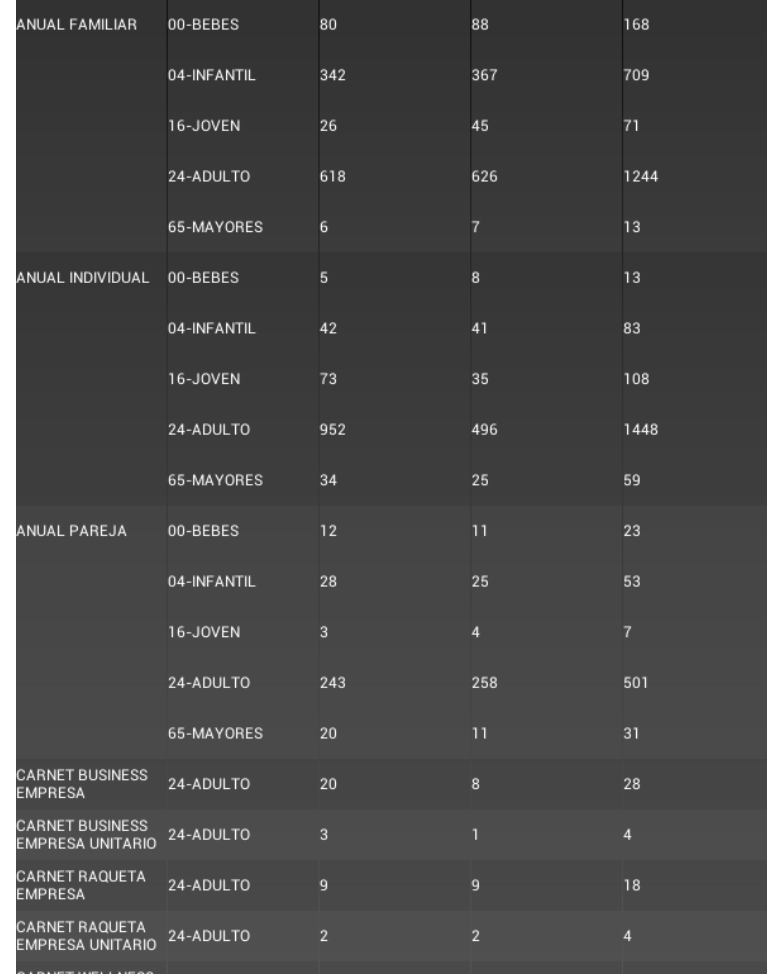

A la imatge inferior es mostren quines dades obtenim si cliquem a sobre de la primera columna de cadascun dels items.

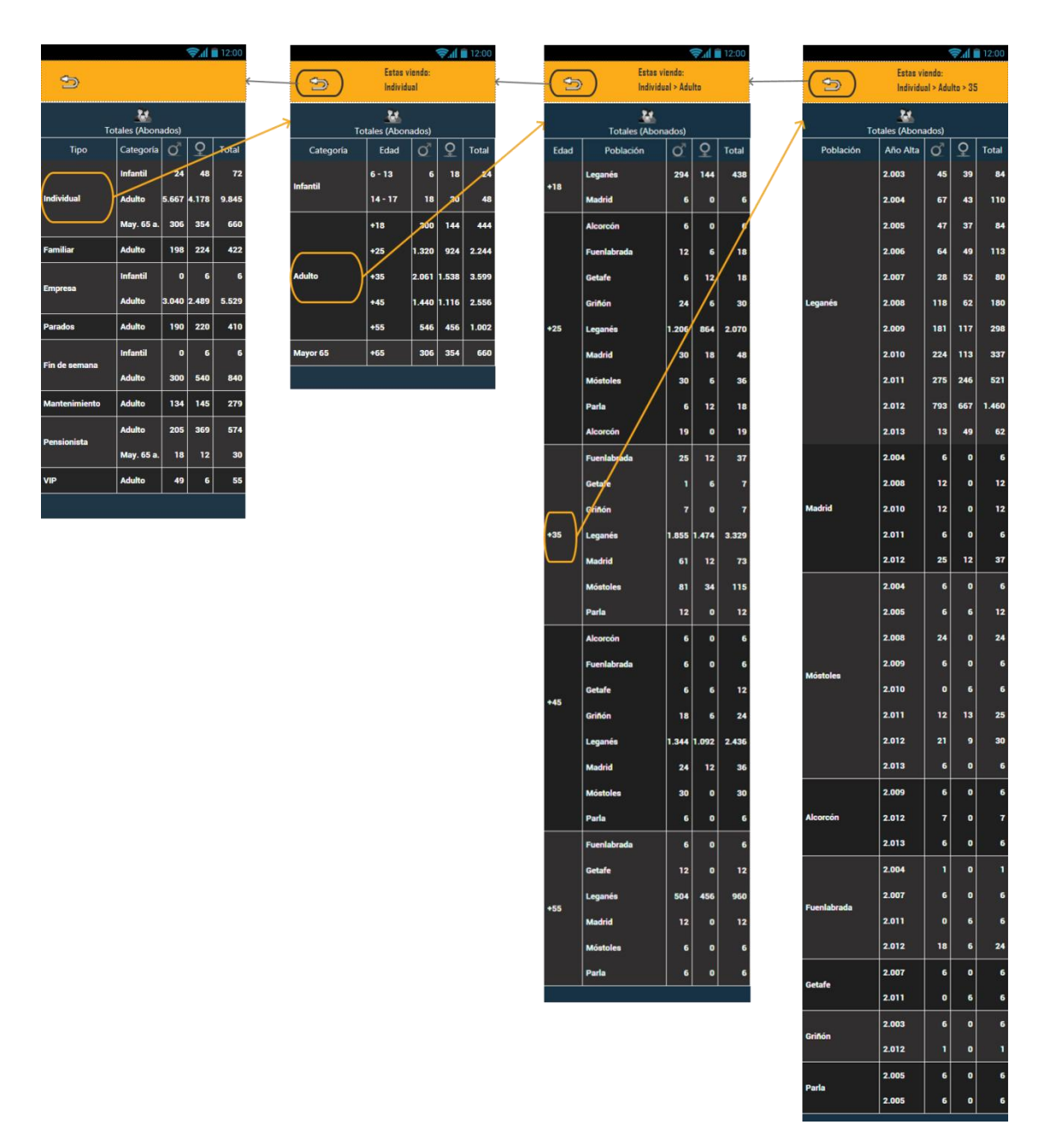

\*La captura pertany a la fase de prototipatge i no es exactament igual al resultat final

# **Pantalla Llista Usuaris**

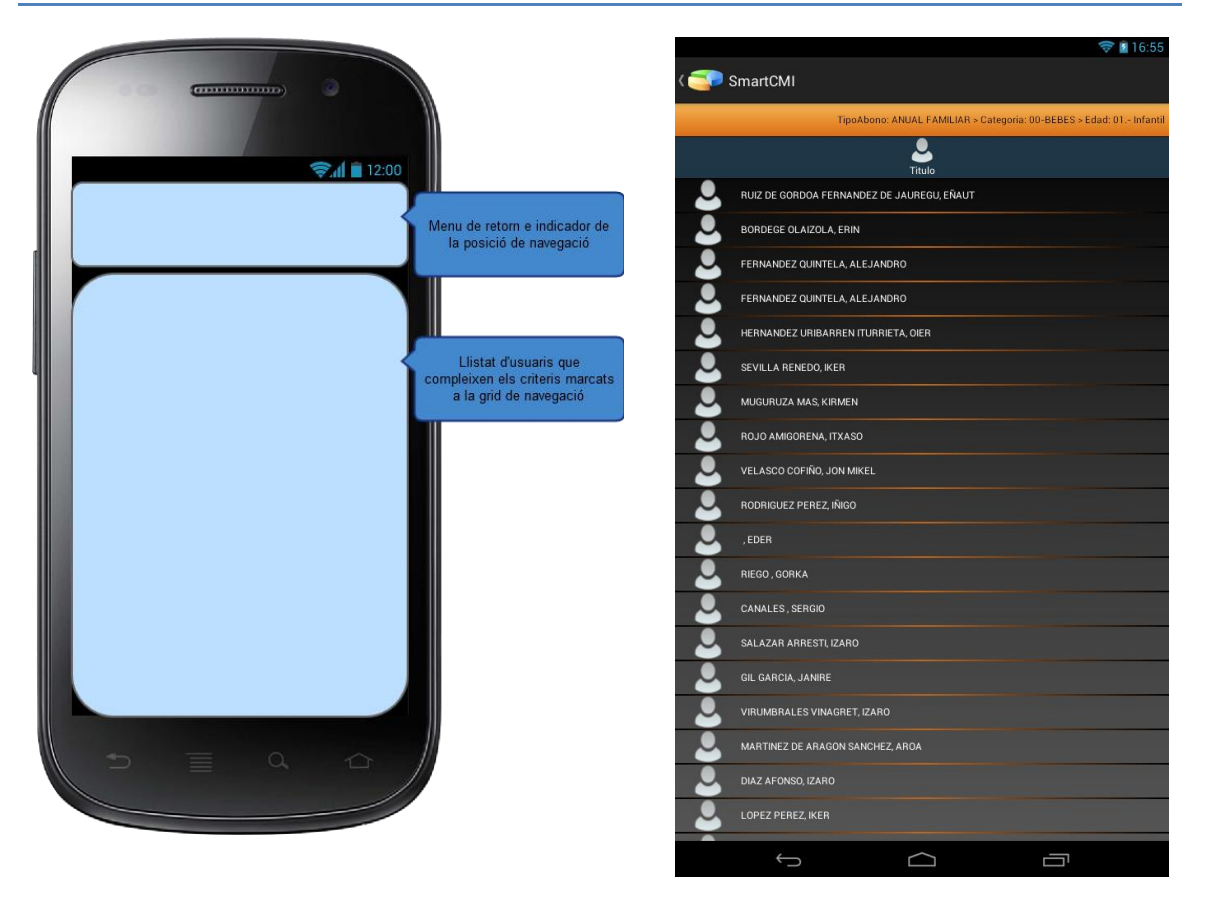

La pantalla amb el llistat de persones consta de dos parts.

- El primer apartat es un menú de navegació.
- El segon el llistat de persones

Per arribar a aquesta pantalla hem d'haver esgotat la navegació per al desglossament.

El primer apartat es un menú de selecció de navegació

Aquest menú ens indica en quin punt de la navegació per les dades ens trobem. La llista d'usuaris que mostra, són els que pertanyen al filtre que indica la barra taronja.

TipoAbono: ANUAL FAMILIAR > Categoria: 00-BEBES > Edad: 01.- Infantil

El segon apartat és el llistat d'usuaris que compleix les condicions del llistat de navegació.

Aquest llistat mostra el nom i cognoms del usuaris i ens permetrà seleccionar qualsevol d'ells per mostrar-nos la informació addicional sobre l'usuari.

La barra de color blau es manté per no trencar l'estètica de l'aplicació

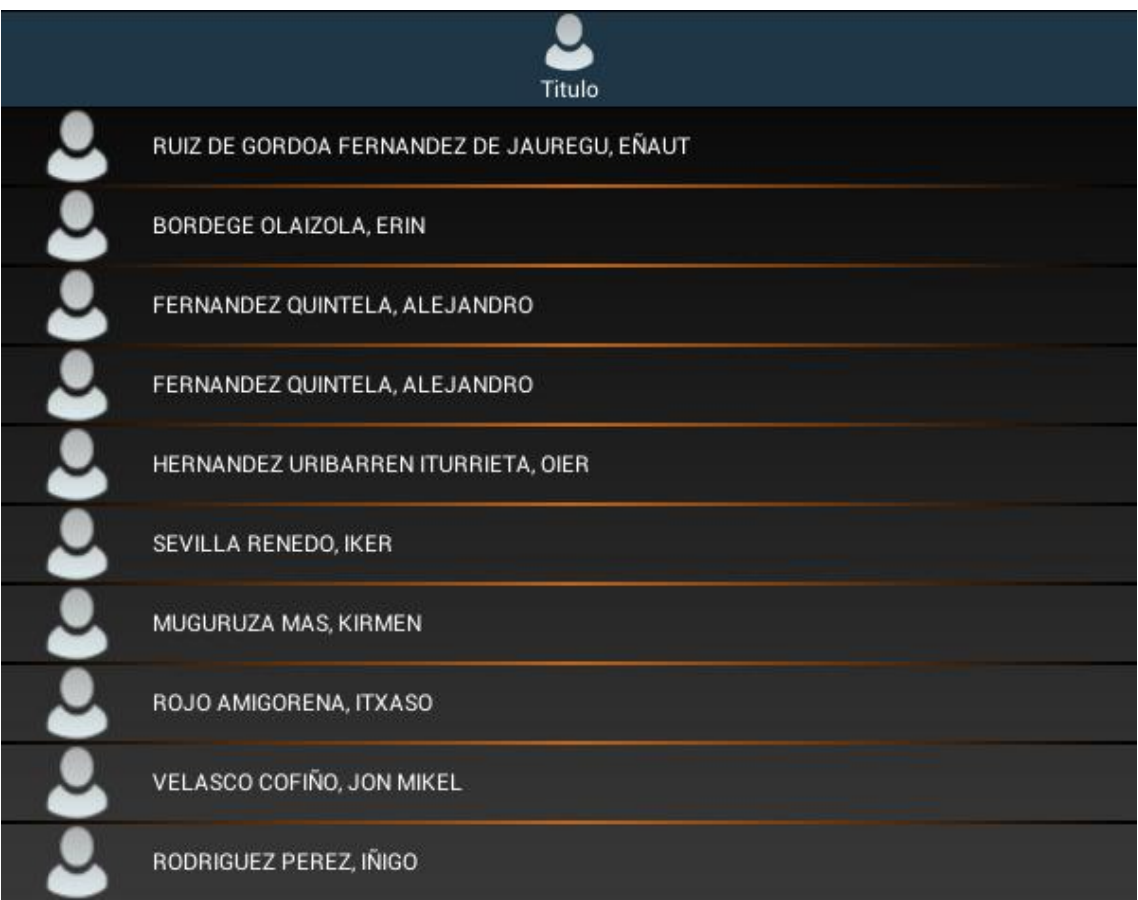

# **Pantalla Detall Persona**

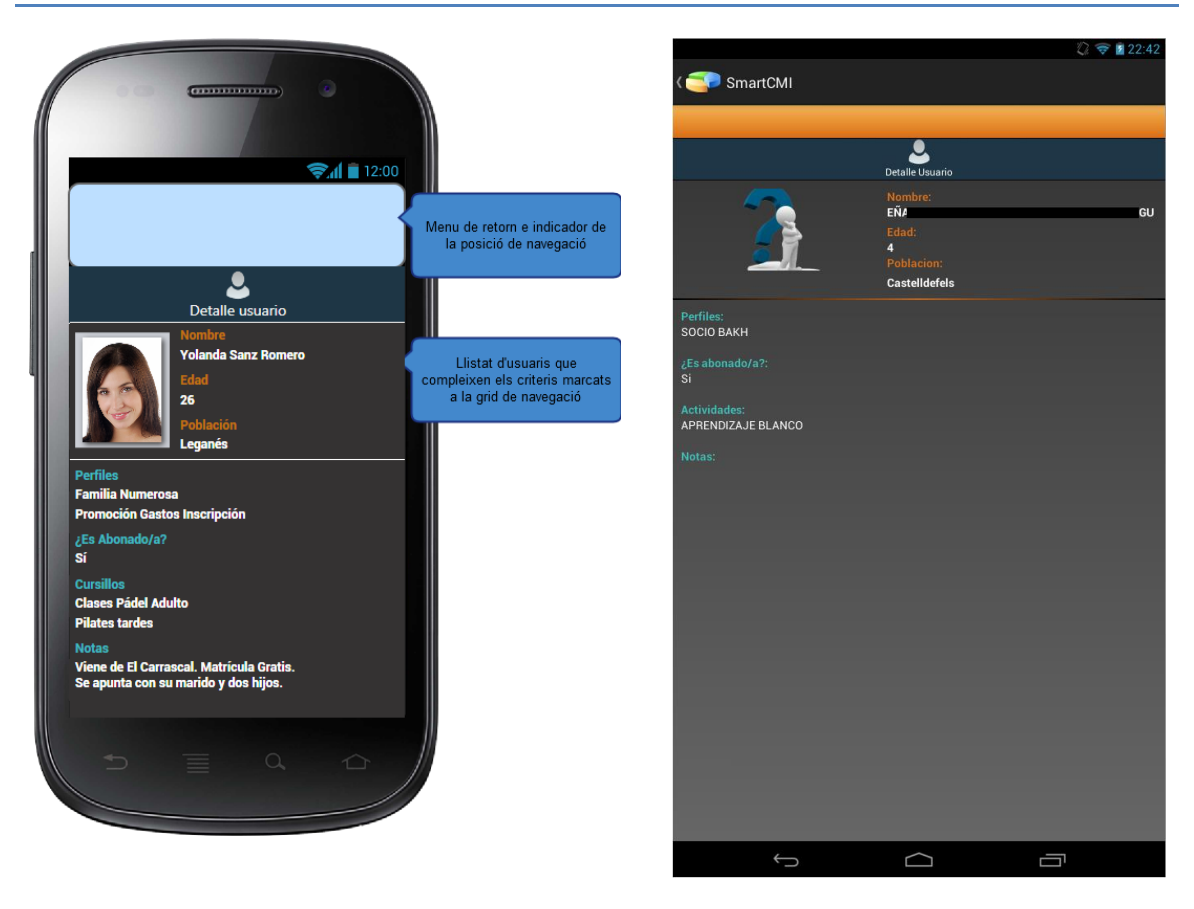

La pantalla amb el detall dels usuaris consta de tres tipus de dades.

- Informació fixa
- Informació dinàmica
- Fotos

Informació fixa consta de:

- Nom
- Edat
- Població

Tothom tindrà aquestes dades a la seva fitxa del programa de gestió

Informació dinàmica consta de:

- Dades de perfil
- Activitats que realitza
- Notes

Aquest tipus d'informació és dinàmica ja que podrà variar depenent de la configuració a la part

de l'aplicació de gestió del client.

Foto de l'usuari.

- Fotografia ampliada de l'usuari

Es mostrarà en el cas de que existeixi la foto

Aquesta pantalla compta a diferencia de la resta amb un disseny diferent en el cas de que es giri la pantalla. A la següent captura es pot observar que la fotografia de l'usuari queda a l'esquerra de la finestra i tota la informació en una segona columna a la dreta

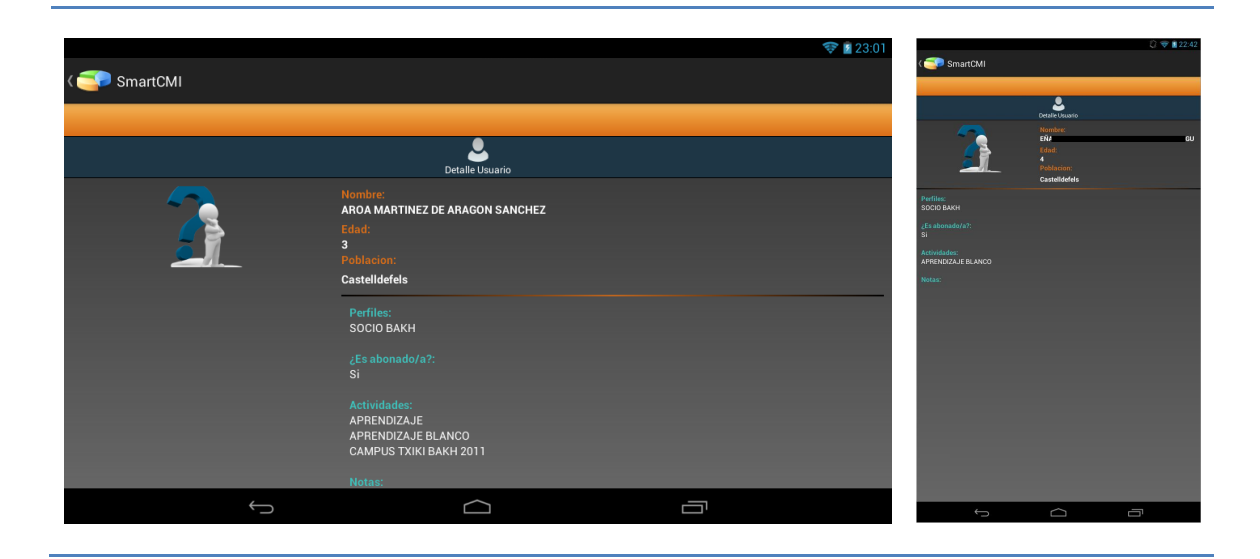

# **Menú de configuració**

Depenent del tipus de dispositiu amb el que treballem podrem tindre un menú molt similar als següents

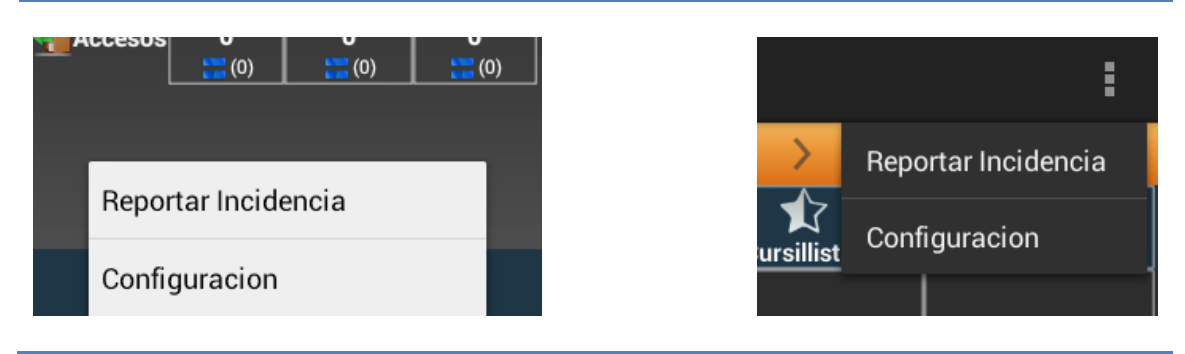

El menú de configuració consta de dos apartats.

- Reportar Incidència

**Configuració** 

#### **Reportar incidència:**

El report d'incidència es realitza mitjançant correu electrònic amb qualsevol gestor de correu que tingui el dispositiu.

Una vegada seleccionat el gestor de correu, automàticament s'omplen les adreces de correu electrònic i el UID del dispositiu que permetrà detectar problemes en els log<sup>13</sup>'s del Web Service.

Només caldrà escriure el problema en el cos del missatge

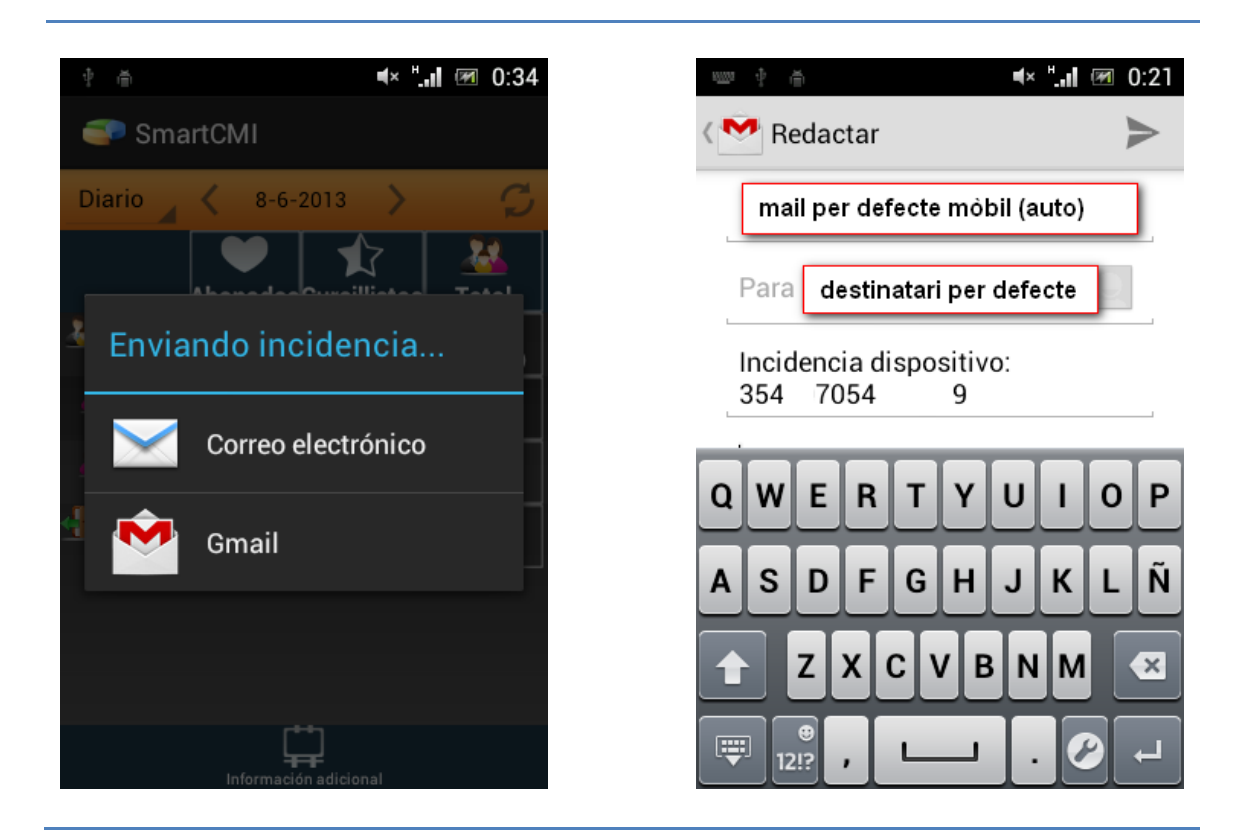

#### **Configuració:**

La configuració permetrà l'accés al Web Service introduint la URL del servidor i un usuari. Per treballar contra el servidor de proves, no s'ha d'introduir res ja que per defecte l'aplicació apunta al servidor de proves.

En el cas de que hi hagi una URL<sup>14</sup> configurada, s'hauria d'esborrar i reiniciar l'aplicació per que torni apuntar al servidor de proves

1  $^{13}$  registre

<sup>14</sup> localizador de recursos uniforme

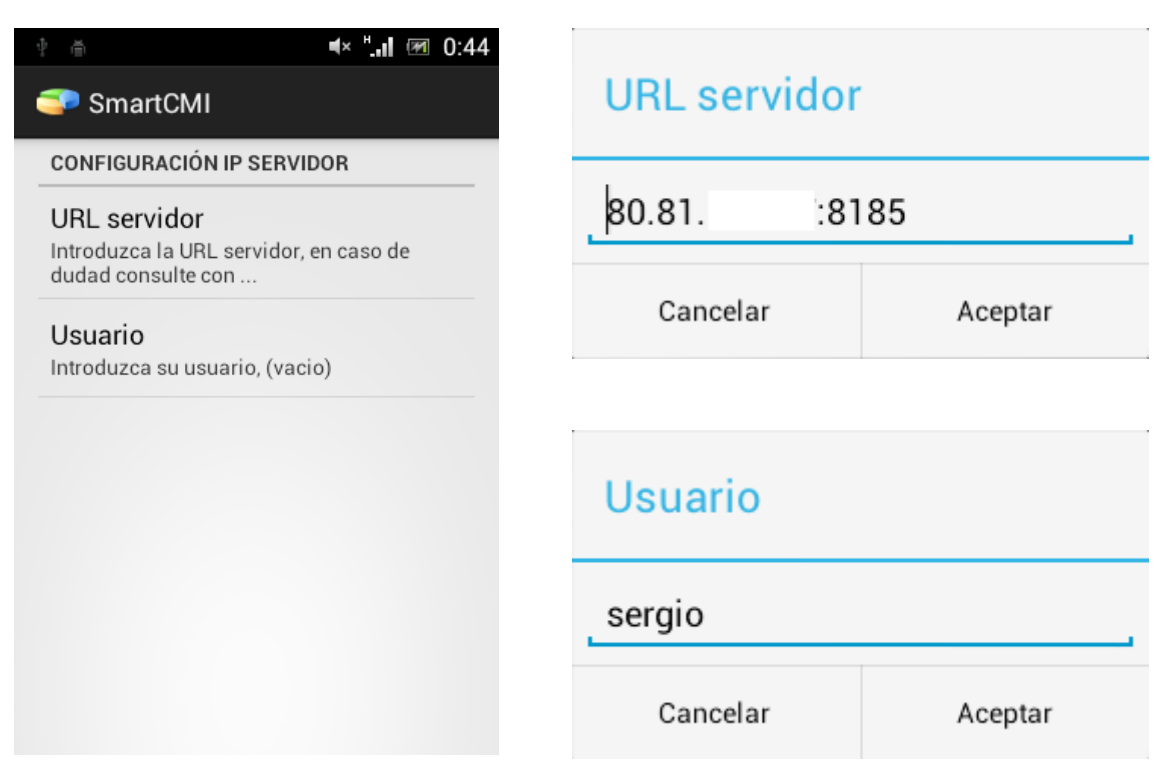

# **Diàlegs de connexió amb el web Service**

Cargando datos pantalla principal Volviendo a pantalla anterior Cargando nueva información

Aquests són els missatges que es mostraran durant la realització de les tasques asincrones. Les tasques asincrones que es realitzen a l'aplicació mòbil ´son connexions amb el servidor. Durant aquestes connexions, queda bloquejat el mòbil fins que finalitzi la tasca.

# **Implementació**

En aquest apartat tractarem les diferents decisions d'implementació que s'han avaluat durant la realització del projecte.

### **Rendiment de l'aplicació.**

El punt mes important durant la realització del projecte ha estat que l'aplicació mòbil sigui ràpida i funcional. Hem de tenir en compte que no es habitual treballar amb aplicacions que ens permetin explotar grans quantitats de dades. L'aplicació haurà d'arribar a treballar amb 5000 files en una taula sense problemes. O amb llistes de mes de 10.000 persones en el pitjor del casos. Per aconseguir trobar els components ideals s'han fet proves de rendiment i finalment he optat per utilitzar el 'GridView' per les taules i el 'ListView' per les llistes.

Aquests dos components donen una gran agilitat a l 'aplicació mòbil ja que només carreguen les dades que es visualitzen per la pantalla. Això implica que el rendiment per mostrar 100 files és el mateix que per mostrar 10.000 files.

Concretament el 'GridView' no dona molta flexibilitat a l'hora de realitzar el disseny i això ha implicat un sobreesforç per que ha hagut de implementar-se totalment de forma programacional.

### **Minimització del flux de dades.**

Ha sigut una tasca molt important la d'adaptar-se als objectes JSON enviats pel Web Service. Aquests objectes han sigut dissenyats per ocupar el mínim espai possible i durant la realització del projecte han anat modificant-se per part del departament de desenvolupament. Això ha implicat un altre sobreesforç per adaptar-se al ritme i els canvis de desenvolupament del Web Service.

També ha sigut important la decisió d'implementar dos modes de treball diferents. Un d'ells és un mode on-line que actualitza les dades cada 30 segons i un altre on només s'actualitza sota demanda de l'usuari. Tot i que la implementació es molt senzilla,s'ha tingut en consideració el gran consum que pot ocasionar a la tarifa de el mode on-line en el cas de que s'estigui utilitzant. Per aquest motiu s'ha controlat que el mode on-line només funcioni a la pantalla principal sempre i quan s'estigui mostrant. A mes he habilitat un efecte al botó d'actualització per que en tot moment podem conèixer si està actiu o no. Respecte al mode manual, el qual només obté les dades quan es volen consultar és el que sempre està activat per defecte a l'hora d'obrir l'aplicació. Aquest mode esta pensat per que sigui el mode de treball habitual per

a connexions 3G.

### **Codi Font.**

El codi font ha sigut comentat en castellà. Si en un futur el departament de desenvolupament es fa càrrec del manteniment de l'aplicació és important que tots els desenvolupadors ho puguin entendre.

Pel que fa a la validació dels usuaris, no està implementada a la versió del TFC. Això es així, per que es treballa contra un servidor de proves. A la versió que es distribuirà als clients, els usuaris es generaran directament amb el programa de gestió. Només caldrà introduir-lo a la configuració de l'aplicació.

El motiu de que el codi font no sigui presentat al lliurament de la memòria es que al ser una aplicació per a una empresa, aquesta vol evitar que arribi a tercers. Una de les problemàtiques de l'empresa es que tercers han intentat treballar amb el model de dades del programa de gestió per tal d'integrar o implantar els seus softwares. Inclús amb aplicacions mòbils contra les bases de dades directament.

# **Conclusions**

# **Assoliment objectius**

Inicialment hem marcat dos tipus d'objectius, uns a nivell d'aplicació i uns altres personals.

Anàlisi dels objectius marcats a nivell d'aplicació:

 $\checkmark$  Treballar amb indicadors diaris, setmanals, mensuals i anuals.

Mitjançant un objecte del tipus 'spinner' podem seleccionar el període desitjat per a la data seleccionada

 $\checkmark$  Consulta d'indicadors claus.

A la pantalla principal, actualment podem consultar 19 indicadors clau. En un futur es podran mostrar mes sense que calgui modificar el codi de l'aplicació.

 $\checkmark$  Consulta d'ingressos econòmics, altes i baixes

Els indicadors actuals ens indiquen els ingressos per día, rebuts tornats, cobraments, ventes,..

 $\checkmark$  Comparativa de dades actuals amb històriques.

L'aplicació permet visualitzar i comparar tots els indicadors clau amb el seu històric

 $\checkmark$  Consulta dels detalls de noves altes i baixes.

Si cliquem a sobre de les diferents altes i baixes podrem obtenir el detall de cadascuna

Anàlisis del control d'accés de les diferents àrees.

Si cliquem a sobre del indicadors d'accessos podem conèixer els accessos dels diferents recintes de les instal·lacions.

Anàlisi dels objectius personals:

 $\checkmark$  L'objectiu principal és aprendre a desenvolupar aplicacions per a plataformes Android.

L'objectiu principal ha sigut assolit. Gracies a la realització del projecte tinc la capacitat d'emprendre qualsevol tipus de desenvolupament que se'm presenti per a plataformes Android.

 $\checkmark$  L'Aplicació mòbil resultant ha de ser de qualitat i estable

L'aplicació resultant és de qualitat ja que és capaç de realitzar les funcions mes importants que es poden demanar a una aplicació de quadre de comandaments. I sí, és una aplicació estable, s'han realitzat bateries de proves en diferents casos i s'han controlat molts problemes d'inconsistència de dades generades pel Web Service

 $\checkmark$  L'Aplicació haurà de tindre continuïtat mes enllà del final del TFC.

S'ha aconseguit l'objectiu. A l'empresa on treballo em destinaran un número determinat d'hores després de l'entrega del projecte per afegir noves funcionalitats, com per exemple, l'opció multicentre per a cadenes de centres esportius.

# **Valoració del disseny**

El disseny de l'aplicació no ha variat gaire del prototipus inicial ja que la major part de les dades es mostren en format de taula o de llista. No obstant, s'han utilitzat efectes de degradat en el fons de totes les pantalles per donar una sensació mes agradable visualment. També s'han utilitzat transparències en els diferents elements de l'aplicació per poder visualitzar el fons i donar una sensació de dinamisme i harmonia del diferents elements en el conjunt de l'aplicació.

Trobo que la percepció general és agradable i el disseny trenca amb la visualització d'una taula qualsevol amb dades.

No obstant, no ha estat gens fàcil realitzar el disseny de la pantalla de desglossament. Ha estat necessari realitzar el disseny de forma programacional. Això es així per que el tipus de component utilitzat és un 'GridView'. Aquest tipus de component només carrega l'informació que mostra per tant només carrega el disseny que s'ha de veure. Per tal de donar un valor afegit a aquesta pantalla, es controlen els valors de la primera columna per alternar el disseny de fons de les diferents opcions.

He de fer una critica de la pantalla de detall de les persones. El disseny d'aquesta pantalla es pot millorar . El fet de no voler adaptar les fotografies a unes dimensions concretes amb l'objectiu de fer que s'escalin en funció de la mida de la pantalla, fa que algunes fotos trenquin una mica el disseny. No obstant s'ha tractat de donar un plus, fent un canvi de disseny de la pantalla quan es gira el dispositiu.

# **Valoració personal**

El projecte ha sigut molt enriquidor a nivell personal. Durant els anys de carrera he aprés a utilitzar diferents eines i a obtindre la capacitat de trobar-ne de noves i d'aprendre a utilitzarles per mi mateix.

Durant la realització del projecte he pogut programar en Java mitjançant Eclipse (eina i coneixement), aplicant així l'aprés durant el curs però amb un punt nou (nova eina), el SDK d'Android.

Trobo que aprendre a desenvolupar aplicacions en Android no es gens fàcil ja que la iniciació és bastant complexa. La meva corba d'aprenentatge a sigut exponencial. Durant l'inici fer qualsevol petita funcionalitat era qüestió d'hores però conforme ha evolucionat el projecte, les hores inicials, s'han convertit en minuts. A l'inici de l'aprenentatge em vaig empanadir de fer un projecte en Android, però conforme ha anat avançant el projecte cada vegada m'he sentit mes i mes content de la meva tria.

Hi han hagut moments complicats, ja que no es habitual treballar amb grans quantitats de dades dinàmiques on no sabem si rebrem una taula de dues columnes, deu o bé una llista. Això implica falta de recursos i d'informació a la xarxa i els llibres. Trobar les formules per funcionar i els components adequats per que el dispositiu funcioni de forma ràpida ha implicat provar molts components i tots de forma programacional.

Finalment puc dir que el TFC ha sigut molt enriquidor i molt important.

# **Futures implementacions**

Tot i haver arribat al final, l'aplicació pot tindre centenars de noves funcionalitats. Durant la realització del projecte s'han anat generant noves idees. Només una d'elles s'ha implementat (mode On-line). Aquest mode de treball es va implementar en 45 minuts per un comentari que hem van fer mentres ensenyava l'aplicació, "No s'actualitzen soles les dades?". Amb el treball ja fet, només calia que el botó d'actualitzar, permetés que amb una pulsació llarga s'actualitzes de forma recursiva. Aquest és un exemple del centenars d'idees que sortiran.

A continuació exposo una llista de les futures implementacions que es podrien realitzar:

- Mode multicentre: Funcionalitat que permetria intercanviar el centre sense haver de canviar la configuració de la ip del servidor.
- Pantalla de gràfics: Consistiria en afegir una nova pantalla que en funció de les dades rebudes pel WebService mostrés una gràfica per pantalla.
- Dissenys per diferents mides de pantalla: Ampliar el numero de dissenys per pantalla, ara només es distingeix entre pantalles grans i petites.
- Efectes: Ampliació de la gama d'efectes al clicar a sobre dels elements
- Buscador d'usuaris: Afegir un buscador d'usuaris ràpid que permetés trucar o enviar un mail.

Aquests són uns exemples de funcionalitats o millores que es podrien fer.

# **Anexos**

### **Manual tècnic WebService**

A continuació veurem de forma detallada les diferents peticions que es poden realitzar entre el dispositiu mòbil i el web Service.

### **GetData**

Mètode 'GET' de testeig per comprovar la comunicació amb el client.

Tornarà la cadena "Hello World"

**Crida** http://ipPublica:port/.../GetData

"S'ha de tenir en compte que cada client tindrà una ip publica diferent"

**Model de dades enviades POST** Cap, es un mètode del tipus get.

**Exemple POST** Cap, es un mètode del tipus get.

### **Model de dades rebudes**  String

### **IrAPantallaPrincipal**

Mètode 'POST' que s'invocarà des de la finestra principal de l'aplicació.

S'encarrega d'iniciar l'aplicació, creant una nova sessió per el dispositiu a la part servidor.

També es farà la crida cada vegada que l'usuari modifiqui les dates i/o períodes a la pantalla principal.

#### **Crida**

https://ipPublica:port/.../IrAPantallaPrincipal

#### **Model de dades enviades POST**

- **IdSesion:** Identificador de la sessió (actualment el IdDispositiu)
- **ModoVisualizacion:** Veure Annex (Enumerat ModeVisualització)
- **Periodo:** Període seleccionat per l'usuari a la pantalla principal
	- **1. FechaFin:** Data final seleccionada en milisegons
	- **2. FechaInicio:** Data d'inici seleccionada en milisegons
	- **3. TipoPeriodo:** Veure Annex (Enumerat TipoPeriodo)

#### **Exemple POST**

```
"IdSesion":"cadena amb l'id del dispositiu",
"ModoVisualizacion":null,
"Periodo":{
      "FechaFin":"\/Date(928142400000)\/",
      "FechaInicio":"\/Date(928142400000)\/",
      "TipoPeriodo":null
```
#### **Model de dades rebudes**

```
{
      "OperacionCorrecta":true,
      "InfoError":{
             "TipoError":null,
             "Descripcion":"Contingut de la cadena",
             "Aviso":"Contingut de la cadena"
      }
}
```
### **GetIndicadores**

Mètode 'POST' que s'invocarà des de la finestra principal de l'aplicació (després d'invocar el mètode Principal).

S'encarrega d'obtenir els indicadors que es mostraran a la pantalla principal.

#### **Crida**

https://ipPublica:port/.../Getindicadores

#### **Model de dades enviades POST**

- **IdSesion:** Identificador de la sessió (actualment el IdDispositiu).
- **ListaIndicadoresAMostrar:** Veure Annex (Enumerat Indicadors)
- **ModoVisualitzacion:** Veure Annex (Enumerat Mode Visualització)

### **Exemple POST**

{

}

"IdSesion":"Contenido de la cadena", "ListaIndicadoresAMostrar":[null], "ModoVisualizacion":null

```
"OperacionCorrecta":true,
      "InfoError":{
             "TipoError":null,
             "Descripcion":"Contingut de la cadena",
             "Aviso":"C Contingut de la cadena"
      },
      "IndicadoresEvaluados":[{
             "Id":null,
             "Descripcion":" Contingut de la cadena",
             "Valor":{
                    "IndicadorEvaluado":{
                          "Id":null,
                          "Descripcion":"Contingut de la 
cadena",
                          "Valor":{
                                 "IndicadorEvaluado":null
                          },
                          "ValorComparativo":{
                                 "IndicadorEvaluado":null
                          },
                          "ImagenTendencia":null
                    }
             },
             "ValorComparativo":{
                    "IndicadorEvaluado":{
                          "Id":null,
                          "Descripcion":" Contingut de la 
cadena",
                          "Valor":{
                                 "IndicadorEvaluado":null
                          },
                          "ValorComparativo":{
                                 "IndicadorEvaluado":null
                          "ImagenTendencia":null
                    }
             },
             "ImagenTendencia":null
}]
}
```
#### **Model de dades rebudes**

- **OperacionCorrecta: '**false' en cas d'error
- **InfoError:** L'objecte, conté els següents camps:
	- o **TipoError:** Veure Annex (Enumerat Tipus Error)
	- o **Descripcion:** De l'error
	- o **Aviso:** Descripció d'un avís, encara que OperacionCorrecta=true
- **Indicadors Avaluats:**
	- o **Id:** Identificador de l'indicador
	- o **Descripcion:** de l'indicador
	- o **Valor:** de l'indicador
	- o **ValorComparativo:** valor corresponent a l'indicador en el període anterior
	- o **ImagenTendencia:** Imatge a mostrar a l'indicador(Enumerat Imatge Tendència)

### **Procesar Evento**

Mètode 'POST' que efectua un anàlisi de la pantalla en la que estem i el contingut de les coordenades x,y (regió polsada) per mostrar la pantalla i dades corresponents.

#### **Crida**

https://ipPublica:port/.../ProcesarEvento

#### **Model de dades enviades POST**

- **IdSesion:** Identificador de la Sessió (actualment el IdDispositiu).
- **ModoVisualizacion:** Veure Annex (Enumerat Mode Visualització)
- **TipoEvento:** Veure Annex (Enumerat Tipo Evento)
- **TipoPantalla:** Veure Annex (Enumerat Tipos Pantalla)
- **X:** A la pantalla principal contindrà el Id de l' Indicador. A la pantalla de desglossament contindrà la fila seleccionada amb la dada a desglossar. A la pantalla de detall contindrà la posició de la llista seleccionada.
- **Y:** A la pantalla principal no contindrà res.

A la pantalla de desglossament contindrà la columna seleccionada amb la dada a desglossar.

A la pantalla de detall contindrà la columna seleccionada.(Actualment només una columna)

#### **Exemple POST**

#### {

}

```
"IdSesion":"Contingut de la cadena",
"ModoVisualizacion":null,
"TipoEvento":null,
"TipoPantalla":null,
"X":1
"Y" : 0
```

```
{
      "OperacionCorrecta":true,
      "InfoError":{
             "TipoError":null,
             "Descripcion":" Contingut de la cadena",
             "Aviso":" Contingut de la cadena"
      },
      "TipoPantalla":null,
      "RespuestaDesglose":{
             "CabeceraAncho":[null],
             "CabeceraTexto":["Contingut de la cadena"],
             "CabeceraTipoDato":[0],
             "DatosFusionarConAnterior":[[true]],
             "DatosTexto":[["Contingut de la cadena"]],
             "Filtro":[" Contingut de la cadena"],
             "Indicador":null,
             "Titulo":" Contingut de la cadena"
      },
      "RespuestaDetalle":{
             "CabeceraAncho":[null],
             "CabeceraTexto":[" Contingut de la cadena"],
             "CabeceraTipoDato":[0],
             "DatosFusionarConAnterior":[[true]],
             "DatosTexto":[[" Contingut de la cadena"]],
             "Filtro":[" Contingut de la cadena"],
             "Indicador":null,
             "Titulo":" Contingut de la cadena"
      },
      "RespuestaPersona":{
             "Id":1234,
             "NombreCompleto":" Contingut de la cadena",
             "Edad":50,
             "Poblacion":" Contingut de la cadena",
             "Secciones":[{
                   "Descripcion":" Contingut de la 
cadena",
                   "Datos":[" Contingut de la cadena"]
             }]
      }
```
#### }

- **OperacionCorrecta: '**false' en cas d'error.
- **InfoError:** Objecte, conté els camps:
	- o **TipoError:** Veure Annex (Enumerat Tipus Error)
	- o **Descripcion:** de l'error
	- o **Aviso:** Descripció d'un avís, encara que OperacionCorrecta=true
	- o **TiposPantalla:** Veure Annex (Enumerat Tipus Pantalla)
- **RespuestaDesglose:** Aquest conté dades si estem a la finestra de desglossament.
	- o **CabeceraAncho:** Array 1-dimensió que conté l'amplada de les capçaleres de columnes de la grid.
	- o **CabeceraTexto:** Array 1-dimensió que conté el text de les capçaleres de columnes de la grid.
	- o **CabeceraTipoDato:** Array 1- dimensió que conté el tipus de dada que emmagatzemaran les cel·les per a cada capçalera columna del grid.
	- o **DatosFusionarConAnterior:** Array 1-dimensió o 2-dimensións que conté un 'true ' o 'false' que indicarà si la cel·la s'ha de fusionar amb l'anterior.
	- o **DatosTexto:** Array 2-dimensió que conté el text a mostrar en cada cel.la.
	- o **Filtro:** Contindrà el text per omplir la barra superior de la pantalla.
	- o **Indicador:** Conté l'indicador que estem visualitzant
	- o **Titulo:** De la finestra a mostrar.
- **RespuestaDetalle:** Aquest conté dades si estem a la llista de persones.
	- **CabeceraAncho:** Array 1-dimensió que conté l'amplada de la capçalera de la llista.
	- **CabeceraTexto:** Array 1-dimensió que conté el text de la capçalera de la llista.
	- **CabeceraTipoDato:** Array 1-dimensió que conté el tipus de dada que emmagatzemaran la cel·les.
	- **DatosFusionarConAnterior:** No s'utilitza.
	- **DatosTexto:** Array 1-dimensió que conté el text a mostrar en cada cel.la.
	- **Filtro:** Contindrà el text per omplir la barra superior de la pantalla.
	- **Indicador:** Conté l'indicador que estem visualitzant
	- **Titulo:** De la finestra a mostrar
- **RespuestaPersona:** Aquest conté dades si estem a la finestra de detall de persones.
	- **Id:** Id de la persona.
	- **NombreCompleto:** Nom.
	- **Edad:** Edat.
	- **Población:** Població.
	- **Secciones:** Conté una llista amb les seccions (o informació addicional) a mostrar de la persona. En principi n'hi haurà 4: Perfils, Es Abonat, Cursos, Notes. \*Es pot ampliar des de l'aplicació de llistats.
	- **Descripció:** Títol de cada secció.
	- **Dades:** Text (contingut) a mostrar per cada sessió.

### **ObtenerFotosPersona**

Mètode POST que s'invocarà des de la finestra final (llista de persones).

També s'invocarà des de la finestra de detall de la persona.

Obté una imatge en format Base64

#### **Crida**

https://ipPublica:port/.../ObtenerFotosPersona

#### **Model de dades enviades POST**

- **ListaIdPersona:** Contindrà una llista amb tots els Ids de les persones que volem fotos.
- **TamañoImagen:** Veure Annex (Enumerat TamañoImagen)

#### **Exemple POST**

```
{
      "ListaIdPersona":[2147483647],
      "TamañoImagen":null
}
```
**Model de dades rebudes**

```
{
      "OperacionCorrecta":true,
      "InfoError":{
             "TipoError":null,
             "Descripcion":"Contingut de la cadena",
             "Aviso":"Contingut de la cadena"
      },
      "Fotos":["Contingut de la cadena"]
}
```
- **OperacionCorrecta: '**false' en cas d'error.
- **InfoError:** Objecte, conté els camps:
	- o **TipoError:** Veure Annex (Enumerat Tipus Error)
	- o **Descripcion:** de l'error
	- o **Aviso:** Descripció d'un avís, encara que OperacionCorrecta=true
- **Indicadores Evaluados:**
	- o **Id:** Identificador de l'indicador
	- o **Descripción:** Descripció de l'indicador
	- o **Valor:** de l'indicador
	- o **ValorComparativo:** valor corresponent a l'indicador en el període anterior

o **ImagenTendencia:** Imatge a mostrar a l'indicador (Enumerat Imagen Tendencia)

# **Valors de camps enumerats**

S'ha de tenir en compte que aquests valors poden veure's modificats, especialment la llista d'indicadors:

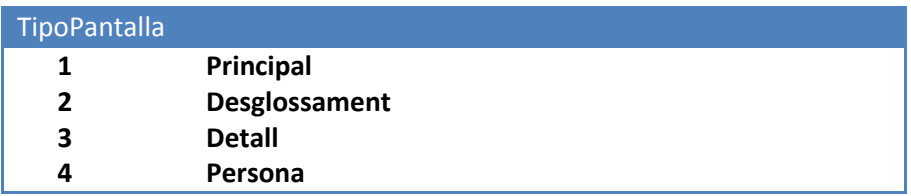

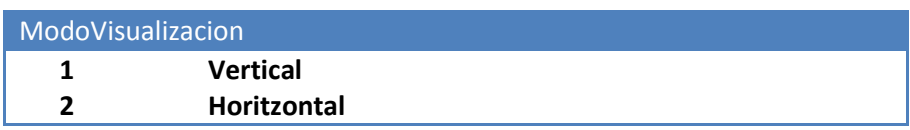

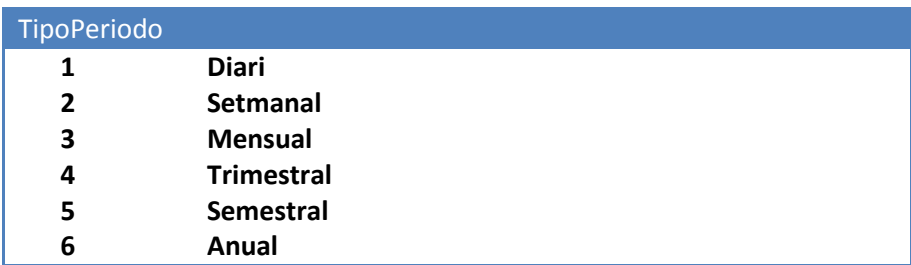

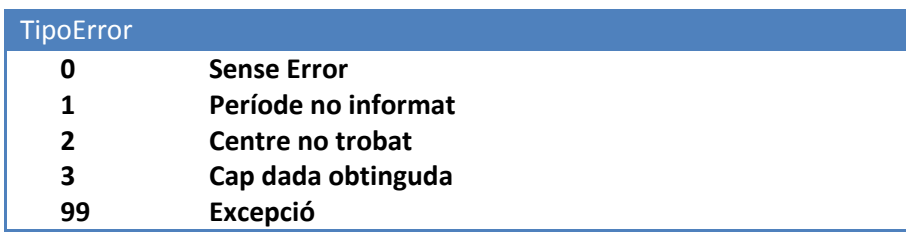

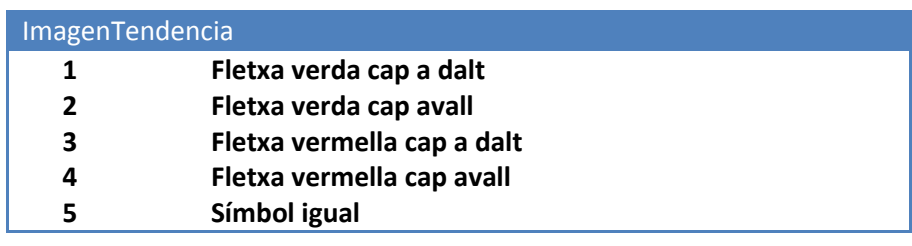

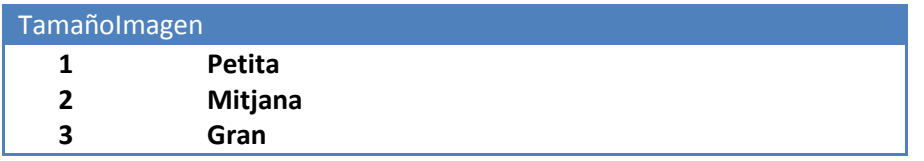

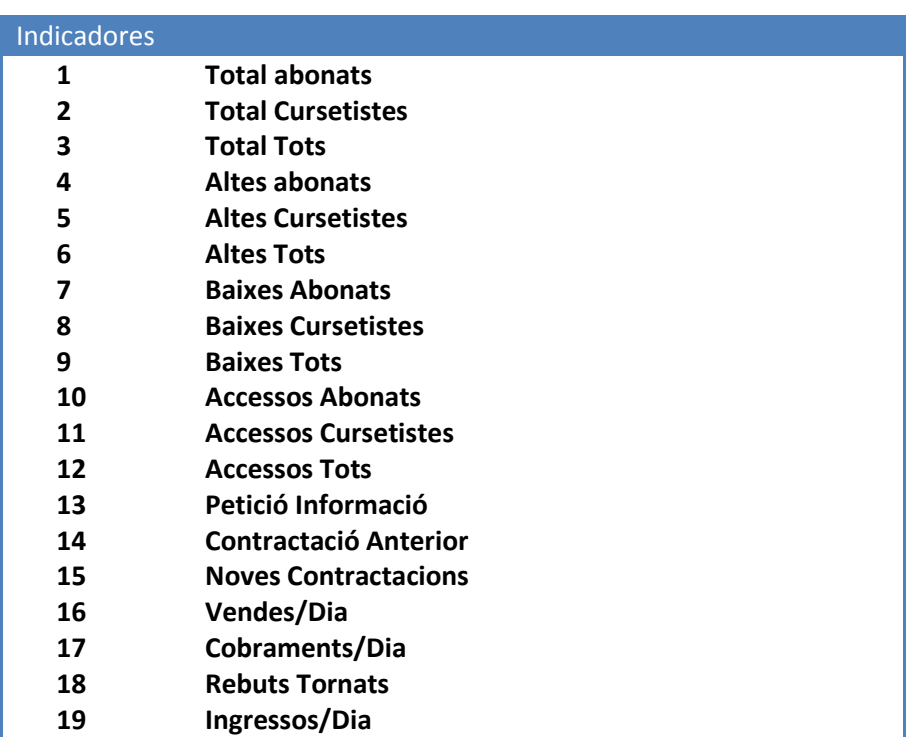

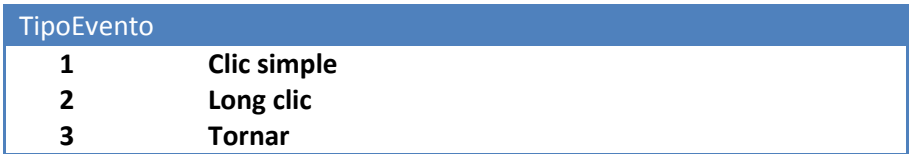

# **Fonts d'informació**

#### Bibliografia

**Anaya multimèdia, Wei-Meng Lee(2012), Android 4 'Desarrollo de aplicaciones' UOC, Benet Campderrich Falgueras , Apunts d'Introducció a la enginyeria del programari orientada a objectes**

### Webs de Consulta

**Android developer[s http://developer.android.com](http://developer.android.com/)**

**Pàgina oficial d'Android per a desenvolupadors. Permet la descarrega del SDK oficial d'Android, conté les guies d'estil d'aplicacions Android, eines i recursos per al desenvolupament.** 

**Android-SP[A http://www.android-spa.com/](http://www.android-spa.com/)**

**Comunitat dedicada exclusivament a Android. Ofereix un sistema de foro per a dubtes i tutorials.** 

**Blog de Salvador Gómez sobre android.<http://www.sgoliver.net/>**

**Pàgina amb tutorials i codi d'aprenentatge d'Android**

**Blog de José C Góme[z http://www.josecgomez.com/tag/android/](http://www.josecgomez.com/tag/android/)**

**Pagina amb exemple de codi Android**

**Stackoverflo[w http://stackoverflow.com/](http://stackoverflow.com/)**

**Pàgina per realitzar consultes de programació. Ofereix respostes a qüestions d'usuaris mitjançant un sistema de foro.** 

**Android-Pr[o http://android-pro.blogspot.com.es](http://android-pro.blogspot.com.es/)**

**Pàgina amb exemples i explicacions de codi**

**Wikipedi[a http://es.wikipedia.org](http://es.wikipedia.org/)**

**Pàgina per a consultes generals**

**Android-Libr[e http://www.elandroidelibre.com/](http://www.elandroidelibre.com/)**

**Blog amb tutorials i exemple de codi**

#### Webs amb exemples

**Editorial Anaya.<http://www.wrox.com/> [; http://www.anayamultimedia.es/](http://www.anayamultimedia.es/) Pàgina amb el codi dels exemples pràctics de llibre Android 4 'Desarrollo de aplicaciones'**

#### Manuals On-line

**Manual Salvador Gomez sobre Android. [http://www.slideshare.net/tiradorarco/manual](http://www.slideshare.net/tiradorarco/manual-programacin-android-sgolivernet-v20-11296903)[programacin-android-sgolivernet-v20-11296903](http://www.slideshare.net/tiradorarco/manual-programacin-android-sgolivernet-v20-11296903)**

**Manual d'aprenentatge d'android**